# **Computerhauptuhr KHU2700 - HU3700 - SU3700 - SU4700 Bedienungsanleitungen**

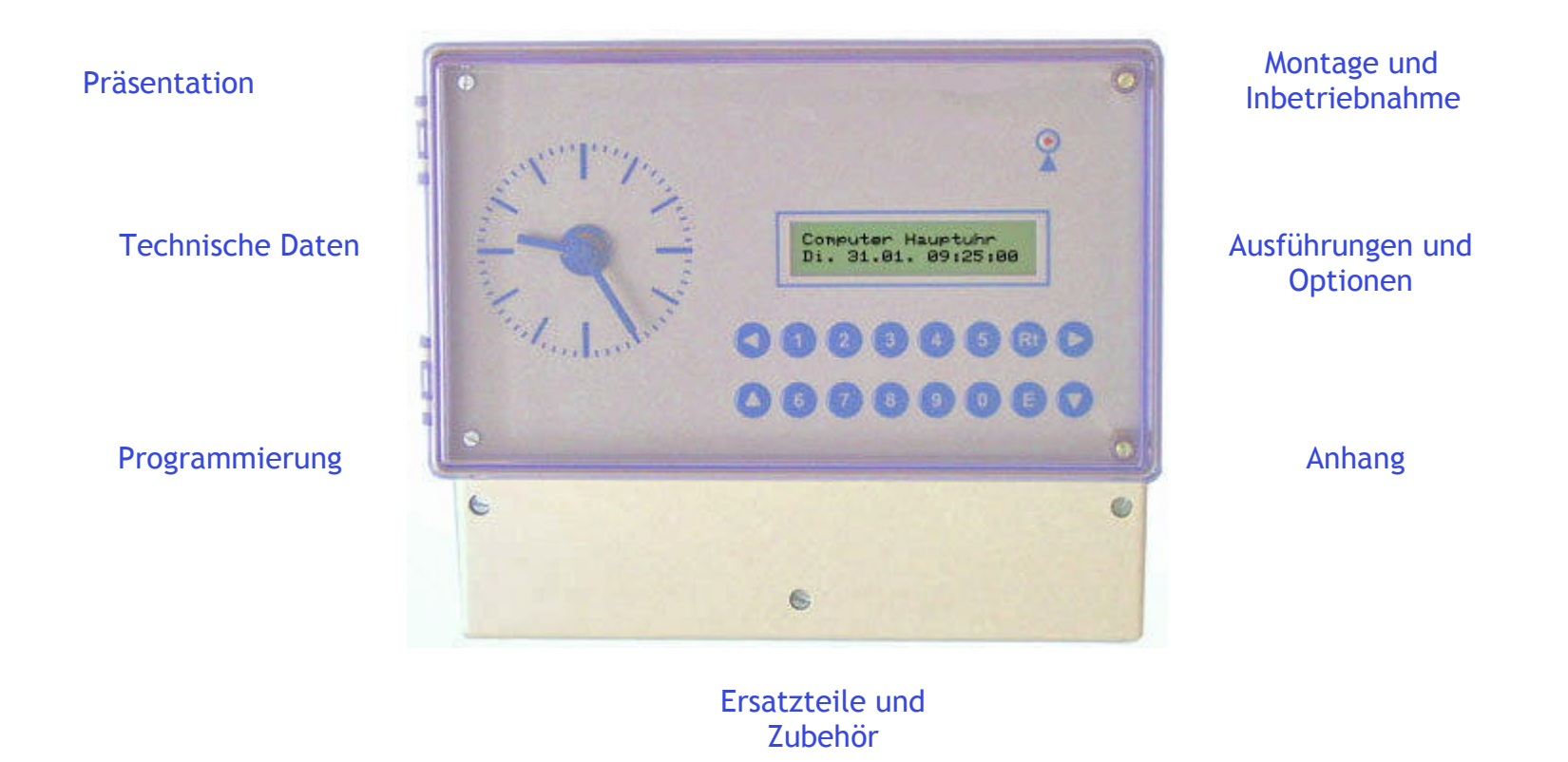

Infos zur Bedienung dieser Anleitung finden Sie im Anhang, bitte doppelklicken.

### **Präsentation**

Die Hauptuhr HU3700 ist eine modular aufgebaute Uhrenzentrale und dient zur Steuerung von Signalstromkreisen und Nebenuhrenlinien. Die Hauptuhr besteht aus einer Grundversion und Funktionsmodulen (Signal- und Linienmodulen). Durch die Kombination der Module ist es möglich, die Hauptuhr mit bis zu 8 Signalstromreisen bzw. bis zu 8 Linien zu bestücken. Der Vorteil des modulares Aufbaus ist die einfache Nachrüstung mit zusätzlichen Modulen. In Störfall sind die defekten Module einfach zu ersetzen. Die Programmierung der neuen Hauptuhr haben wir von den Vorgängermodellen (HU3500 und KHU2100) übernommen. Das sichert die Kontinuität unserer Produktlinie und vereinfacht den Umstieg auf das neue Model.

Neuerungen zu den Vorgängermodellen:

- 1. Bessere Leistung durch den Einsatz eines 16 Bit/16MHz Mikroprozessors, d.h. genauere Zeit.
- 2. Realtime DCF-Synchronisation.
- 3. Eine flexiblere Bedienbarkeit.
- 4. Neue Funktionen wie Handschaltung der einzelnen Relais.
- 5. Vor- und Nachstellen der Linien, bis zu 12 Stunden/Weltzeituhrfunktion.
- 6. Editieren und Löschen der programmierten Zeiten.
- 7. Feueralarm, Fernmeldung der Störungen.
- 8. Serielle Schnittstelle RS232 für Programmupdates, PC Programmierung.

Leistungsmerkmale Hardwarebeschreibung Softwarebeschreibung

 $\overline{\phantom{0}}$ 

- 1 -

#### **Merkmale**

- 1. Gesamtleistung 12V / 2A, 24V / 1A (ca. 160 Nebenuhren) umschaltbar.
- 2. Gangreserve für Linien: 1,7Ah bei 24V und 3,4Ah bei 12V ( NiMH).
- 3. Bis zu 8 Nebenuhrlinien , frei programmierbar als Minuten-, Halbminuten- oder Sekundenlinie.
- 4. Für jede Linie frei programmierbare Linienimpulslänge, Linienimpulspause(von 0,2s bis 10 s).
- 5. Überwachte Nebenuhrlinien, kurzschlussfest.
- 6. Bis zu 8 Signalstromkreise, potentialfrei 250V / 4A/A.C./D.C..
- 7. Handsteuerung der einzelnen Kanäle jederzeit möglich.
- 8. Schalt- und Signalzeit programmierbar als Tage, Wochen- oder Jahresschaltfunktion.
- 9. Programmierbare Impulswiederholung bei Signalfunktion.
- 10. Schaltzeitenunterdrückung und Einmalschaltungen programmierbar.
- 11. 1 Hauptprogramm und 3 Unterprogramme, bis zu 1200 Schaltzeiten programmierbar.
- 12. Betrieb als Quarzuhr, oder mit Funkführung durch DCF77 Empfänger oder GPS.
- 13. Programmierung mit Bedienerführung ( Hilfetexte ) im Dialog über Display und Tastatur.
- 14. Automatische Sommer- / Winterzeitumschaltung oder nach Datum.
- 15. Testkontrolle der Empfangsqualität des DCF77-Signals über Display und Leuchtdiode.
- 16. Daten- und Parametersicherung bis zu 10 Jahre bei Netzausfall.
- 17. Sprachen ( deutsch, englisch, französisch ).
- 18. Tastaturverriegelung durch 4-stelligen Code.
- 19. Datenübertragung von Zeit und Datum ( RS232 Schnittstelle ).
- 20. Sonderausführungen: Linienspannung 48/60V, Fremdnetzeinspeisung, Turmuhrversion, Brandmeldemodul, Fernmeldemodul.

 $-2 -$ 

 $\overline{\phantom{0}}$ 

### **Hardwarebeschreibung**

Die Hauptuhr besteht aus einer **Grundausführung** (Gehäuse, Logikmodul und Grundmodul) und den **Funktionsmodulen (**Signal, Linie, Fernmeldung..)

Durch die Bestückung der Grundausführung mit Funktionsmodulen entstehen verschiedene **Ausführungen**. Die Funktionsmodule sind innerhalb einer Grundausführung untereinander austauschbar. Diese Technologie soll Flexibilität beim Testen, bei der Montage und beim Nachrüsten bieten.

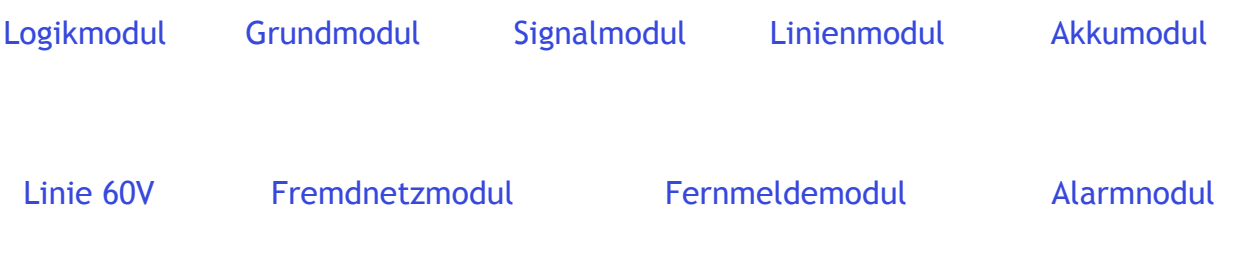

 $\overline{\phantom{0}}$ 

- 3 -

## **Ausführungen und Optionen**

Die Hauptuhren **HU3700, KHU2700 und SU3700** unterscheiden sich untereinander durch ihre gesamte Last, Anzahl der Optionen und Softwarefunktionen.

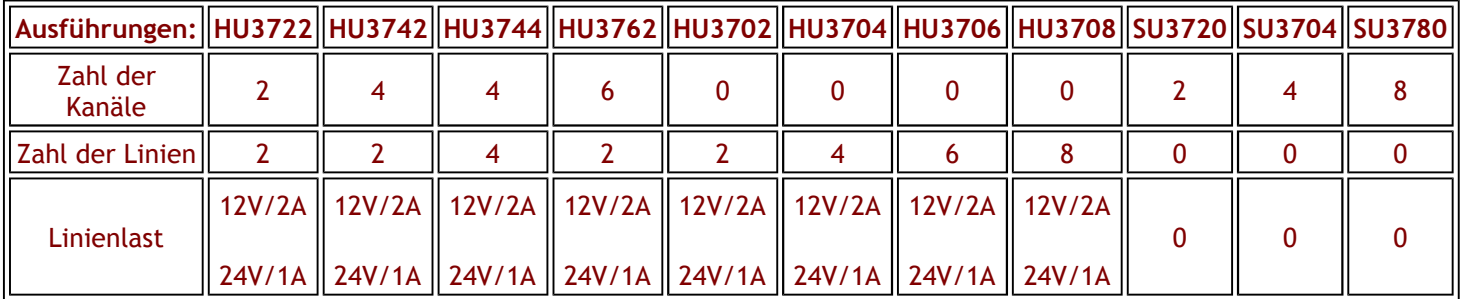

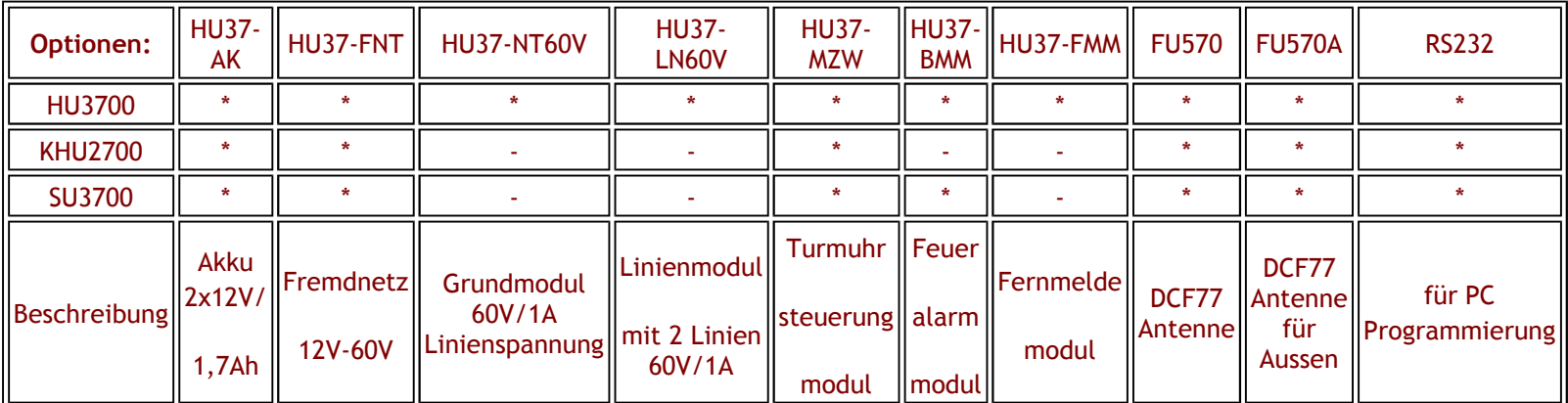

Weitere Informationen erhalten Sie in den Kapitel **Anschlusskonfigurationen**

$$
-4\div
$$

 $\blacksquare$ 

## **Logikmodul**

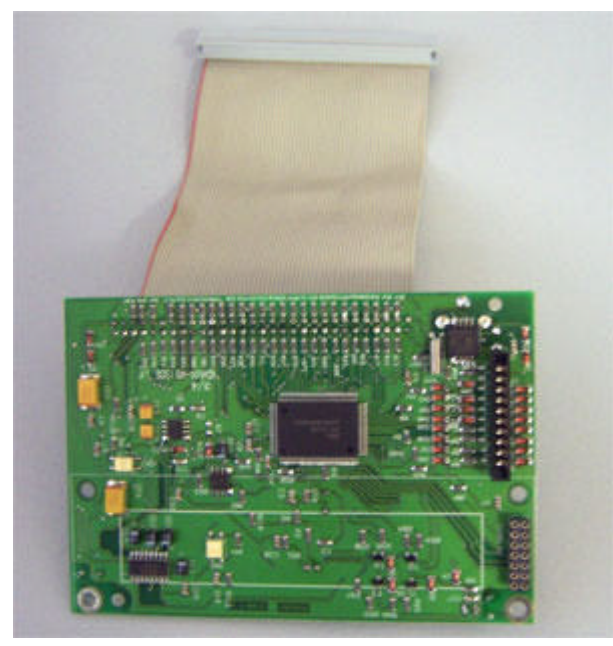

#### **Das Modul ist das Herzstück der Hauptuhr.**

#### **Funktionen:**

- 1. Generiert die Taktsignale für die interne Uhr,
- 2. Synchronisiert die interne Uhr mit dem DCF77-, GPS-Signal oder mit der Mutteruhr,
- 3. Erzeugt die Steuerimpulse für die einzelnen Module,
- 4. Überwacht die Funktionen der einzelnen Module,
- 5. Speichert die Programmiereingaben,
- 6. Optische Anzeige der Funktionen und Störungen.

#### **Das Modul hat folgende Komponenten:**

- 1. Frontplatte mit Folientastatur,
- 2. Display,
- 3. Leiterplatte,
- 4. Diverses Montagematerial.

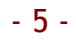

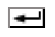

## **Das Grundmodul**

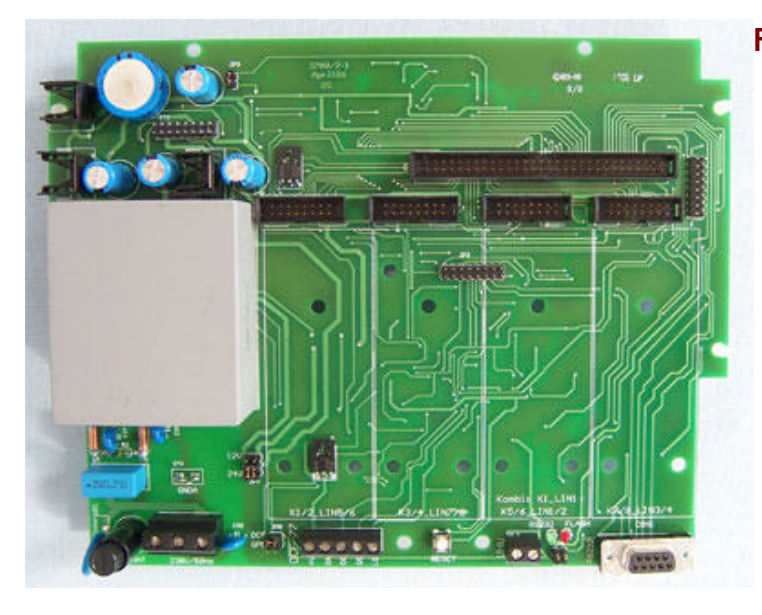

#### **Funktionen:**

- 1. **Versorgt** die Hauptuhr mit Strom ( Energie),
- 2. **Erzeugt** die Spannnugen für die Versorgung der Module,
- 3. **Überwacht** die Spannungen und die durchfliessenden Ströme,
- 4. **Verbindet** die Module untereinander und
- 5. **Ermöglicht** die Übertragung der Impulse zwischen den Modulen.

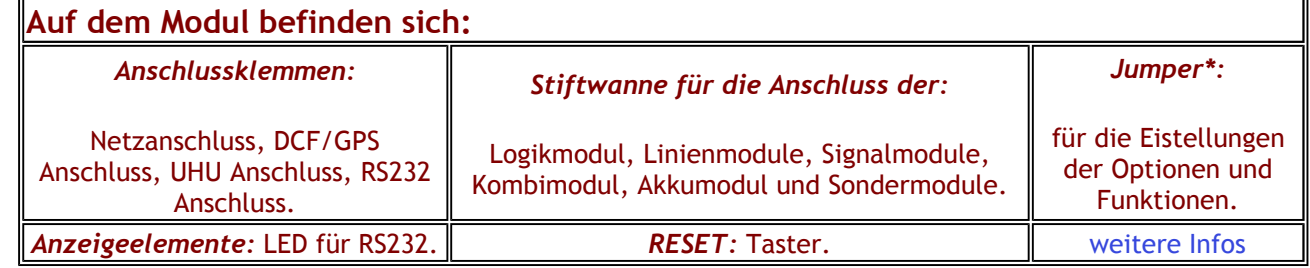

\*Jumper= Kurzschlussbrücke

$$
-6 -
$$

#### **Grundmodul-Anschlüsse**

- 1. Sicherung 0,5AT
- 2. Klemme für die 230V/50Hz Spannung
- 3. Jumper für die 12V/24V Linienspannung
- 4. Jumper für die Auswahl DCF/GPS Antenne
- 5. Klemme für DCF/GPS
- 6. RESET Taste
- 7. Klemme für die Unterhauptuhr
- 8. Jumper für RS232 Schnittstelle
- 9. RS232 Anschluß

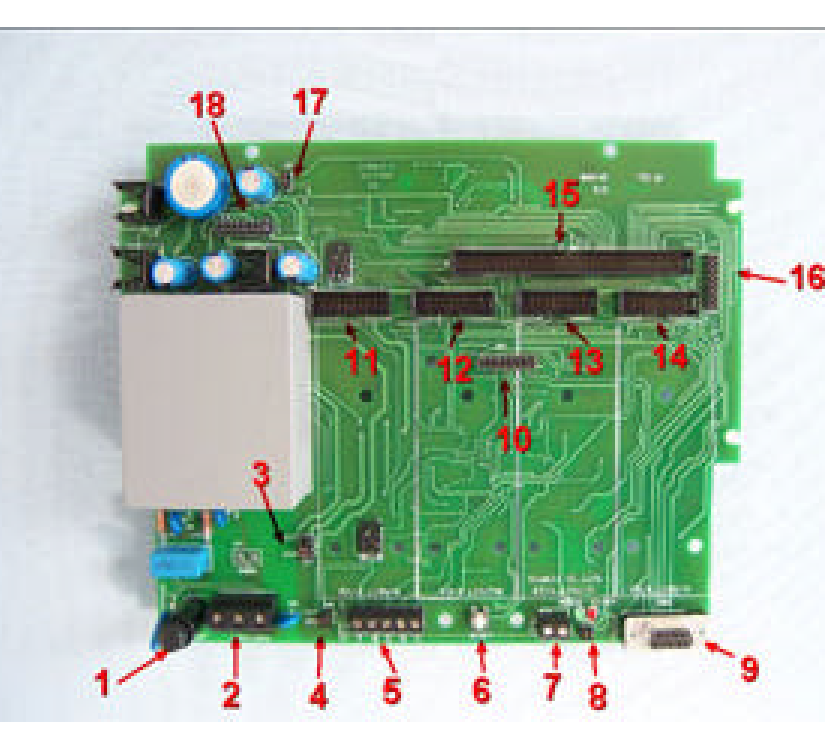

#### **Standardausführung der Hauptuhr ab Werk:**

Versorgungsspannung 230V/50Hz, Linienspannung 24V, DCF Synchronisation, RS232 ausgeschalten. Für andere Ausführungen werden die Jumper (Kurzschlussbrücken) entsprechend aufgesteckt.

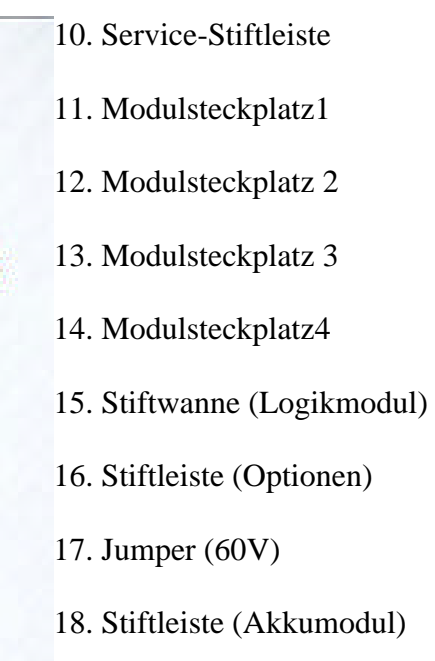

 $\blacksquare$ 

- 7 -

### **Das Signalmodul**

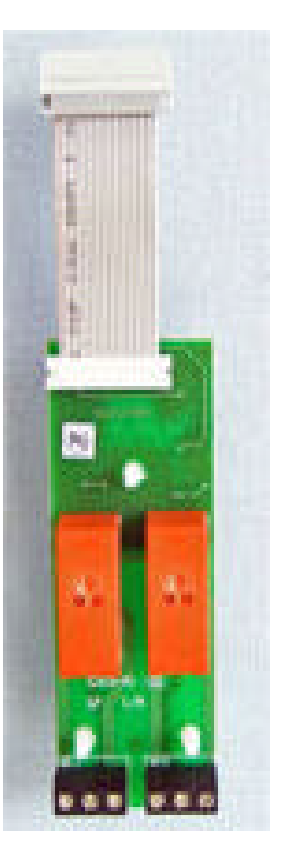

#### **Funktion:**

Übernimmt die Steuerimpulse des Logikmoduls und schaltet entsprechend die Relais "EIN" und "AUS".

#### **Besteht aus:**

- 1. zwei Relais (Schließer und Öffner), Potentialfrei,
- 2. einem Flachbandkabel für die Verbindung zum Grundmodul,
- 3. zwei Klemmen.

Das Modul ist auf **alle** 4 Modulsteckplätze bestückbar. Das linke Relais ist der erste Kanal und das rechte Relais der zweite Kanal des entsprechenden Modulsteckplatzes. Ist Z.B. der Steckplatz 1 mit einem Modul bestückt, so befindet sich links der Kanal 1 und rechts der Kanal 2.

Die Relais sind mit einer Spannung von bis 230V/50Hz/4A belastbar.

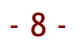

### **Das Linienmodul**

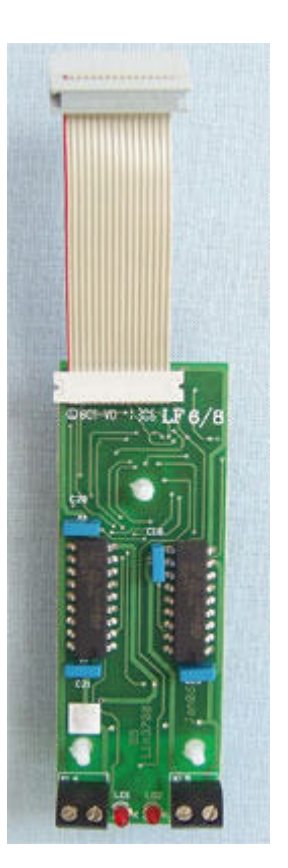

#### **Funktion:**

Übernimmt die Linienimpulse des Logikmoduls und wandelt sie in Ausgangsimpulse um. Die Linien sind mit einer Linienspannung von 12V/24V/1A belastbar. Die Umschaltung der Linienspannung wird auf dem Grundmodul vorgenommen. Die Linienimpulse werden mittels einer LED für jede Linien angezeigt. Die Linien sind kurzschlussfest.

#### **Besteht aus:**

- 1. zwei Linientreibern
- 2. einem Flachbandkabel für die Verbindung zum Grundmodul
- 3. zwei Klemmen

Das Modul ist auf **alle** 4 Modulsteckplätze bestückbar. Die linke Klemme ist die erste Linie und die rechte Klemme ist die zweite Linie des entsprechenden Modulsteckplatzes. Ist Z.B. der Steckplatz 3 mit einem Modul bestückt, so befindet sich links die Linie 1 und rechts die Linie 2.

 $\overline{\phantom{0}}$ 

## **Akkumodul**

Diese Option sichert bei Netzausfall das Weiterlaufen der Nebenuhren für ca. 24 Stunden.

Der Akkumodul beseht aus:

- eine Steuerplatine,
- zwei Stück NiMH Akkus 12V/ 1700mAh.

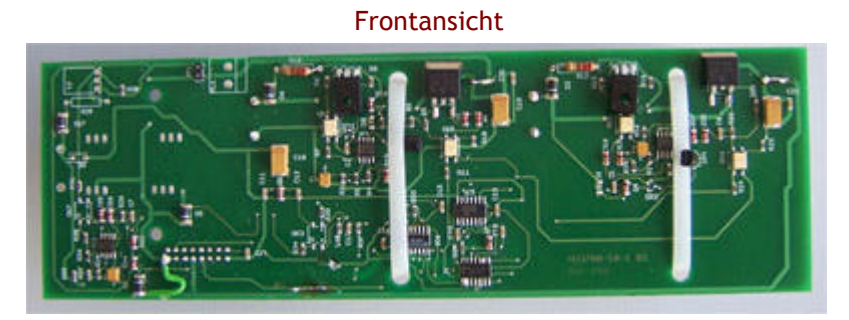

Rückansicht

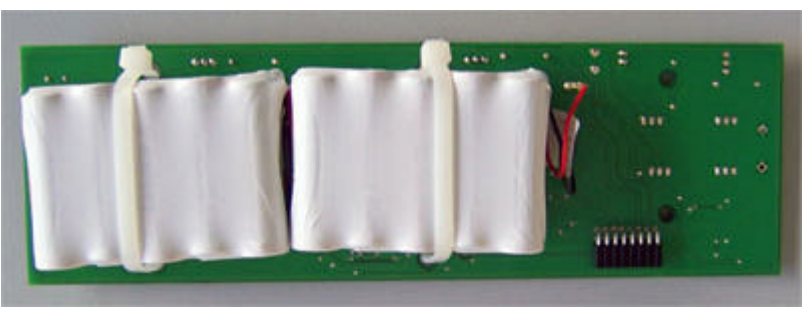

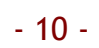

### **Linienmodul 60V**

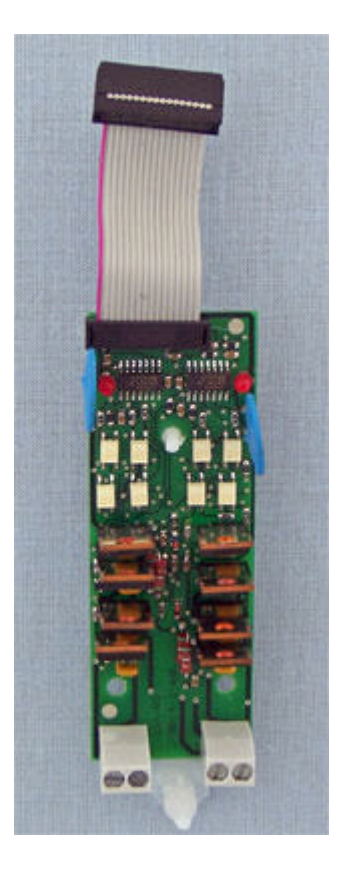

#### **Funktion:**

Übernimmt die Linienimpulse des Logikmoduls und wandelt sie in Ausgangsimpulse um. Die Linien sind mit einer Linienspannung von 60V/1A belastbar. Die Umschaltung der Linienspannung wird auf dem Grundmodul vorgenommen. Die Linien sind kurzschlussfest.

#### **Besteht aus:**

- 1. zwei Linientreibern
- 2. einem Flachbandkabel für die Verbindung zum Grundmodul
- 3. zwei Klemmen

Das Modul ist auf **alle** 4 Modulsteckplätze bestückbar. Die linke Klemme ist die erste Linie und die rechte Klemme ist die zweite Linie des entsprechenden Modulsteckplatzes. Ist Z.B. der Steckplatz 3 mit einem Modul bestückt, so befindet sich links die Linie 1 und rechts die Linie 2.

 $\overline{\phantom{0}}$ 

- 11 -

**Fremdnetzmodul**

Derzeit noch nicht lieferbar.

 $-12 -$ 

**Fermeldemodul**

Derzeit noch nichtz lieferbar.

- 13 -

## **Alarmmodul**

Derzeit noch nicht lieferbar

- 14 -

### **Software**

Bei der Entwicklung der Software für die Hauptuhr HU3700 haben wir als Grundgerüst die Struktur der Vorgängermodelle HU3500 und KHU2100 weitgehend übernommen. Diese strukturierte Programmierung hat sich in den vergangenen Jahren bewährt. Wir haben diese Struktur optimiert und erweitert.

Durch den Einsatz der 16 Bit-Technologien ist es uns gelungen, neue Funktionen zu integrieren und die bestehenden zu optimieren:

- 1. Eine Realtime DCF-Synchronisation (die Systemzeit wird ständig vom DCF-77 aktualisiert),
- 2. Eine "Dauer-Ein"-Funktion für das manuelle Schalten der einzelnen Relais,
- 3. Ein einfacheres Löschen der einzelnen Signal- und Schaltzeiten,
- 4. Eine Weltzeituhr Simulation (mit bis zu 8 veschiedene Zeitzonen, Sommer-Winterumschaltung der jeweiligen Zeitzone beachten),
- 5. Bis zu 8 überwachte Linien mit automatischer Korrektur der Linienzeit nach einer Systemzeitänderung,
- 6. Erweiterte Servicefunktionen,
- 7. Eine UTC-Synchronisation der Systemzeit mittels DCF77 oder GPS.

- 15 -

 $\overline{\phantom{a}}$ 

## **Technische Daten**

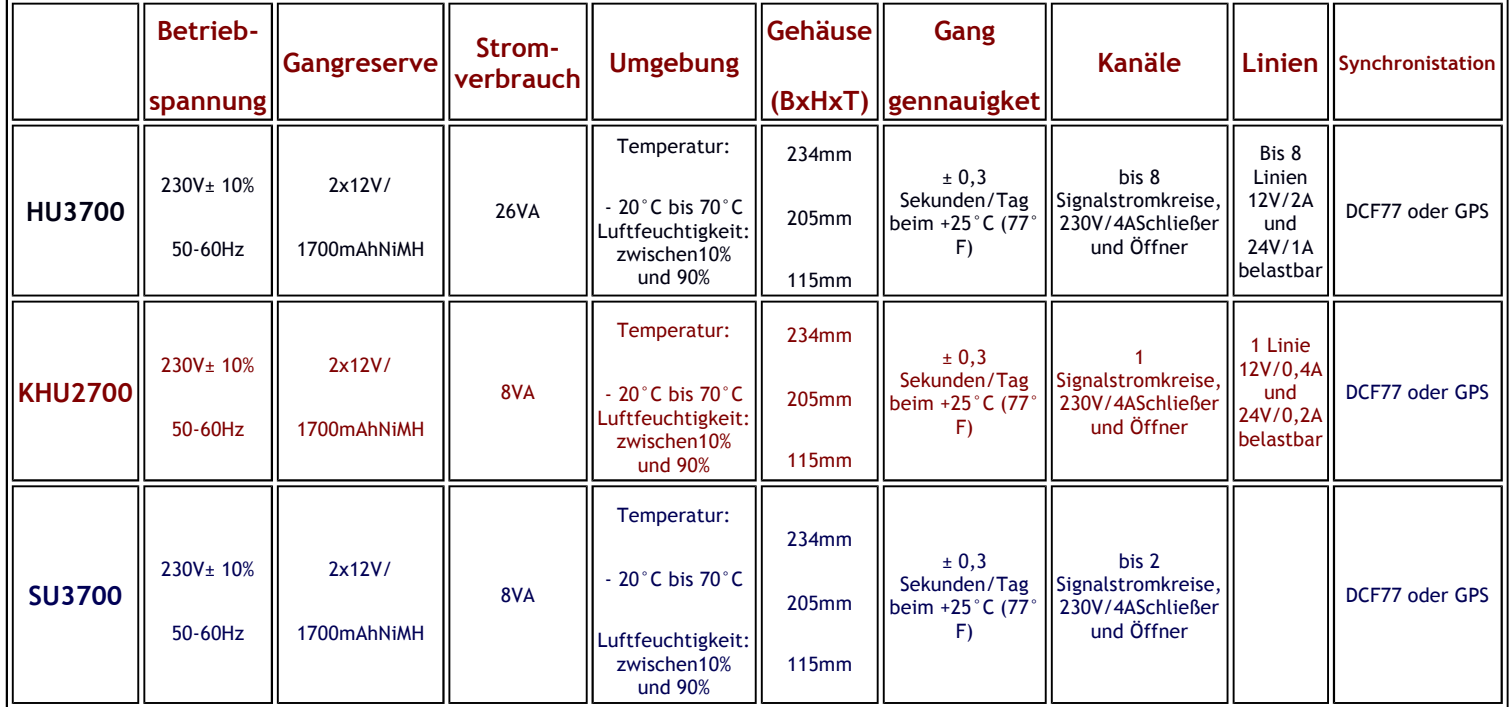

- 16 -

 $\begin{array}{c}\n\hline\n\hline\n\end{array}$ 

#### **Programmierung**

Für die Programmierung der Hauptuhr schauen Sie die Menüstruktur an und drucken sie aus. Das Menü ist in Menügruppen und Menüpunkte unterteilt. Mittels der Cursortasten ist eine Selektion von Menügruppen (Mode) und Menüpunkten (Submode) möglich. Wird innerhalb von 30 Sekunden die Tastatur nicht bedient, springt die Anzeige automatisch auf die erste Stelle des Hauptmenüs " Computer Hauptuhr" zurück.

Anleitungen zur Programmierung der einzelnen Funktionen finden Sie in der unteren Tabelle. Bitte die blau markierten Felder doppelklicken. Die Anleitungen können Sie lesen oder ausdrucken lassen.

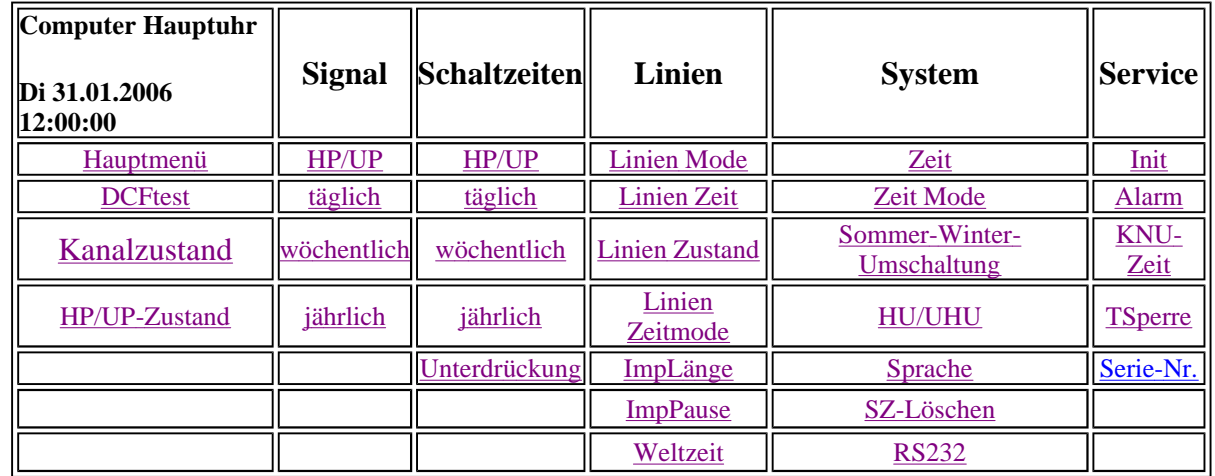

- 17 -

 $\blacksquare$ 

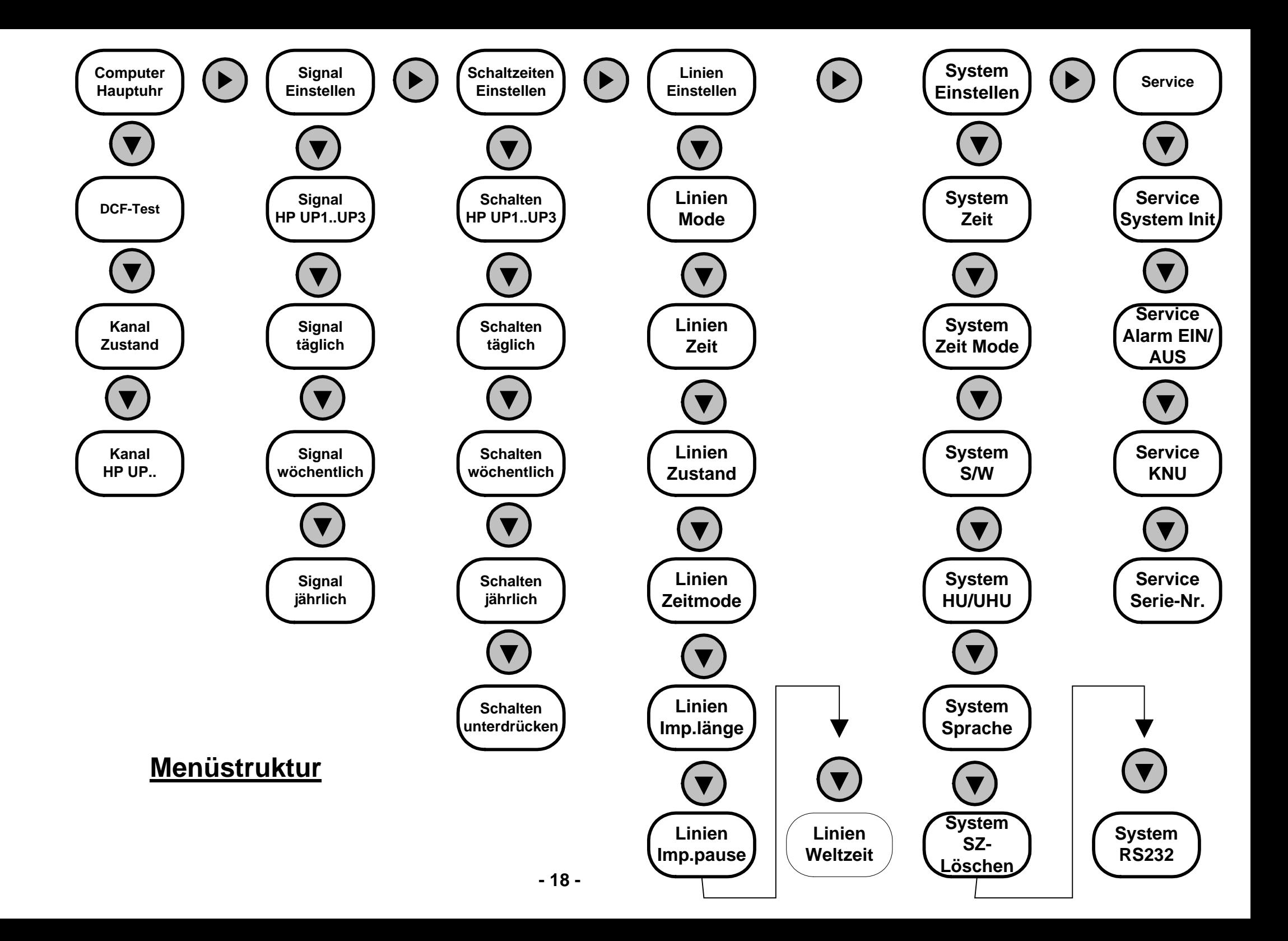

## **Bedienungselemente**

Zur Bedienung und Eingabe stehen folgende Elemente zur Verfügung:

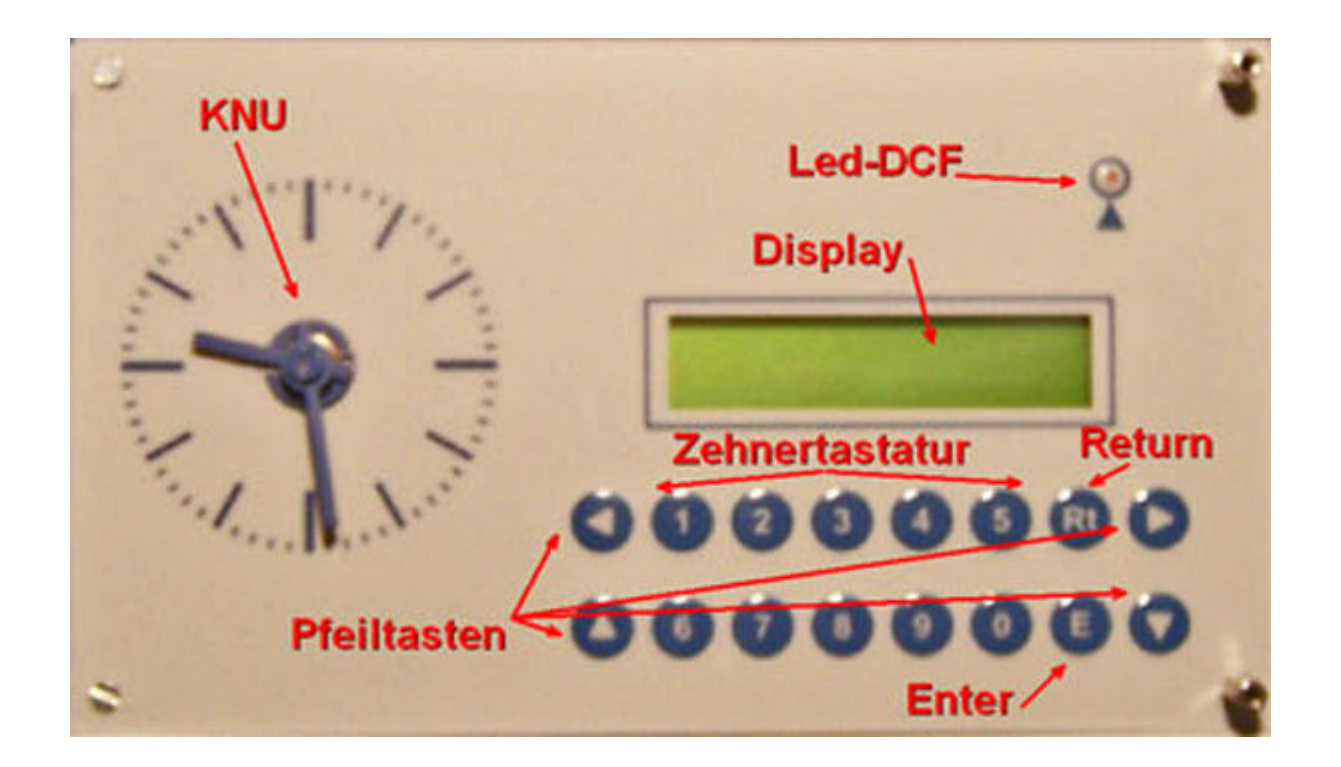

- 19 -

 $\left| \right|$ 

# **Das Hauptmenü HU3700**

Das Hauptmenü dient zur Anzeige der Einstellungen und Funktionen der Hauptuhr in Normalbetrieb. Hier werden Wochentag, Datum und die Uhrzeit angezeigt.

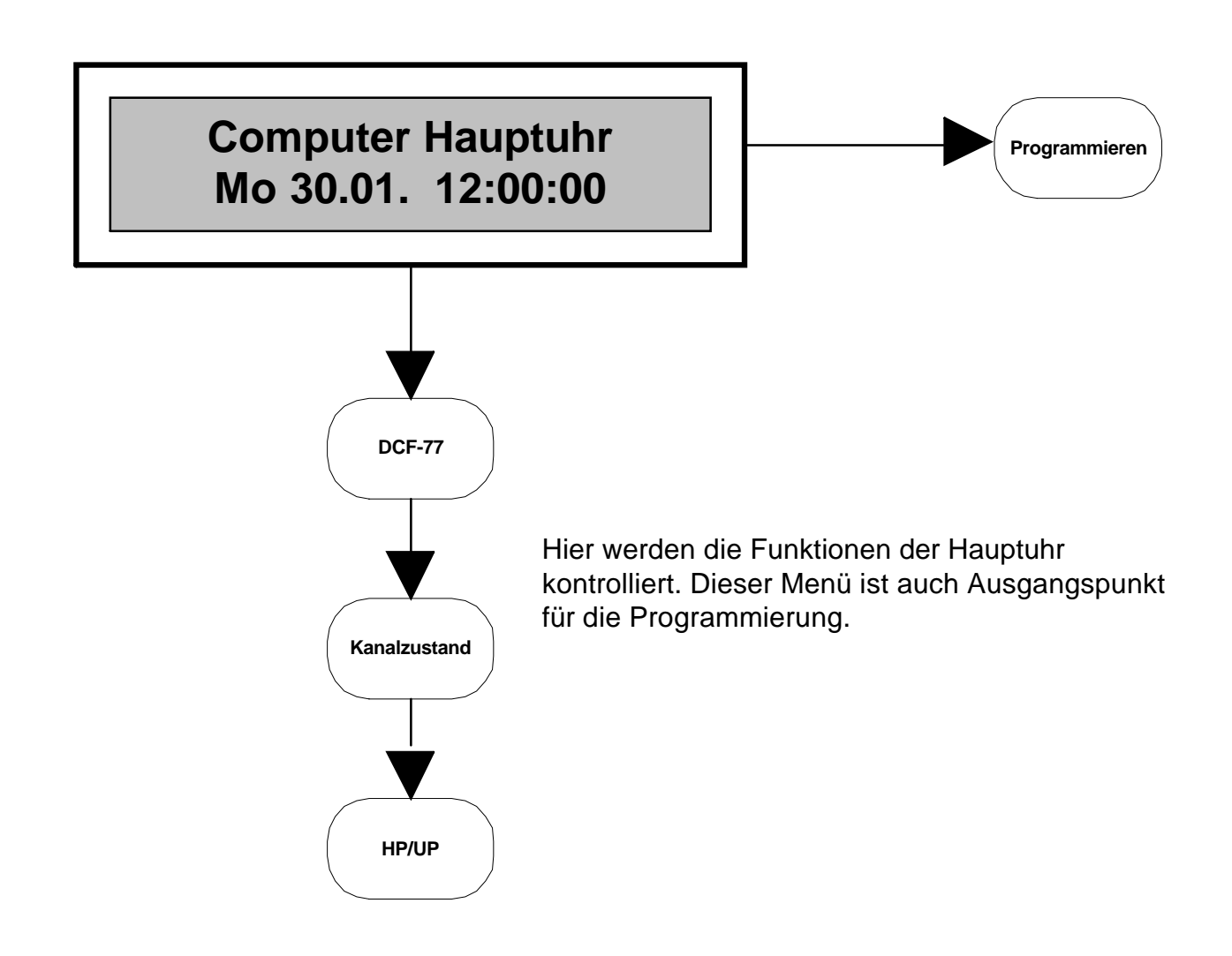

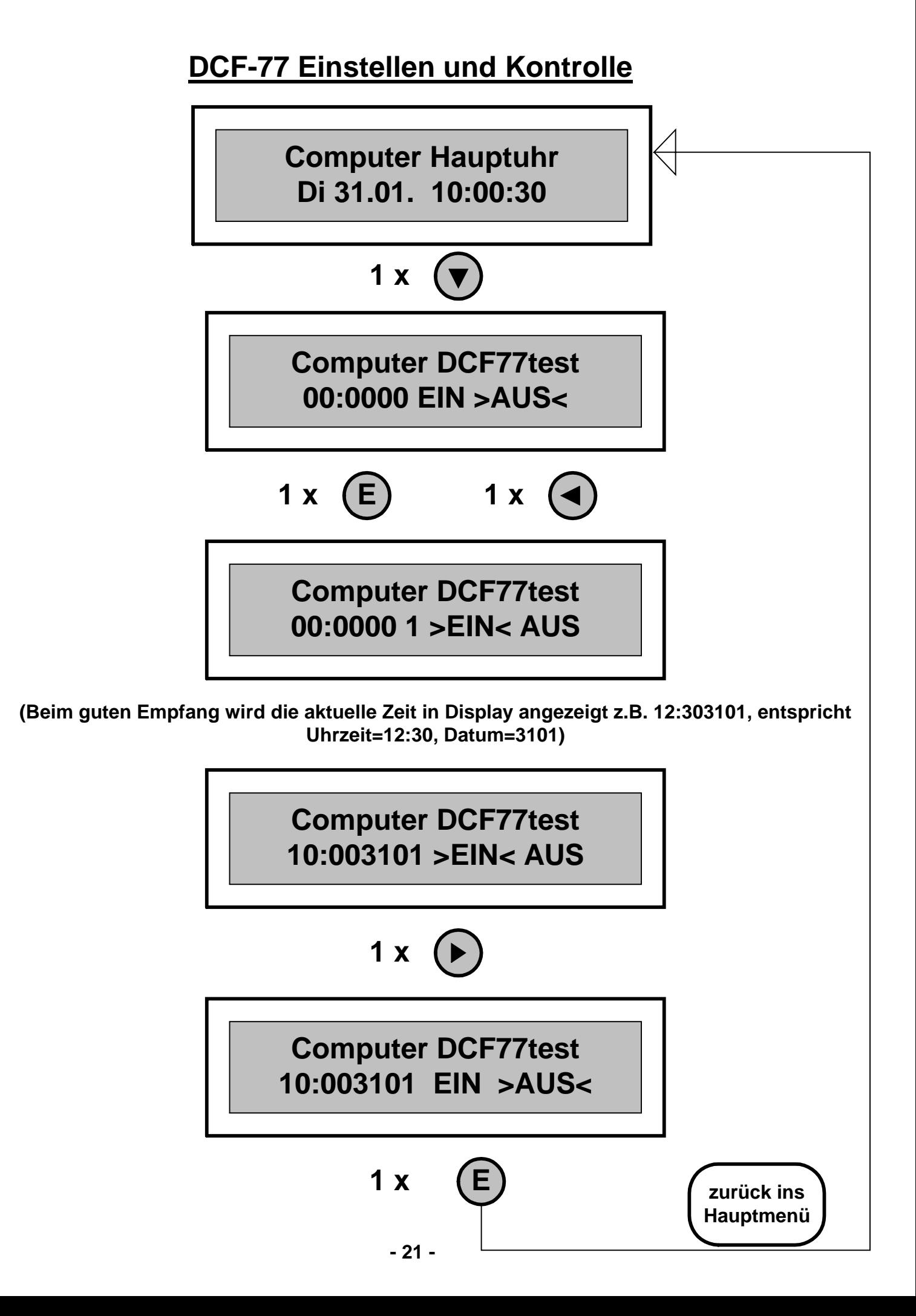

## **Kanalzustand und Handschaltung**

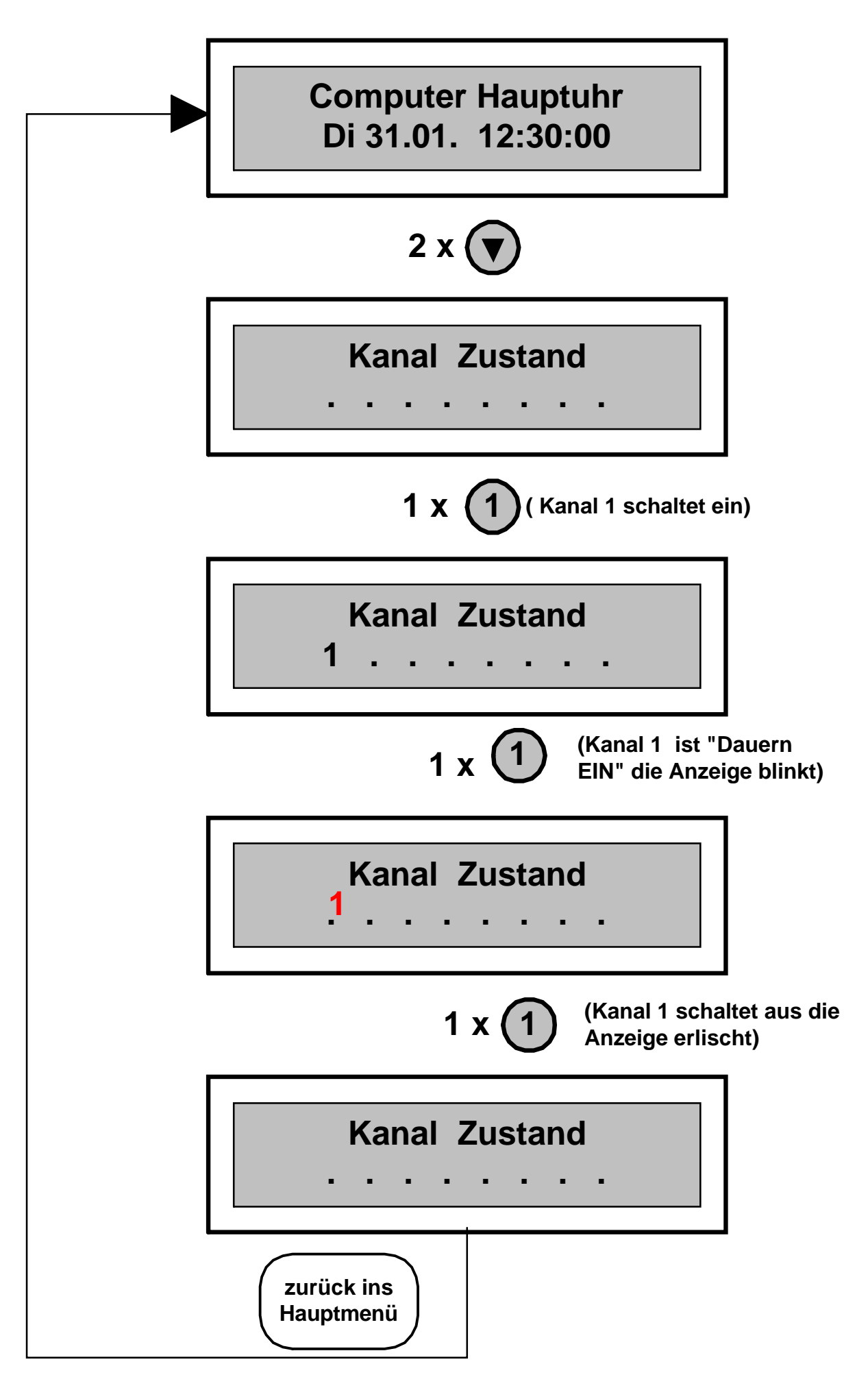

## **Unterprogramme und Hauptprogramme**

Hier werden die aktuellen Einstellungen der programmierten Zeiten im Hauptprogramm oder in den Unterprogrammen angezeigt. Eine Änderung des Zustands ist an dieser Stelle nicht möglich. Die Änderungen müssen in der Signal- oder Schaltzeiten Programmierung vorgenommen werden.

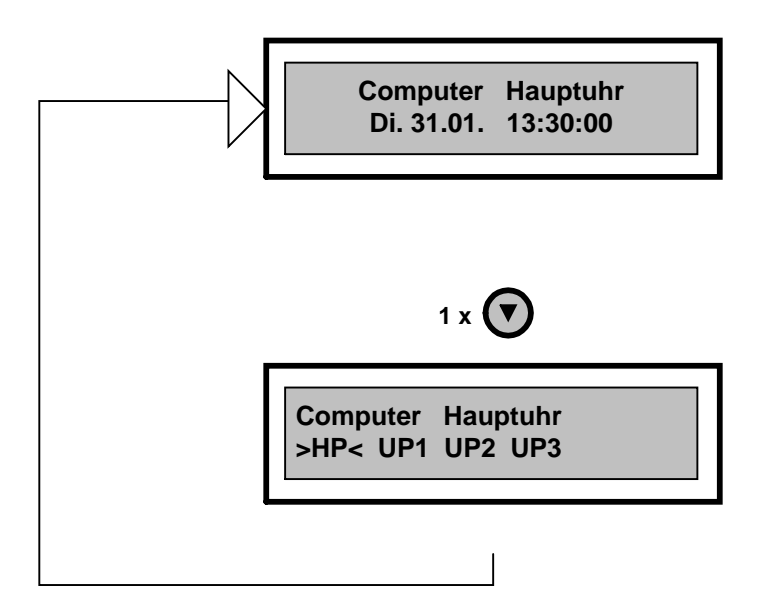

Die Hauptuhr hat ein Hauptprogramm und drei Unterprogramme. Für alle Programme kann man beliebig viele Signalzeiten (täglich, wöchentlich oder jährlich bis zu 1.200) programmieren. Das Hauptprogramm läuft das ganze Jahr durch. Die Unterprogramme laufen nur für einen vordefinierten (programmierten) Zeitraum. Die Laufzeiten der Unterprogramme dürfen sich **nicht** überschneiden.

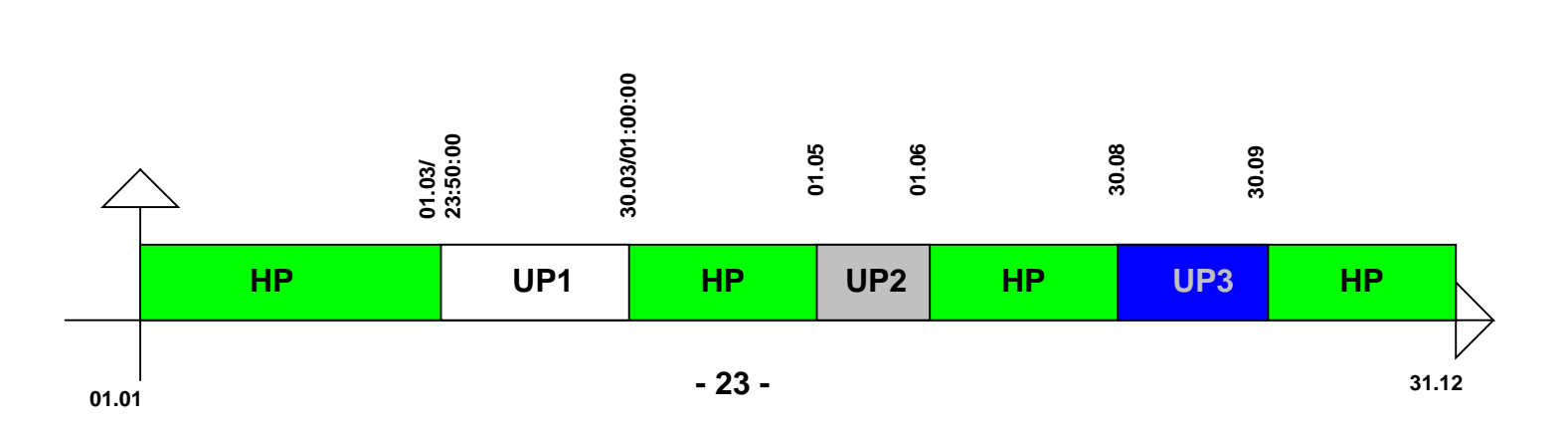

## **Signalzeiten Unterprogramme programmieren**

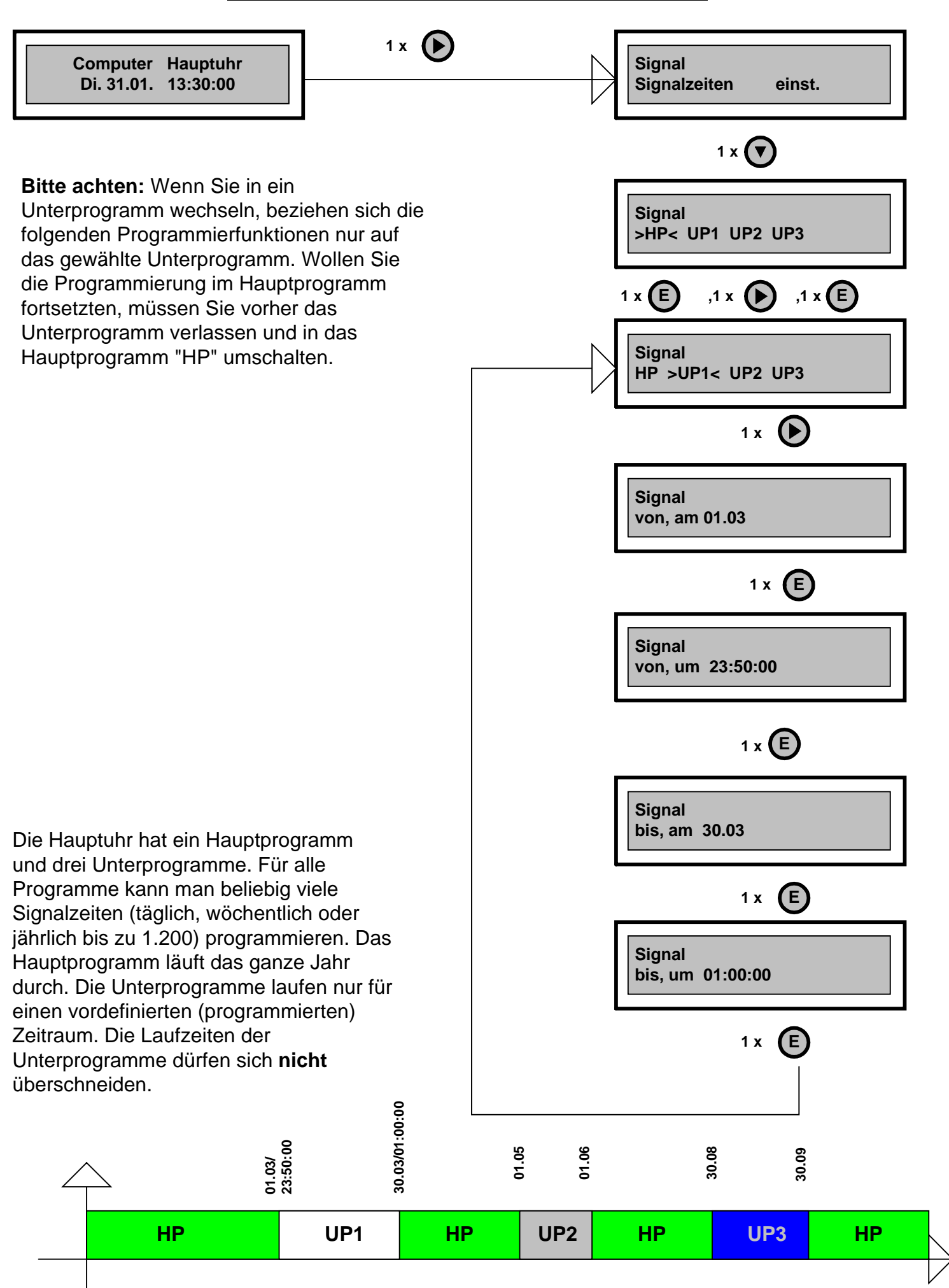

**01.01**

# **Signalzeiten Unterprogramme editieren**

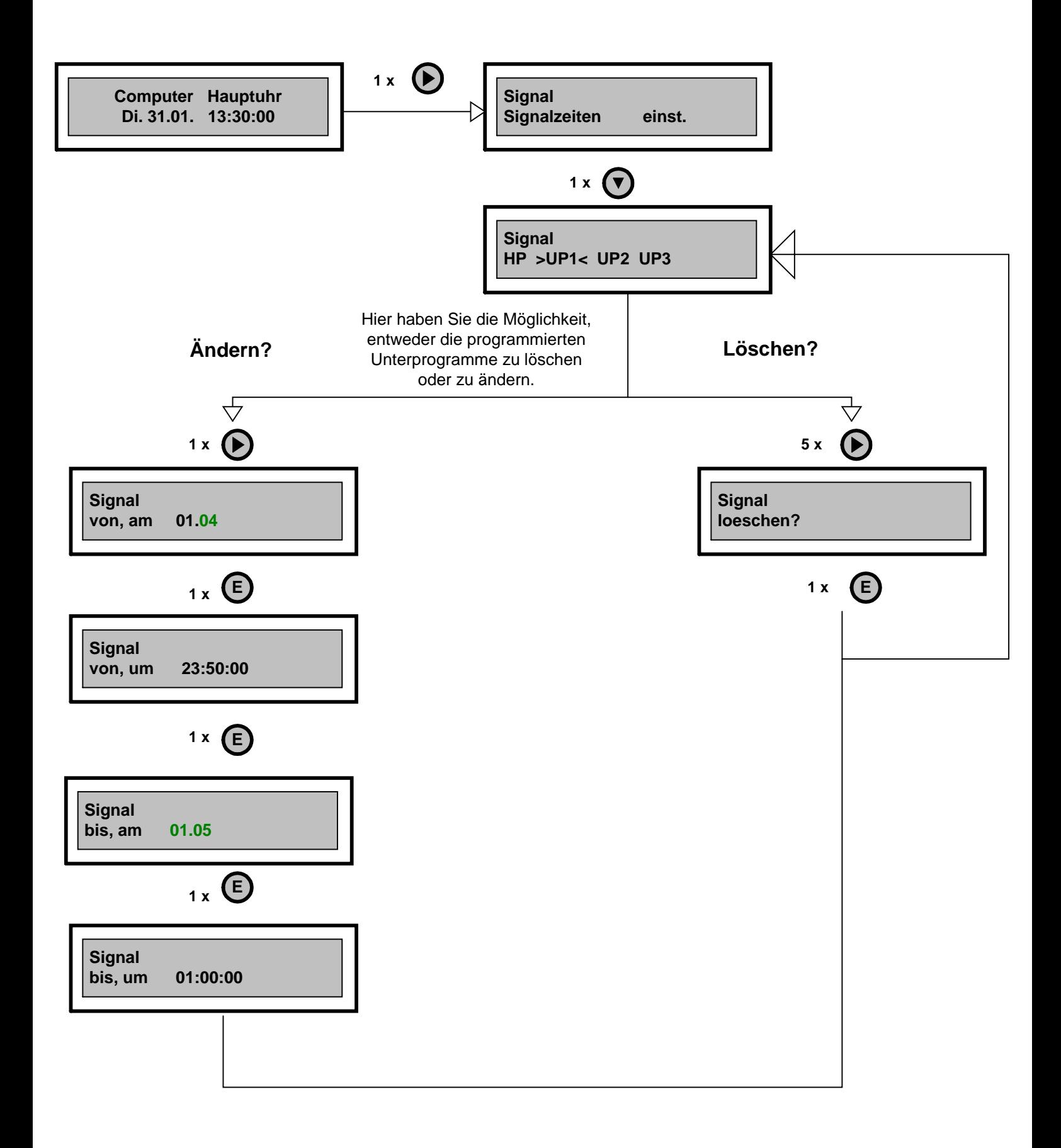

## **Signalzeiten täglich programmieren**

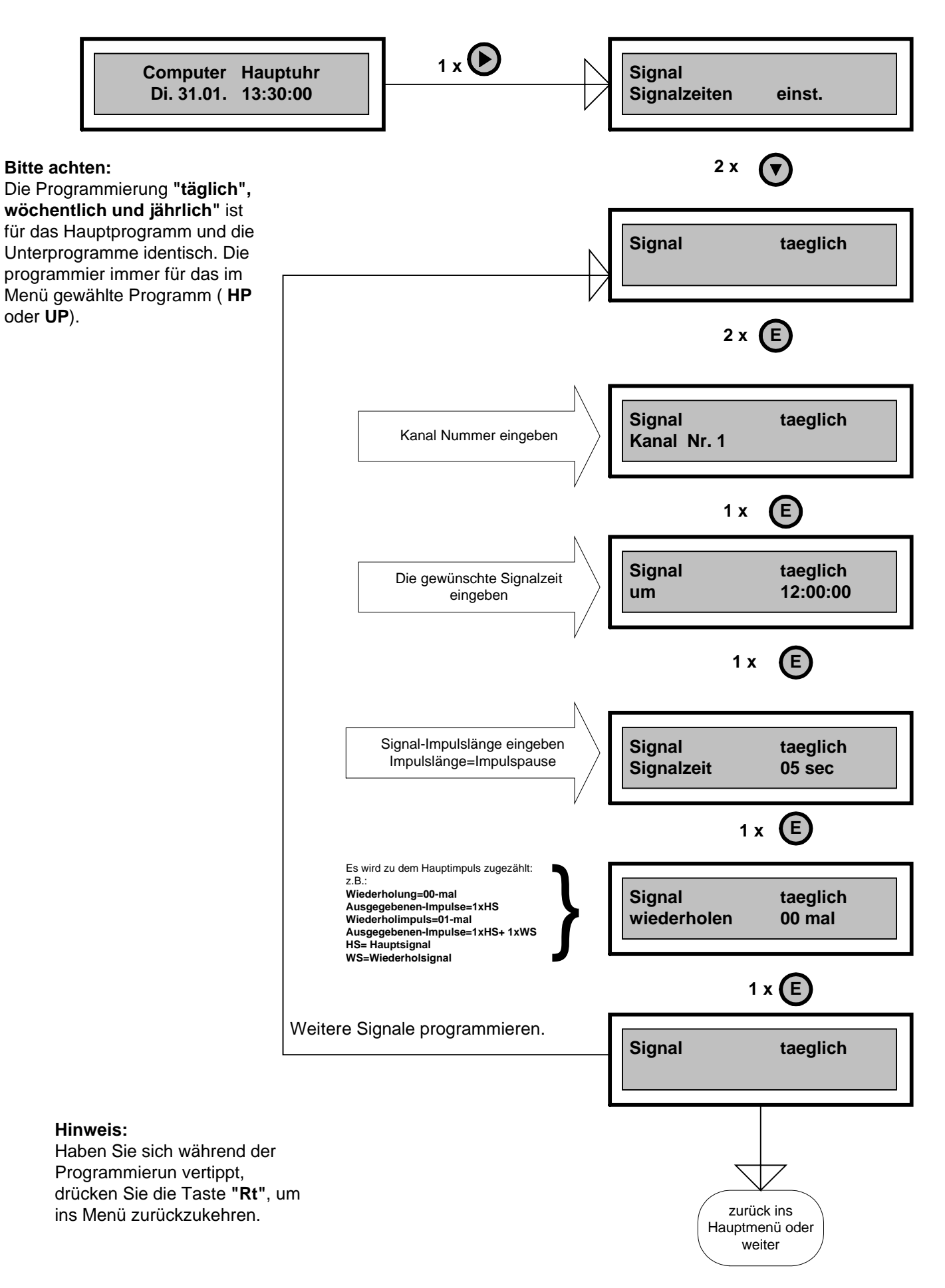

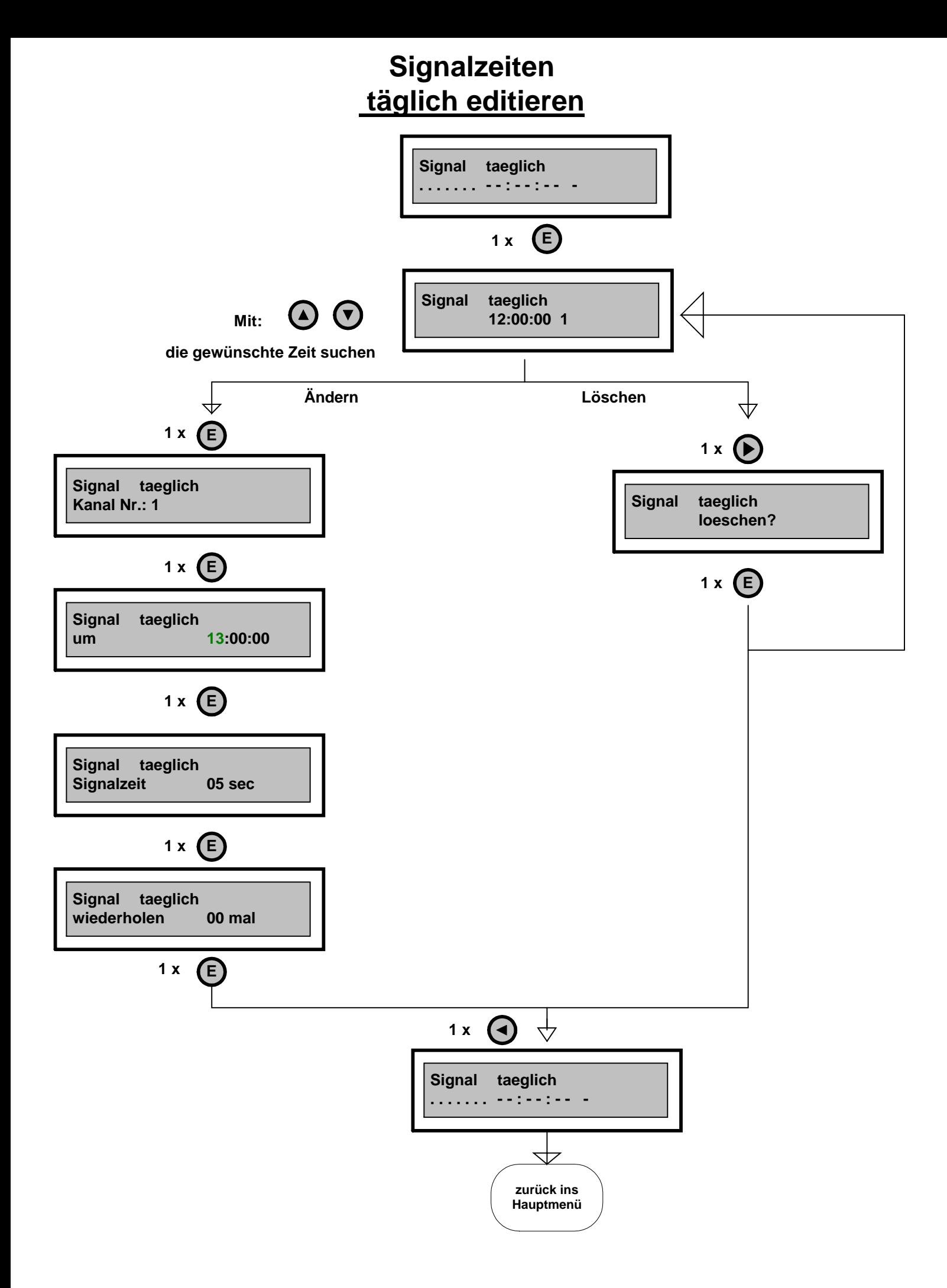

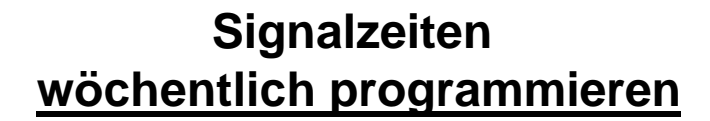

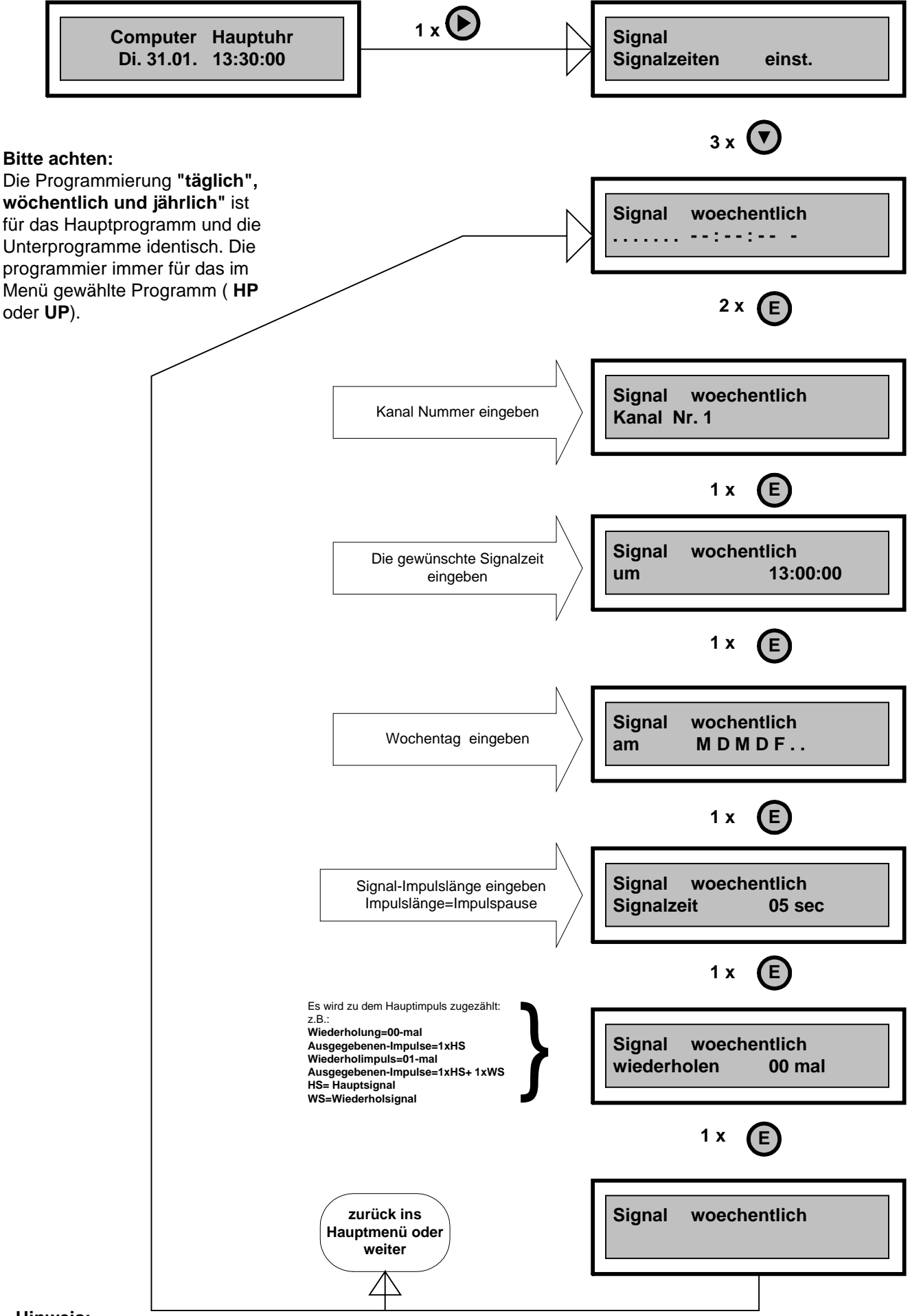

#### **Hinweis:**

Haben Sie sich während der Programmierung vertippt, drücken Sie die Taste **"Rt"**, um ins Menü zurückzukehren.

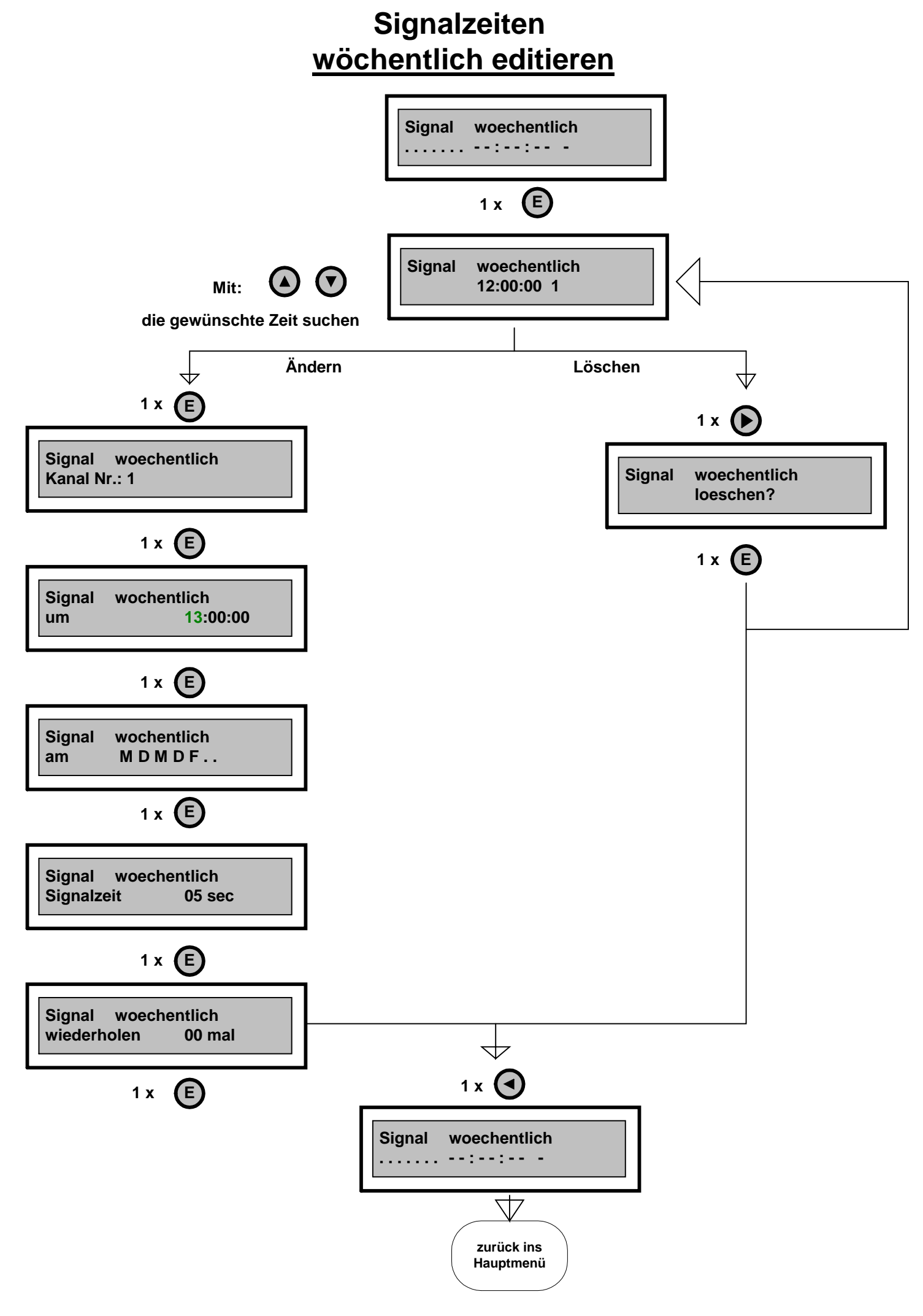

### **Signalzeiten jährlich programmieren**

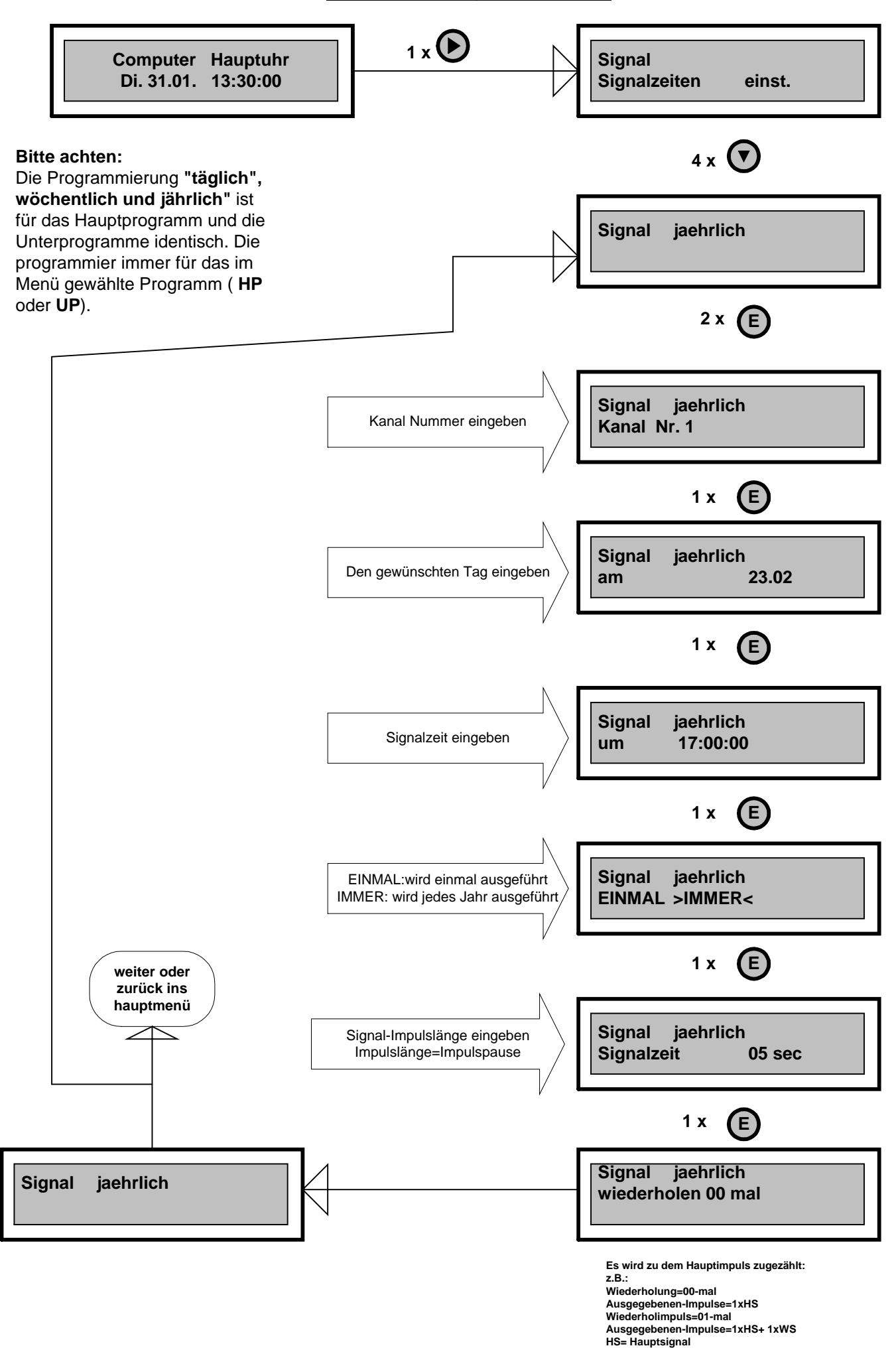

## **Signalzeiten jährlich editieren**

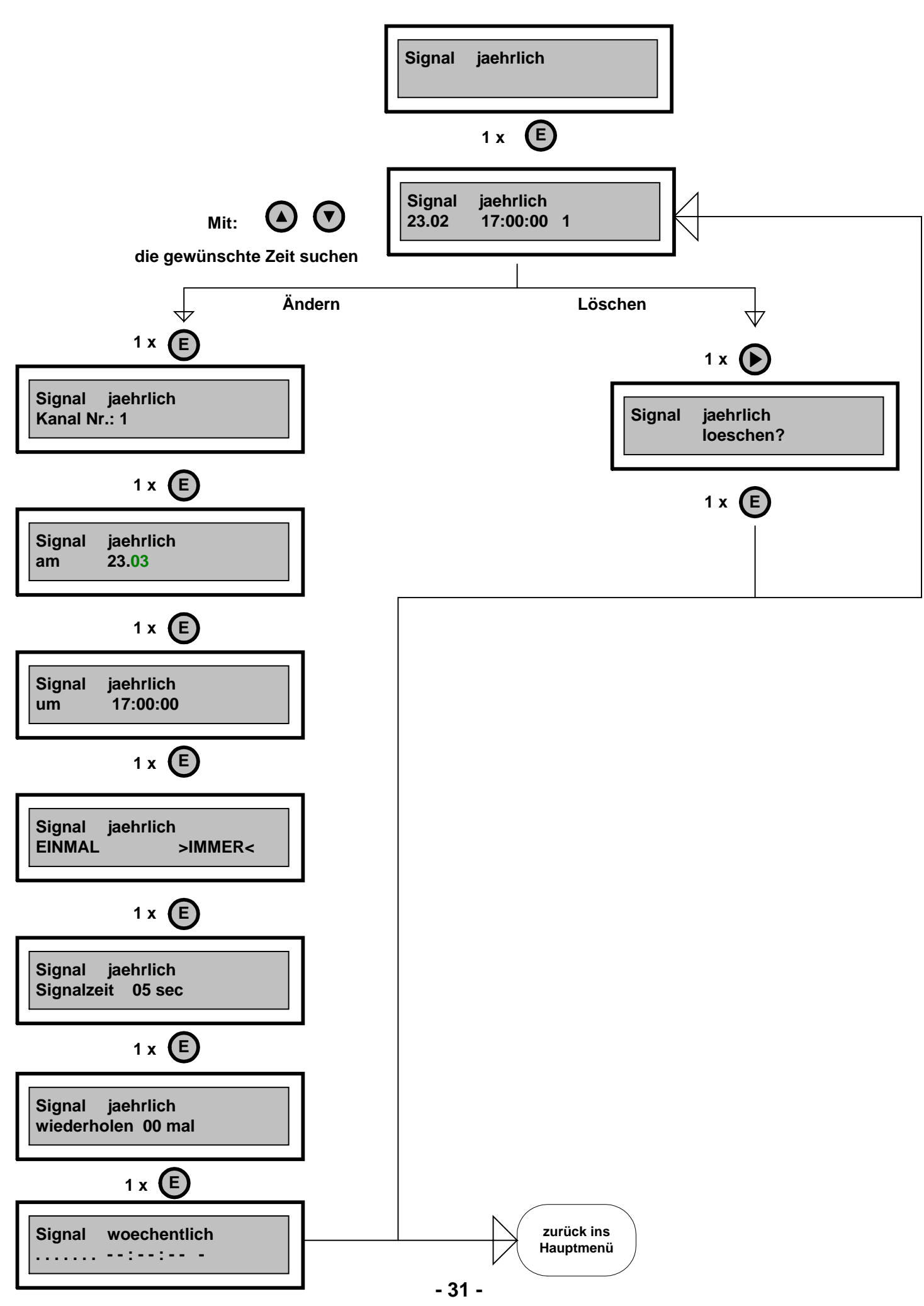

## **Schaltzeiten Unterprogramme programmieren**

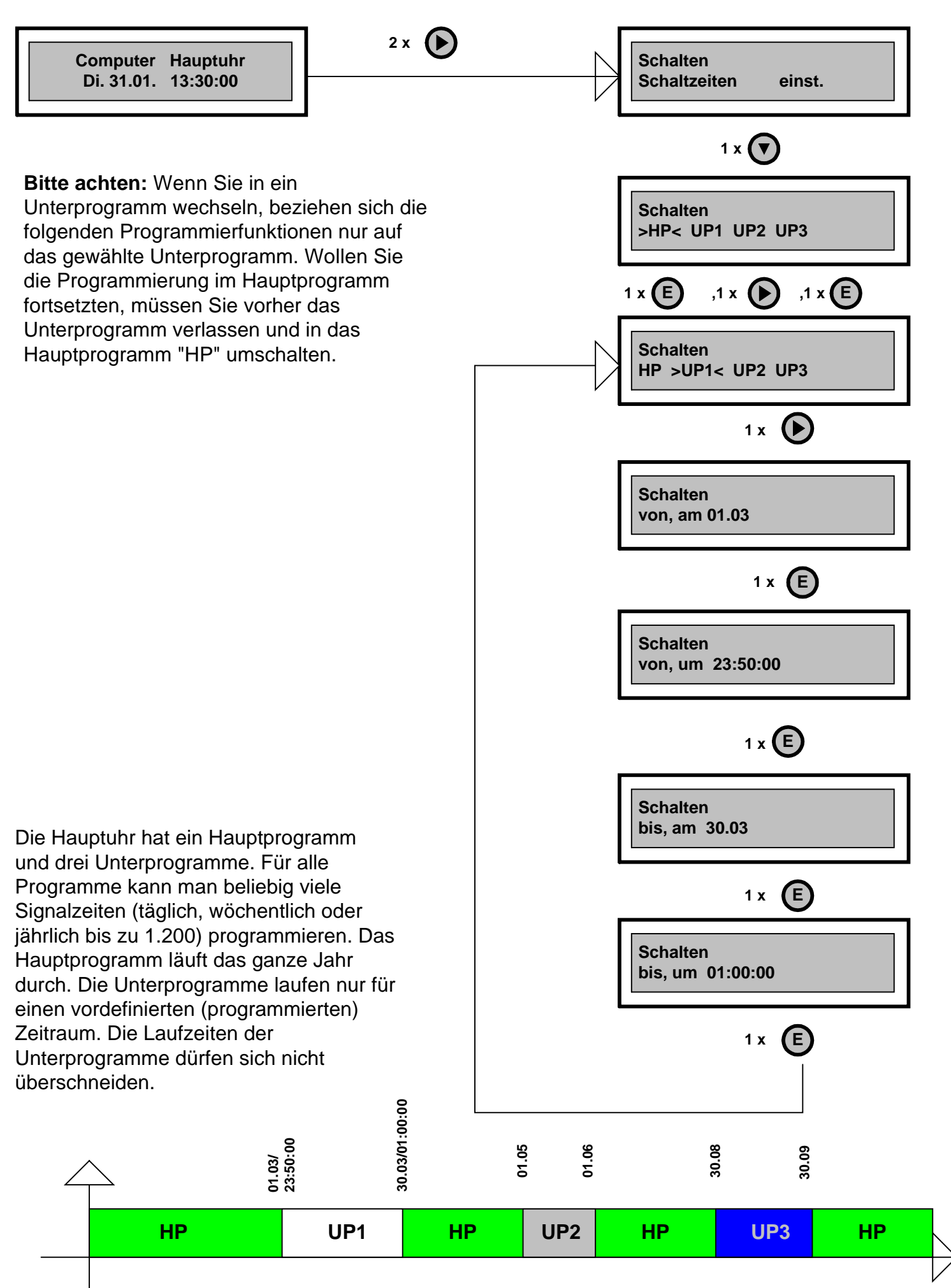

## **Schaltzeiten Unterprogramme editieren**

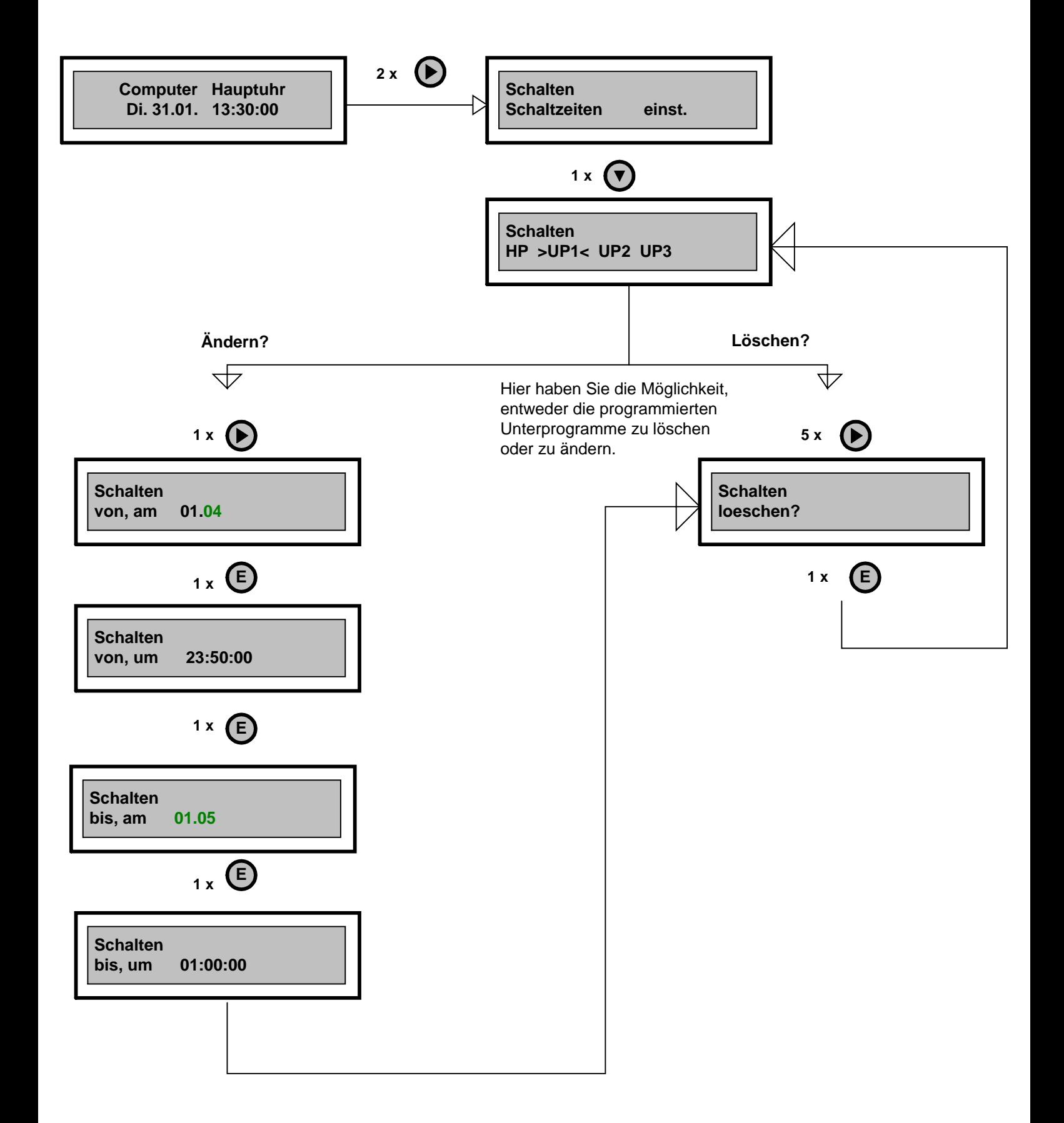

## **Schaltzeiten täglich programmieren**

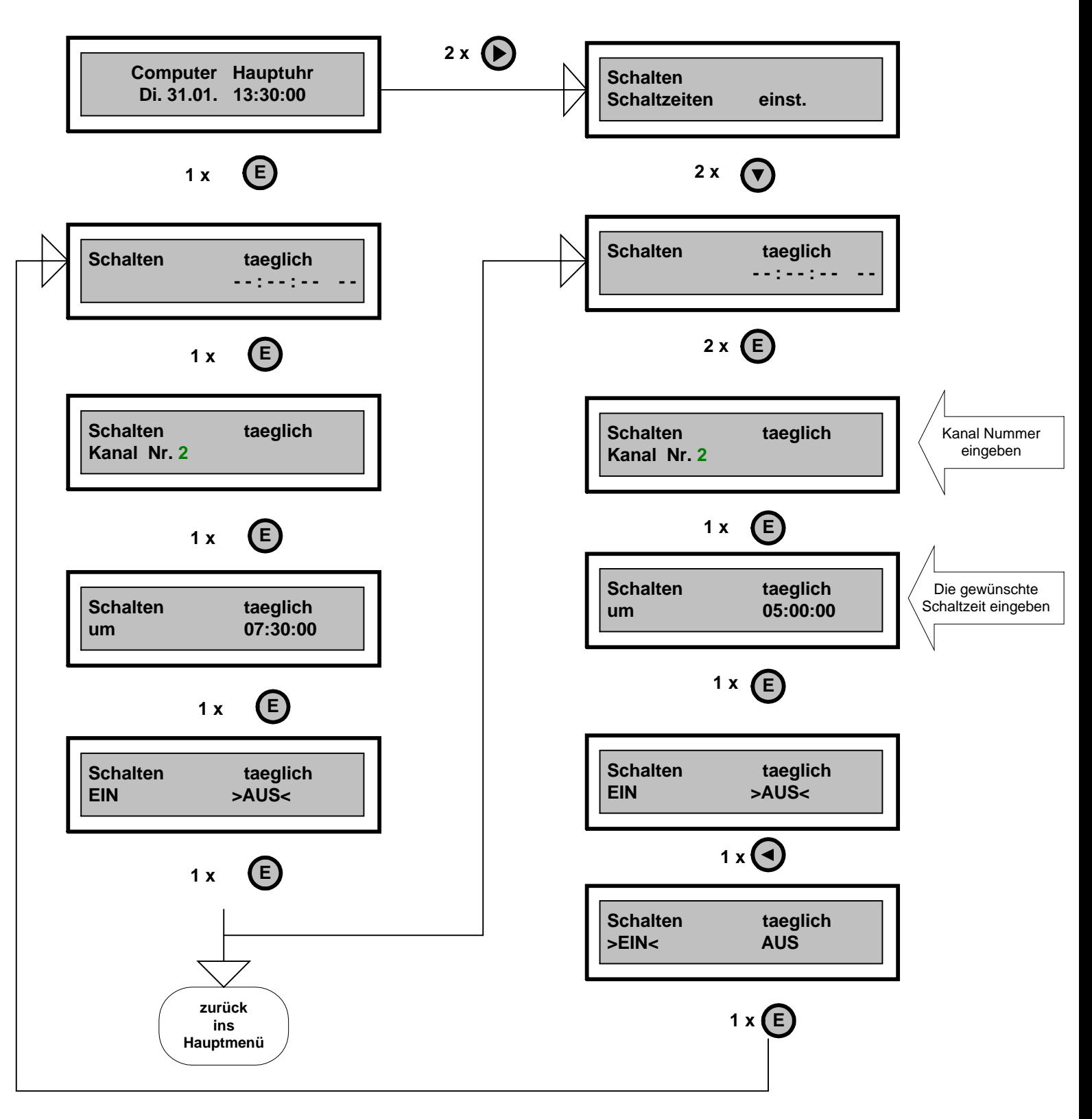

Schaltzeiten werden dann programmiert, wenn Ein - und Auschaltzeitpunkt mehr als 99 Sekunden ( ca. 1,5 Minuten) auseinander liegen (Lichtsteuerungen, Klimaanlagen, Torsteuerungen). Z. B. soll das Licht täglich um 06:00:00 eingeschalten und um 07:30:00 ausgeschalten werden. Bei der Schaltzeitenprogrammierung **muss immer nach** einer **"EIN"** - Schaltzeit eine **"AUS"**- Schaltzeit folgen, sonst bleibt das Relais immer eingeschalten. Die Programmierung "**täglich, wöchentlich und jährlich**" ist für das Hauptprogramm und die Unterprogramme identisch. Sie programmieren immer für das im Menü gewählte Programm (**HP** oder **UP**).

Hinweis: Haben Sie sich während der Programmierung vertippt, drücken Sie die Taste "Rt", um ins **Menü zurückzukehren.**

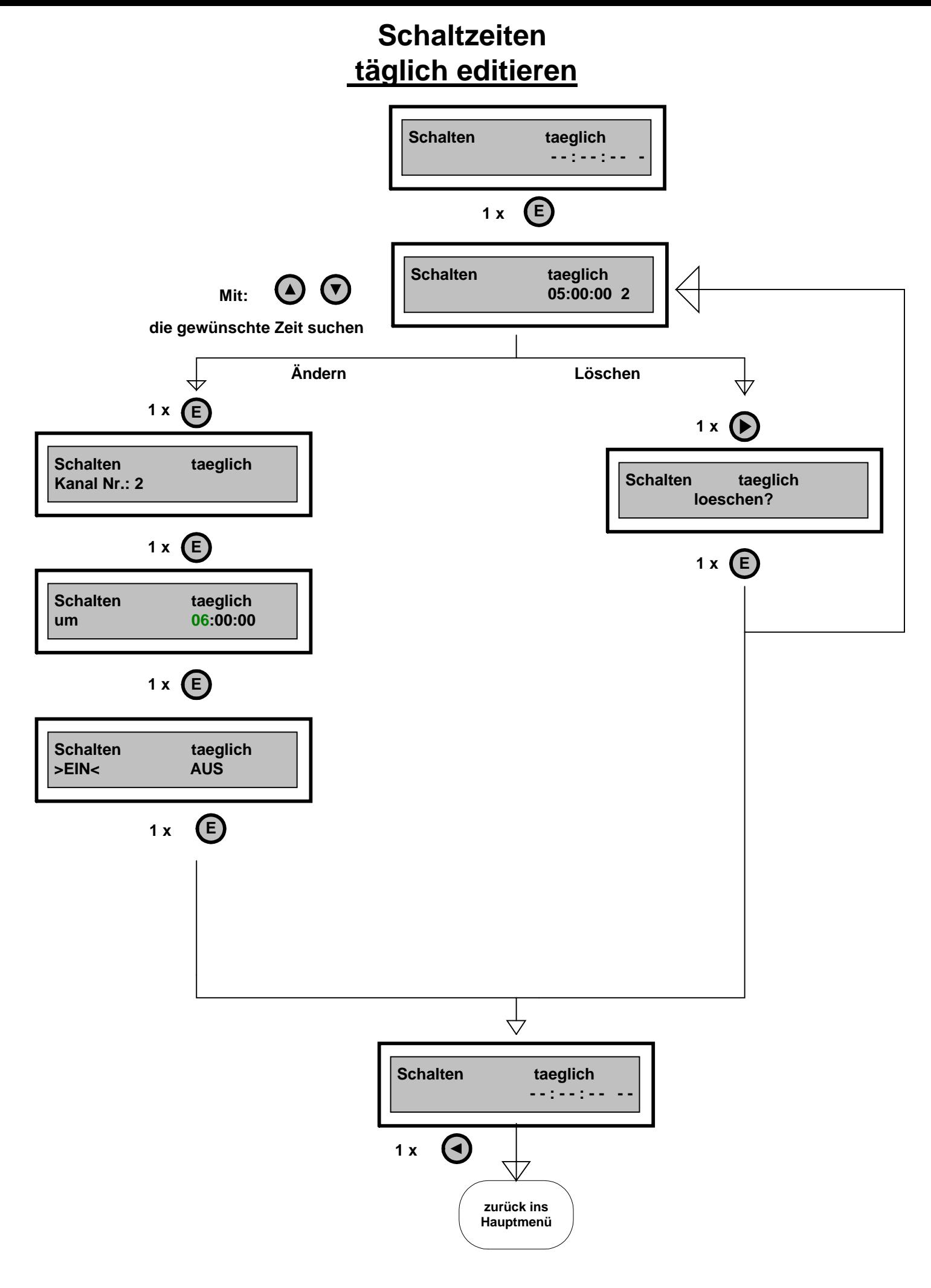
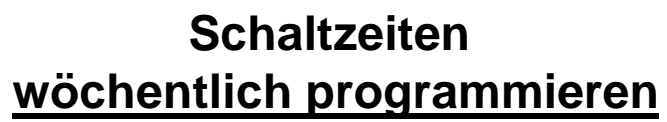

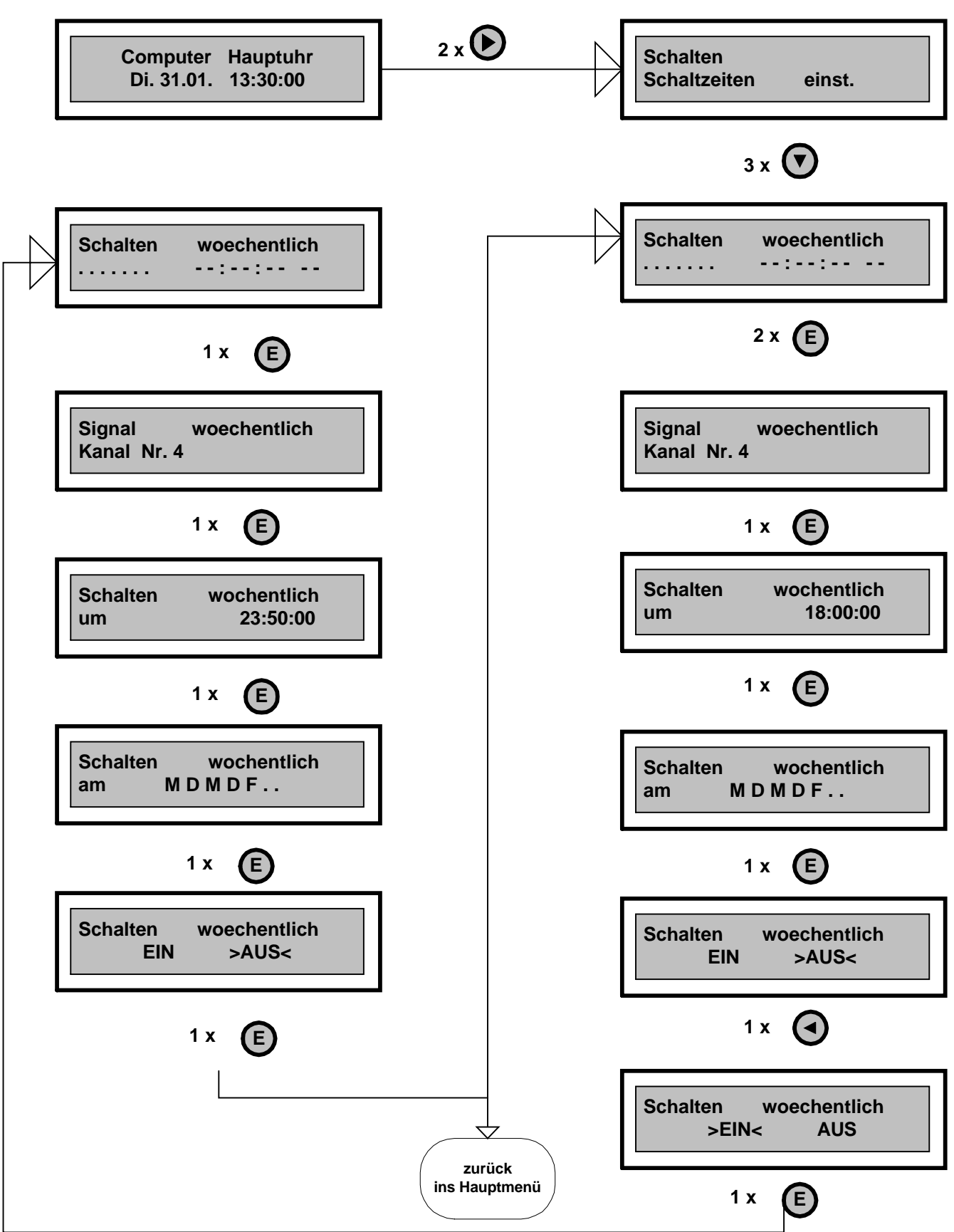

Schaltzeiten werden dann programmiert, wenn Ein - und Auschaltzeitpunkt mehr als 99 Sekunden (ca. 1,5 Minuten) auseinander liegen (Lichtsteuerungen, Klimaanlagen, Torsteuerungen). Z. B. soll das Licht täglich um 06:00:00 eingeschalten und um 07:30:00 ausgeschalten werden. Bei der Schaltzeitenprogrammierung muss immer nach einer "EIN" - Schaltzeit eine "AUS"- Schaltzeit folgen, sonst bleibt das Relais immer eingeschalten. Die Programmierung "täglich, wöchentlich und jährlich" ist für das Hauptprogramm und die Unterprogramme identisch. Sie programmieren immer für das im Menü gewählte Programm (**HP** oder **UP**).

#### Hinweis: Haben Sie sich während der Programmierung vertippt, drücken Sie die Taste "Rt", um ins **Menü zurückzukehren.**

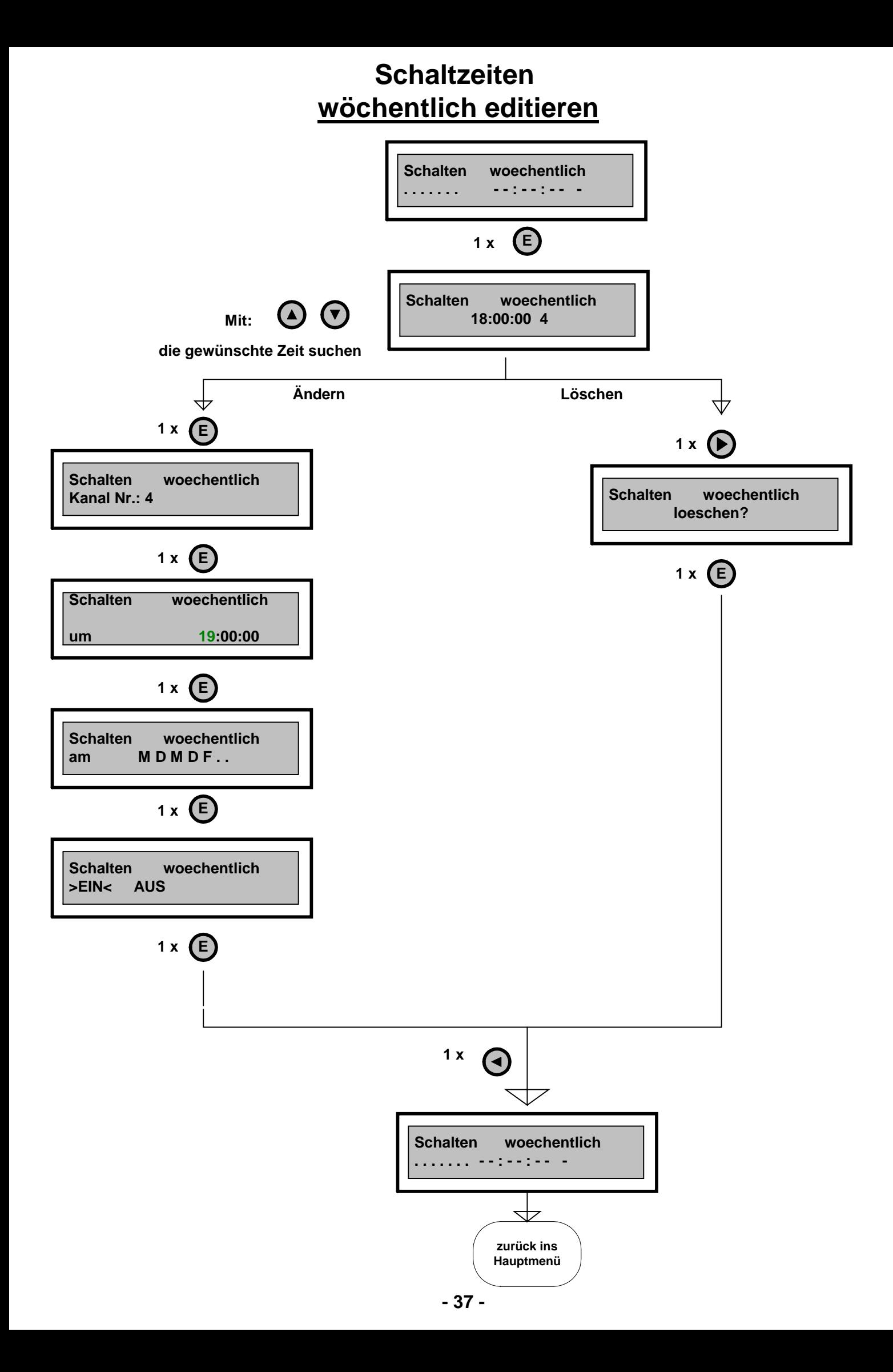

#### **Schaltzeiten jährlich programmieren**

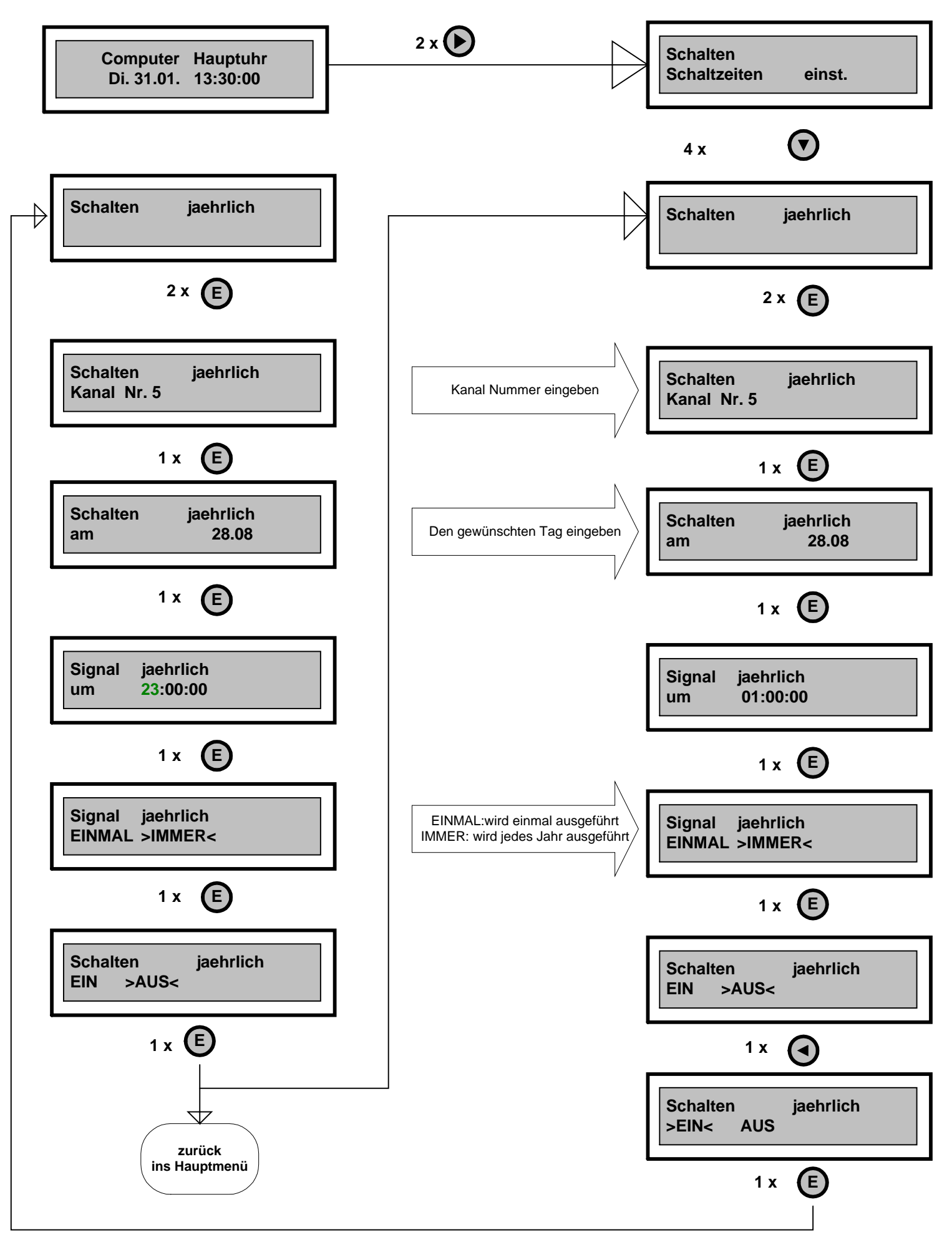

#### **Schaltzeiten jährlich editieren**

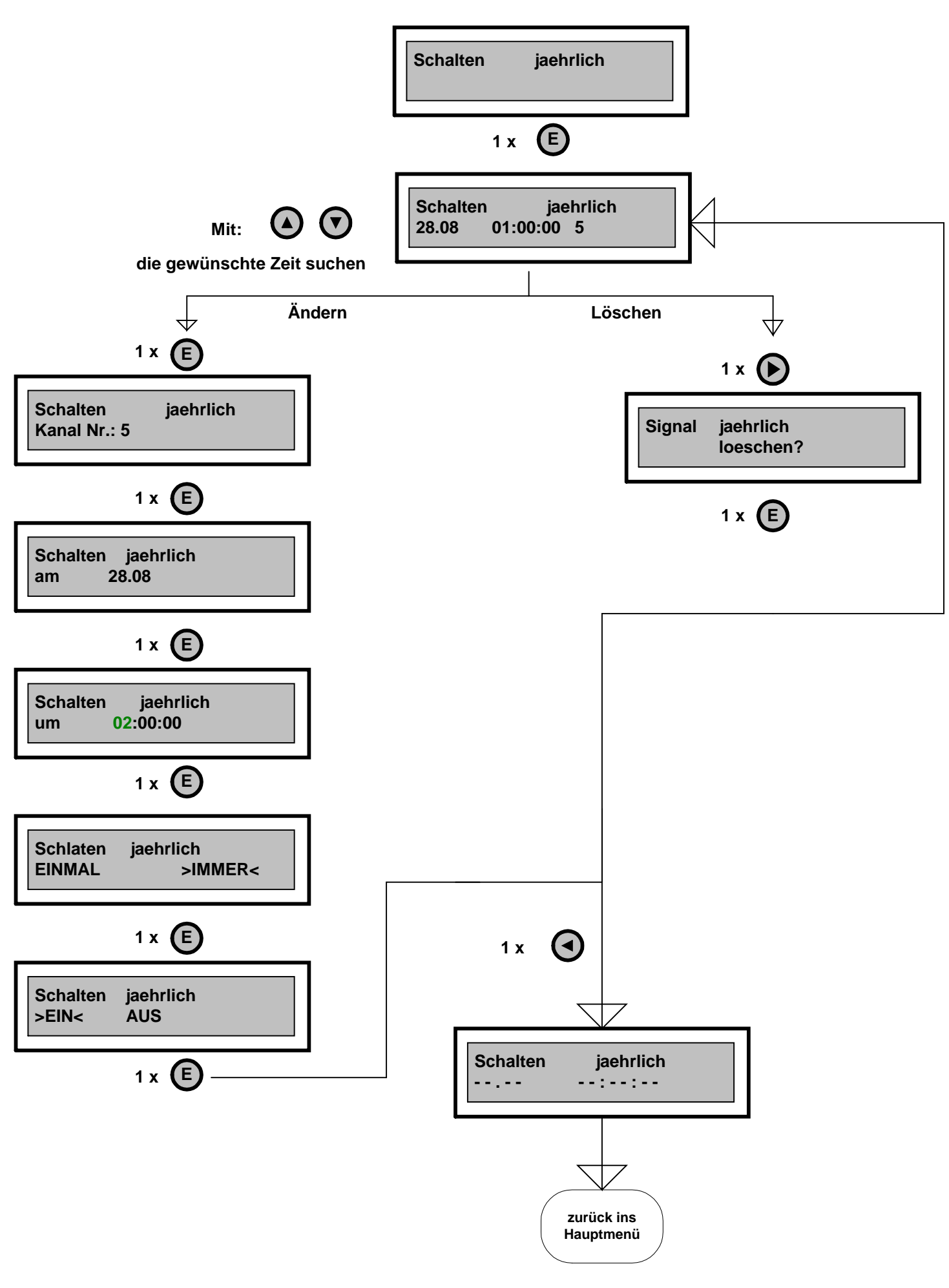

# **Schaltzeiten Unterdrückung**

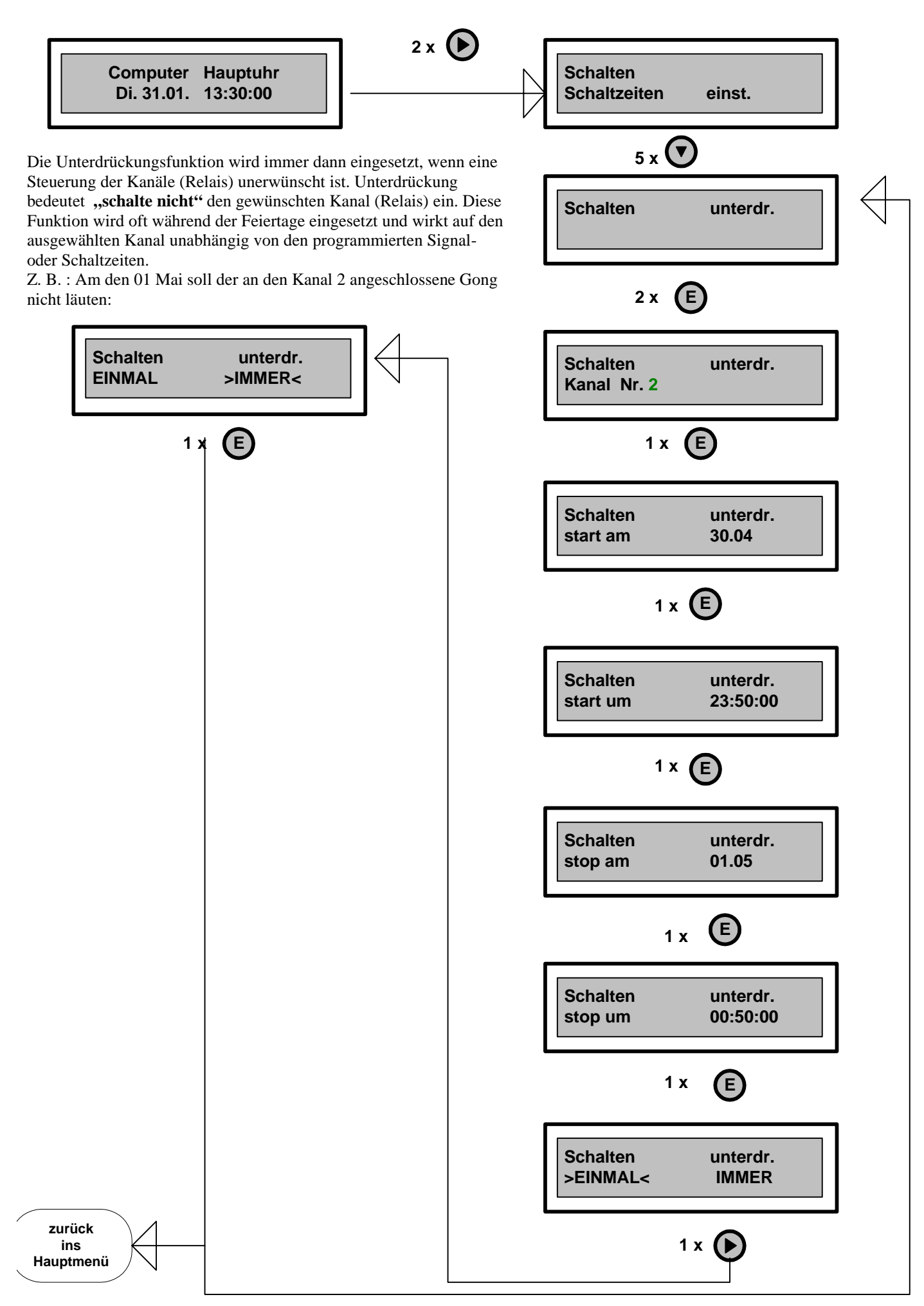

# **Schaltzeiten unterdrückung editieren**

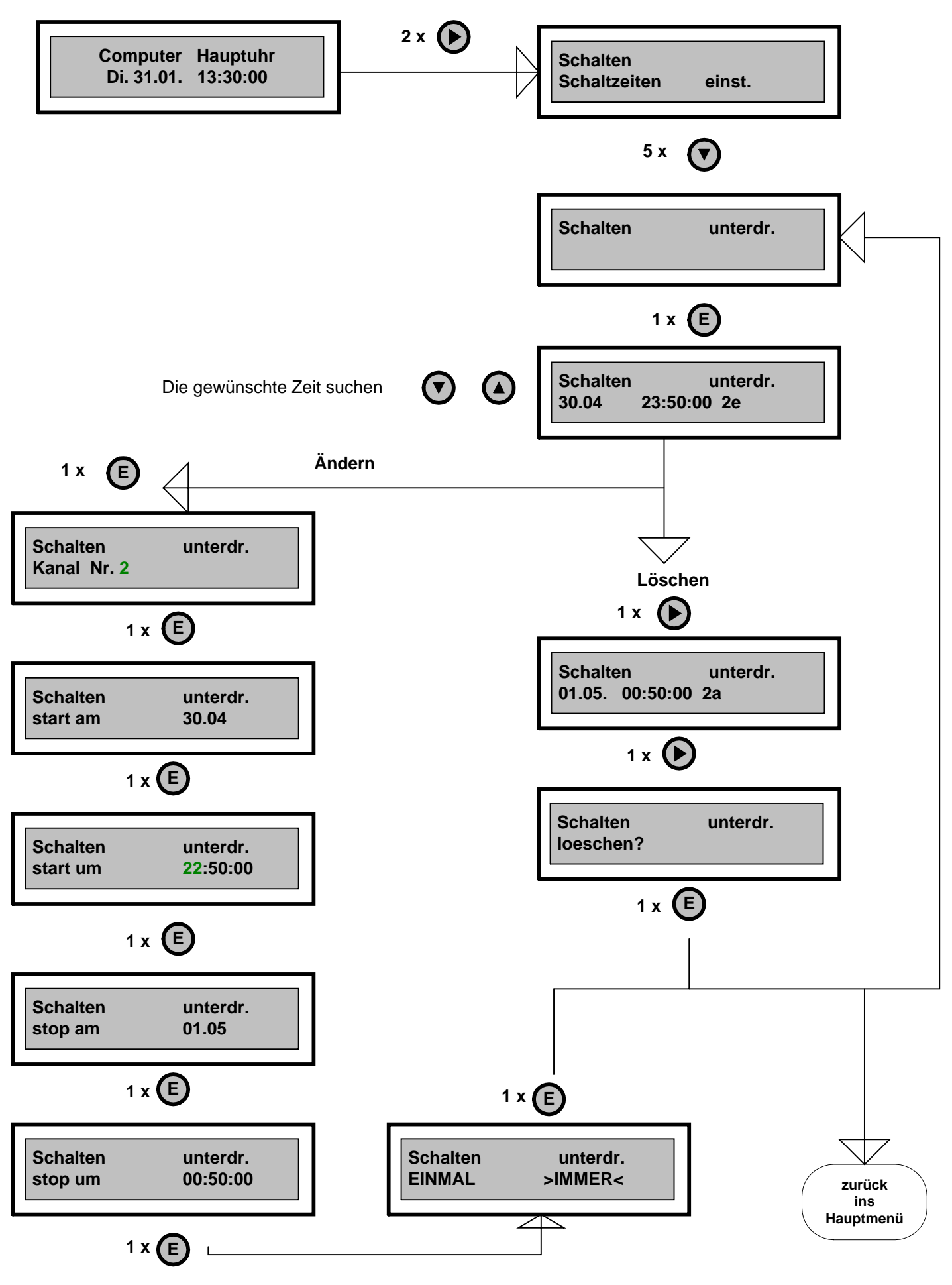

# **Linien Linien Mode einstellen**

**Beispiel:** Die Linie 2 soll von Sekundenlinie auf Minutenlinie umgestellt werden

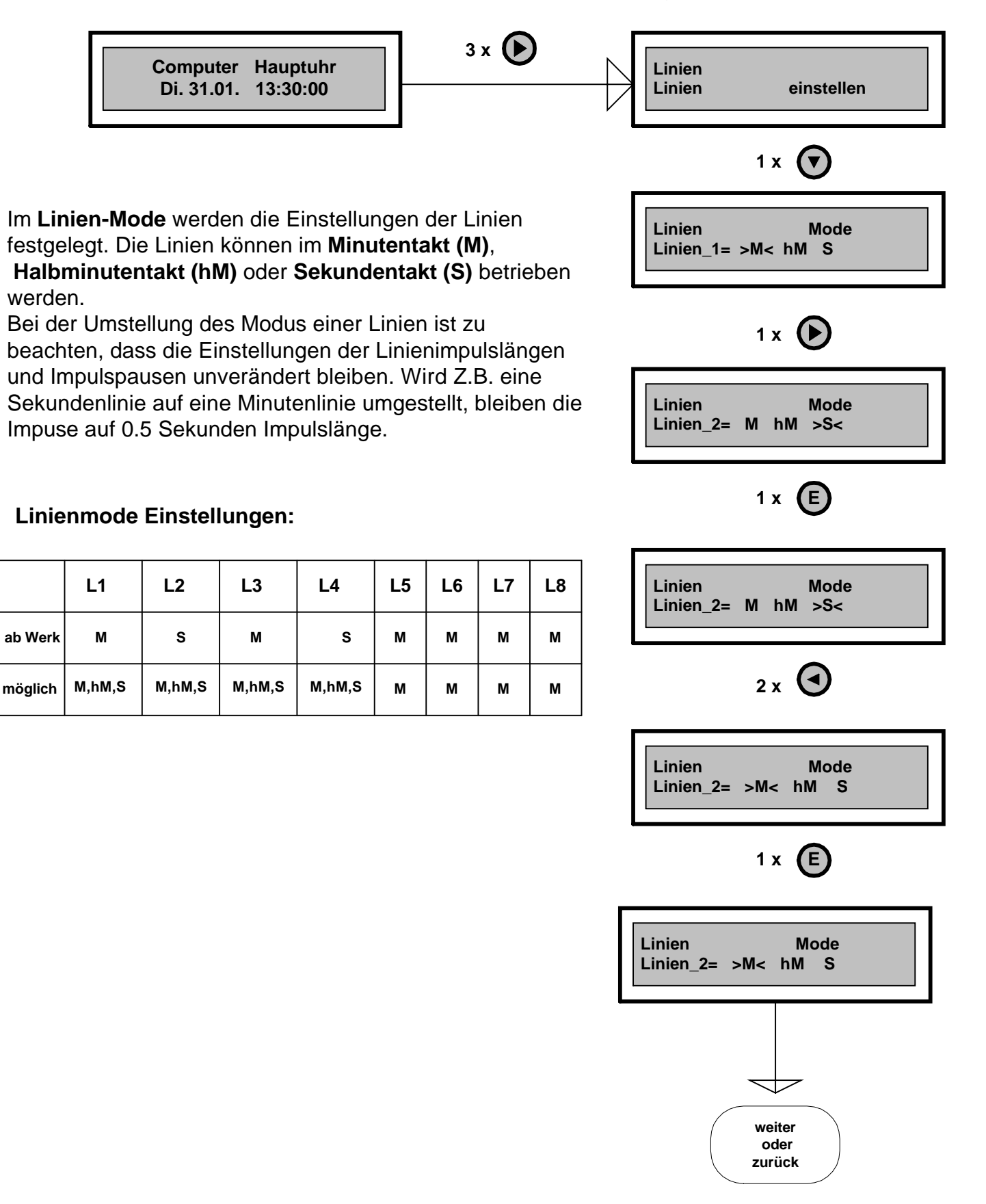

# **Linien Linienzeit einstellen**

**Beispiel:** Die Linienzeit der Minutenlinie 1 soll von 12:00:00 auf die Systemzeit 13:30:00 synchronisiert werden:

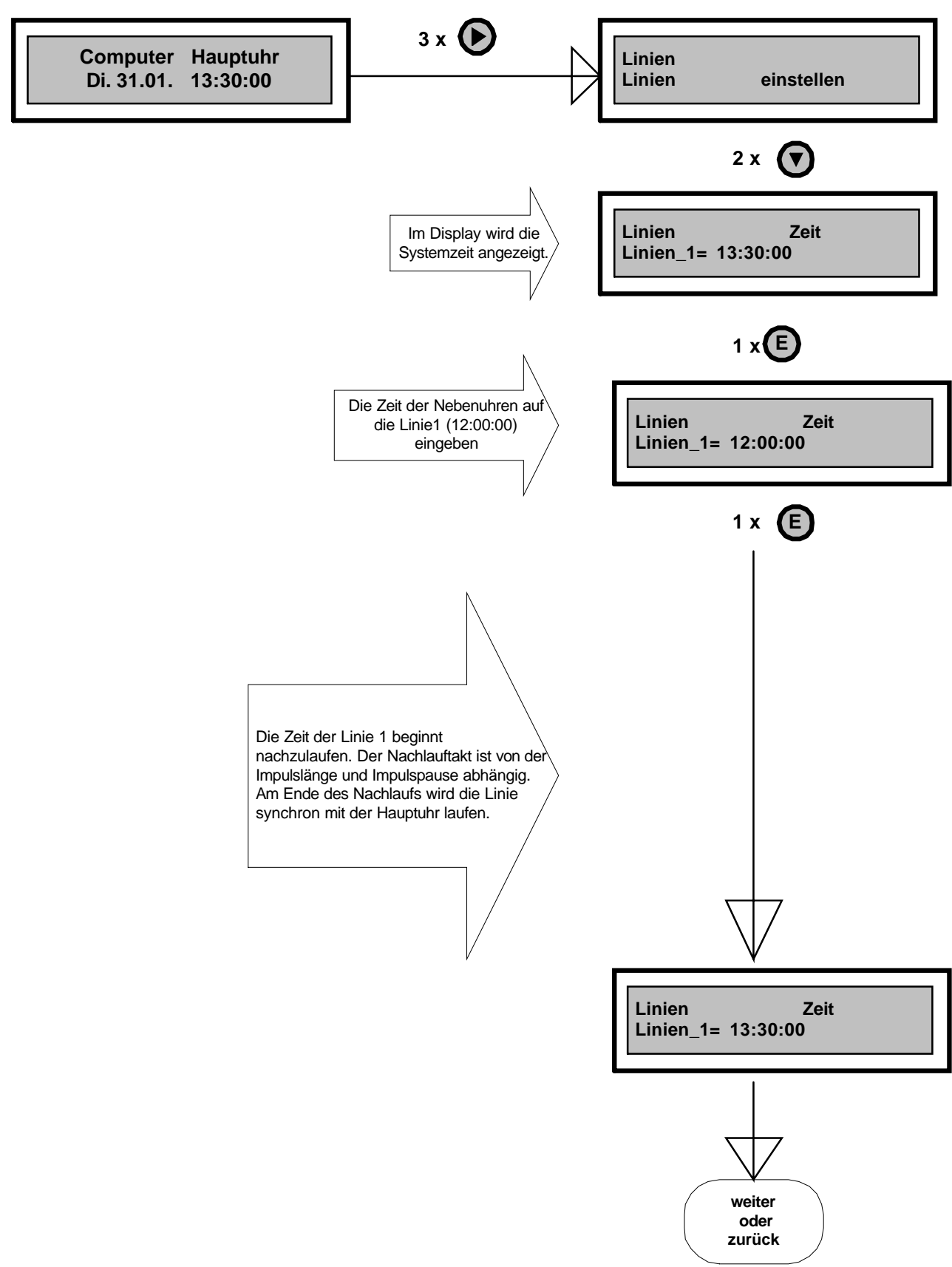

## **Linien Linienzustand einstellen**

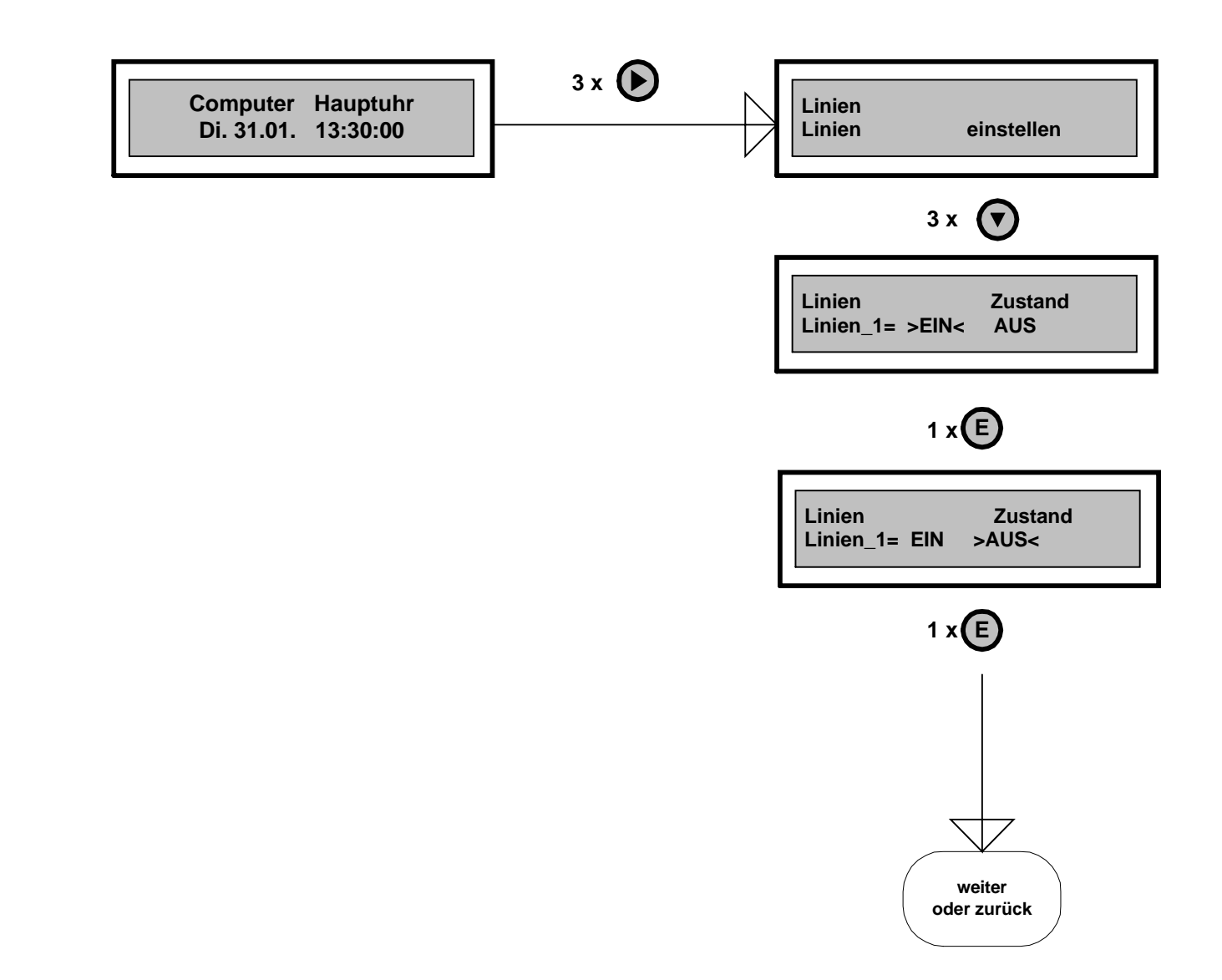

Der **Linienzustand** hat zwei Funktionen:

- eine Überwachungsfunktion und
- eine Linien-Stopp Funktion.
- **Überwachungsfunktion:** An jeder Linie wird die Spannung und der Strom überwacht. Ist der Strom der Linie> 1A oder gibt es eine Unterspannung, dann wird die Linie automatisch auf **AUS** gesetzt. Im Hauptmenü wird die Fehlermeldung "**Batterie leer**" angezeigt. Die Linie bleibt in diesem Zustand bis der Fehler behoben wird und die Linie wieder auf **EIN** gesetzt wird. Eine neue Einstellung der Linienzeit ist erforderlich. **Linien-Stopp:** Manuelle Abschaltung der Linien zur Wartung der Linien. Nach Umstellung des Zustands auf **EIN** synchronisiert sich die Linie wieder mit der Hauptuhrzeit.

# **Linien Linienzeitmode einstellen**

**Beispiel:** Die Linie 1 soll vom 12 Stunden Zeitmodus auf den 24 Stunden Zeitmodus umgestellt werden

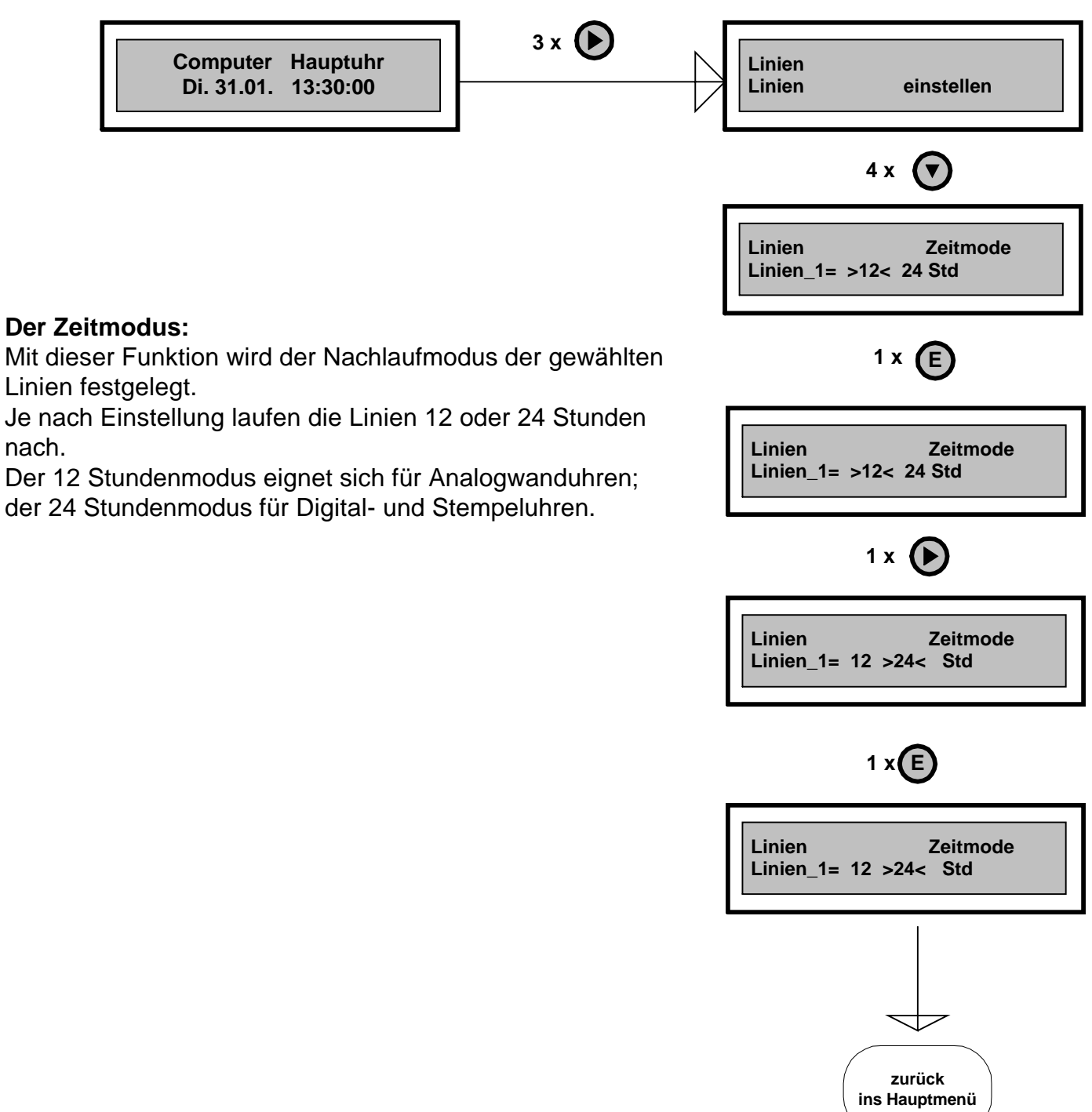

## **Linien Linienimpulslänge und Pause einstellen**

**Beispiel:** Für die Linie 1 soll die Impulsläge von 1.0 Sekunden auf 2.0 Sekunden und die Impulspause von 1.0 Sekunden auf 3.0 Sekunden geändert werden.

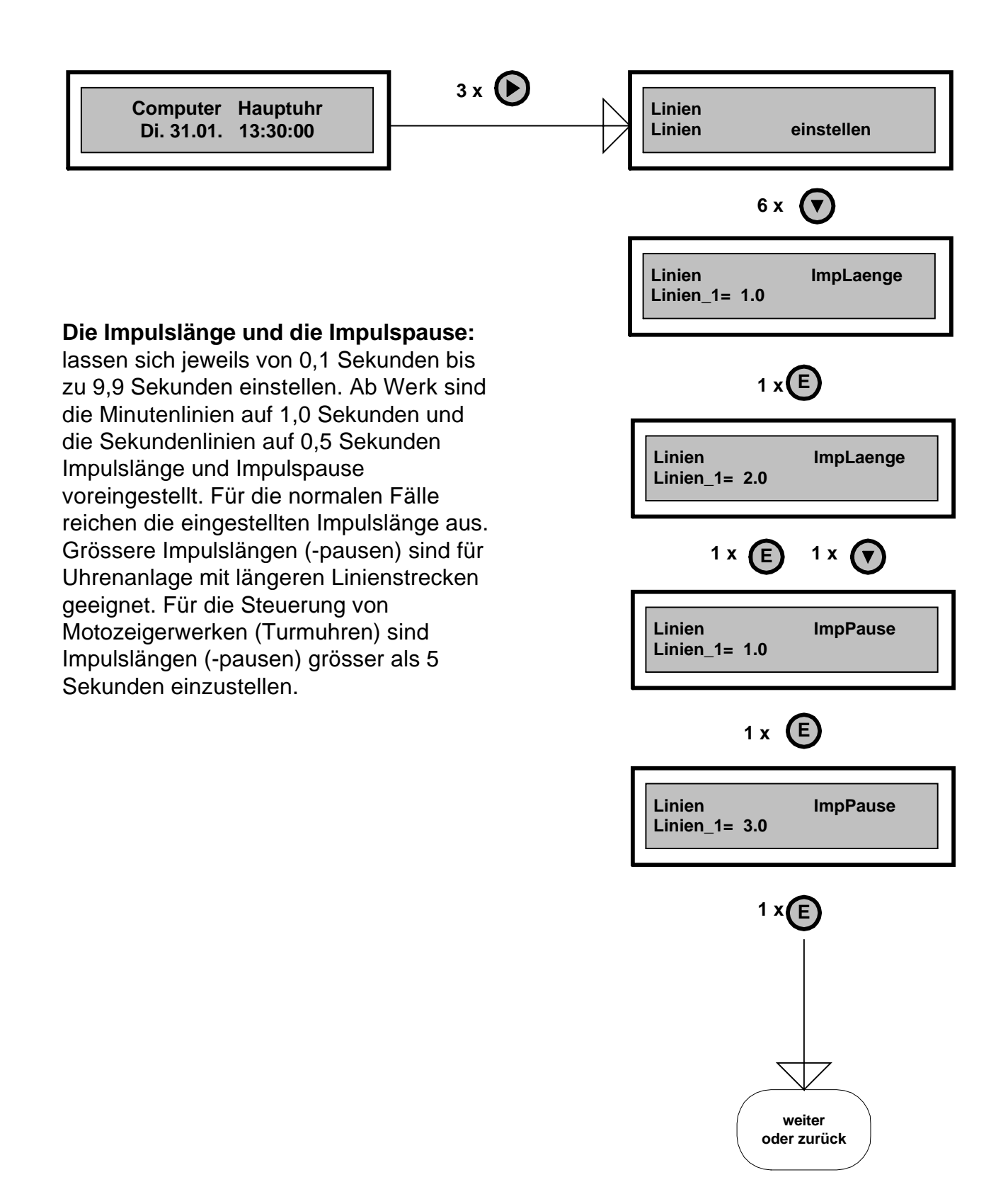

### **Linien Linienweltzeit einstellen**

**Beispiel:** Die aktuelle Zeit in Deutschland ist z.B. 14:00:00; die Linie 5 soll auf Moskauer Zeit 16:00:00 (+ 2Std) und die Linie 6 auf New Yorker Zeit 09:00:00 (- 6 Std.) eingestellt werden.

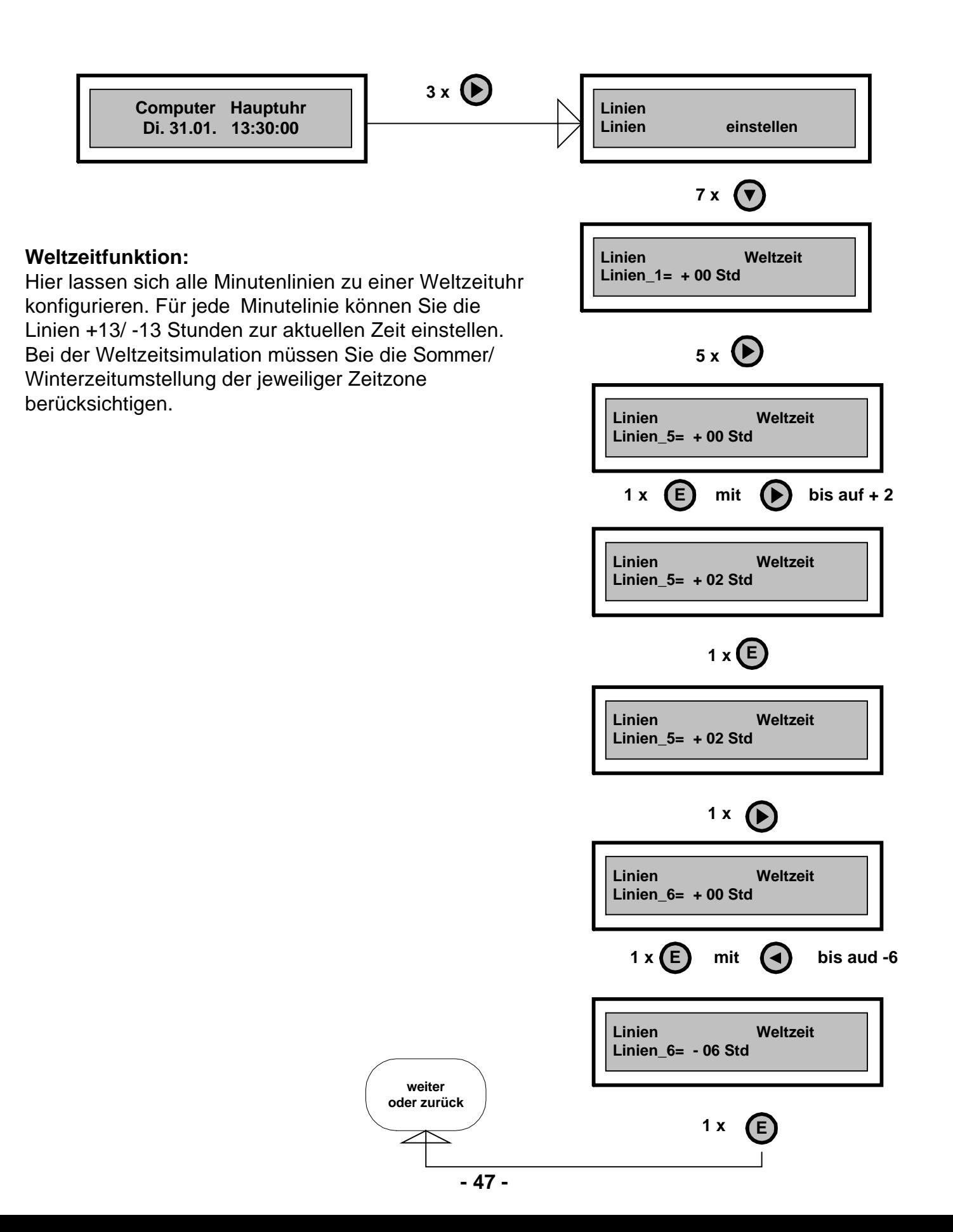

### **Programmierung Systemzeit:**

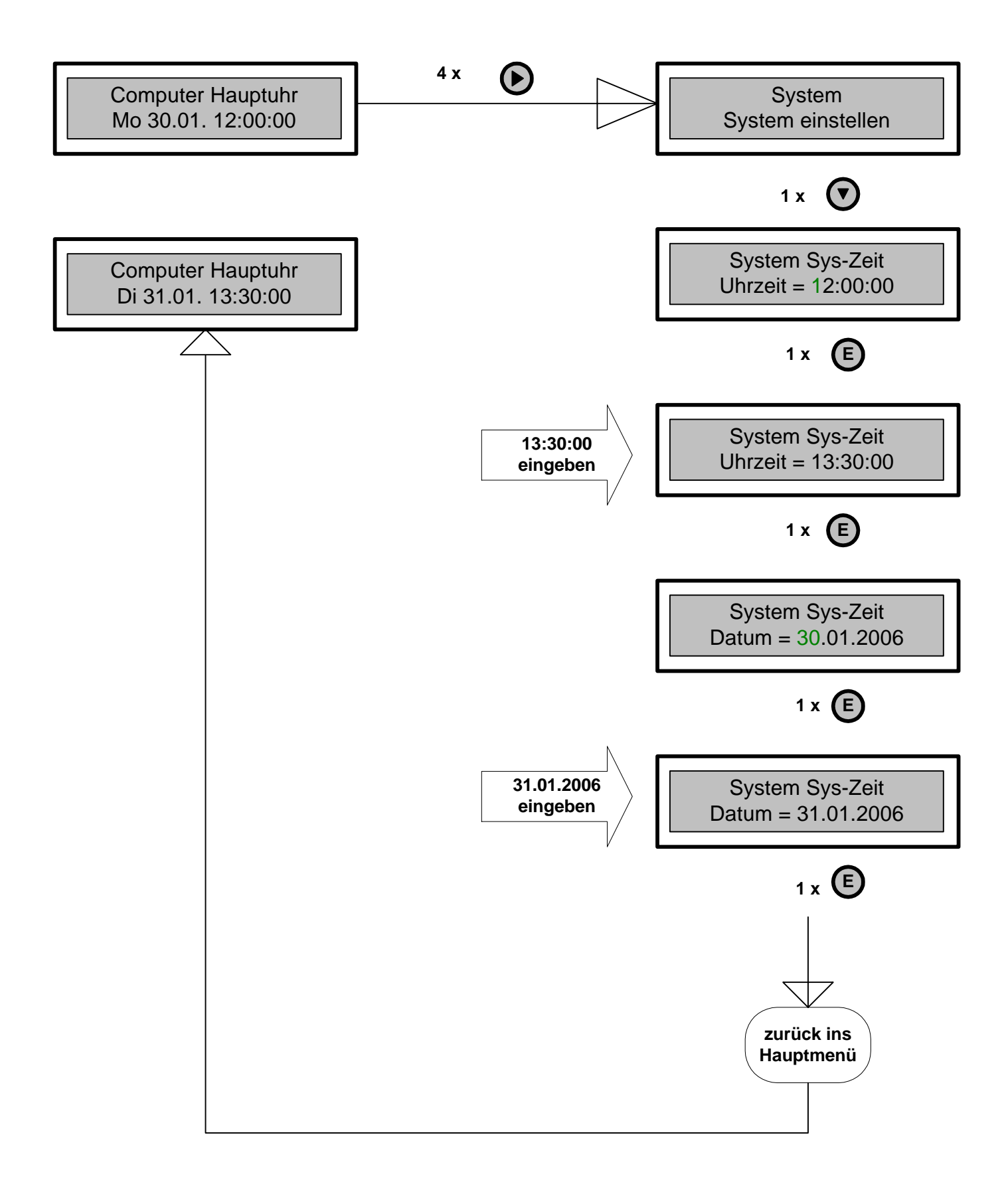

# **Programmierung System Zeit-Mode**

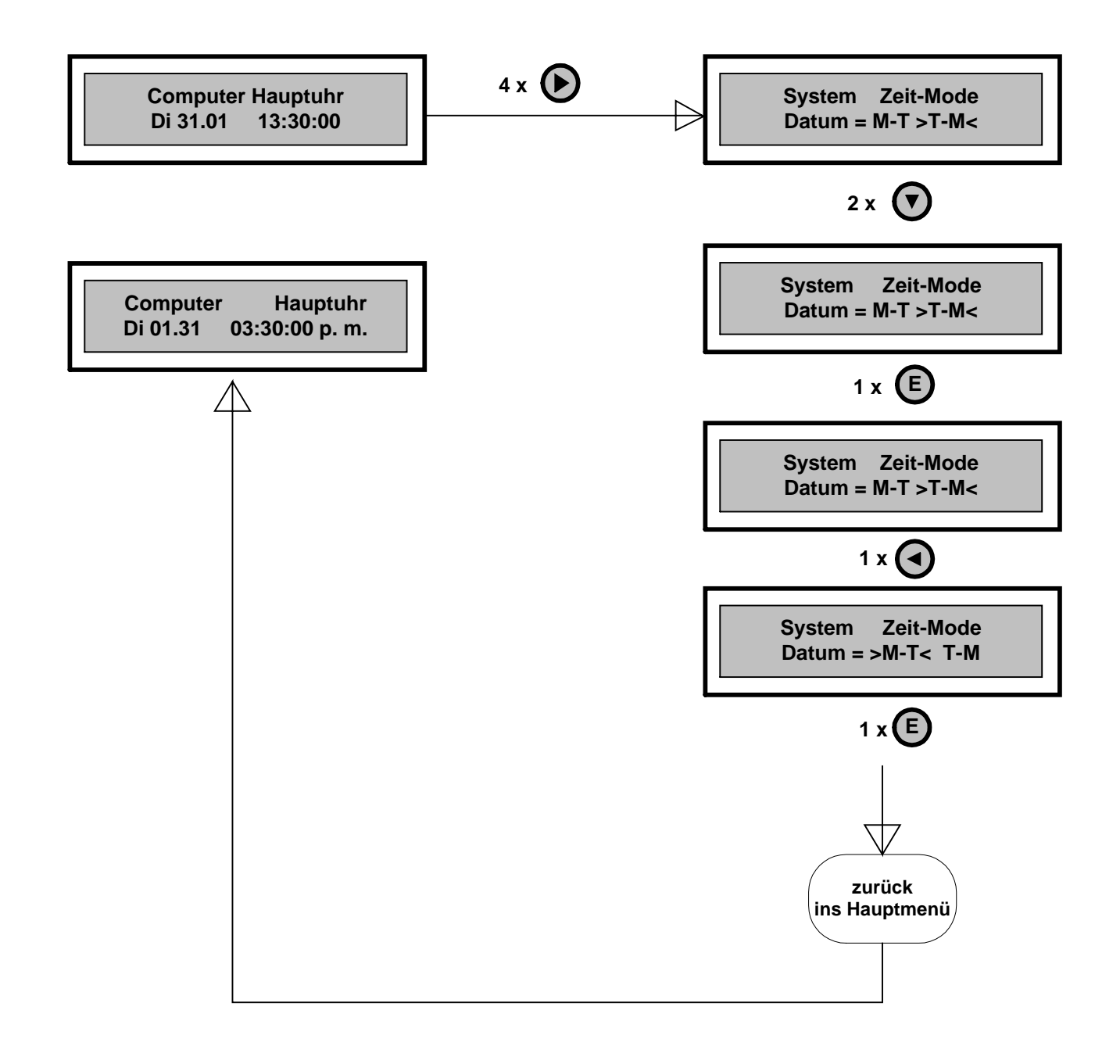

## **Programmierung: Sommer- /Winterumschaltung <AUTO>**

Drücken Sie den Cursor "**>**" bis Sie zum Menüpunkt "**System - Einstellen**" gelangen. Danach gelangen Sie mit dem Cursor nach unten bis zu "**System S/W-Zeit**". Der "**AUTO**" Modus ist im System automatisch eingestellt und muss nicht geändert werden. Eine Änderung der eingestellten Umschaltzeiten ist an dieser Stelle nicht möglich. Die Werte sind vom System nach dem ewigen Kalender berechnet. Die Anzeige dient nur zur Kontrolle.

Falls eine Änderung notwendig ist, gehen Sie wie folgt vor:

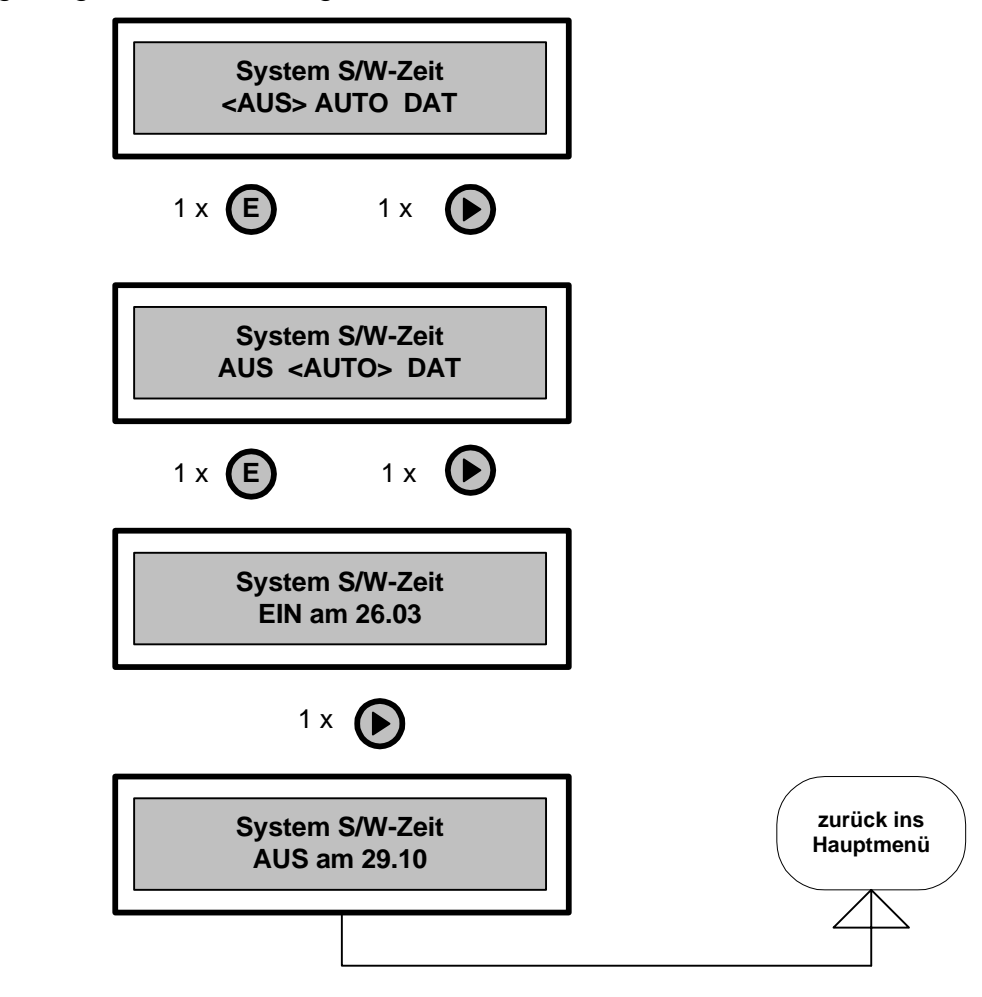

# **Sommer- /Winterumschaltung <AUS>**

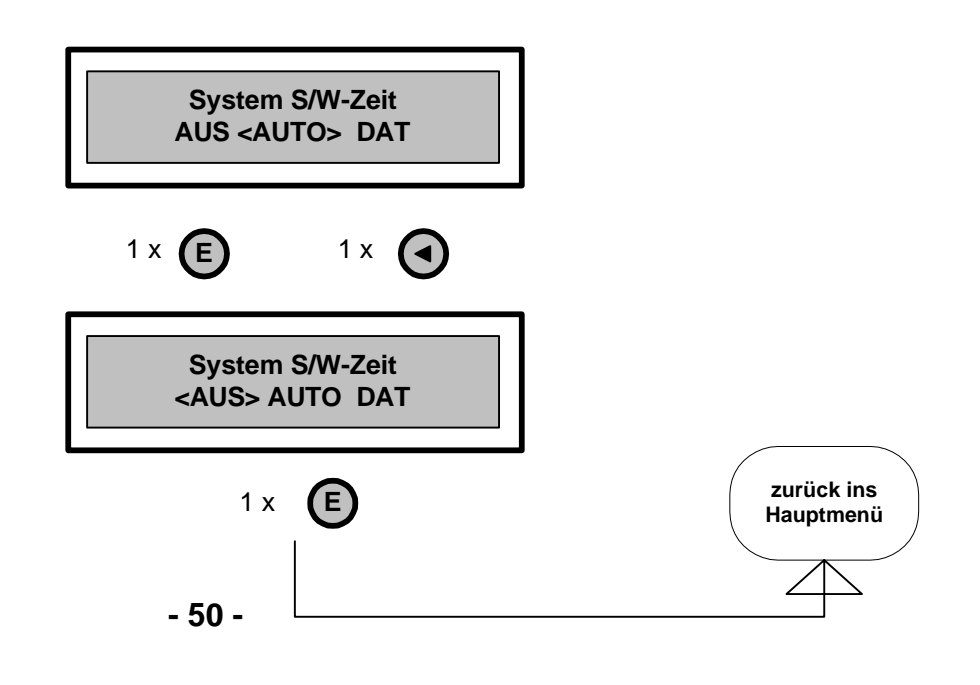

# **Programmierung: Sommer- /Winterumstellung nach Datum**

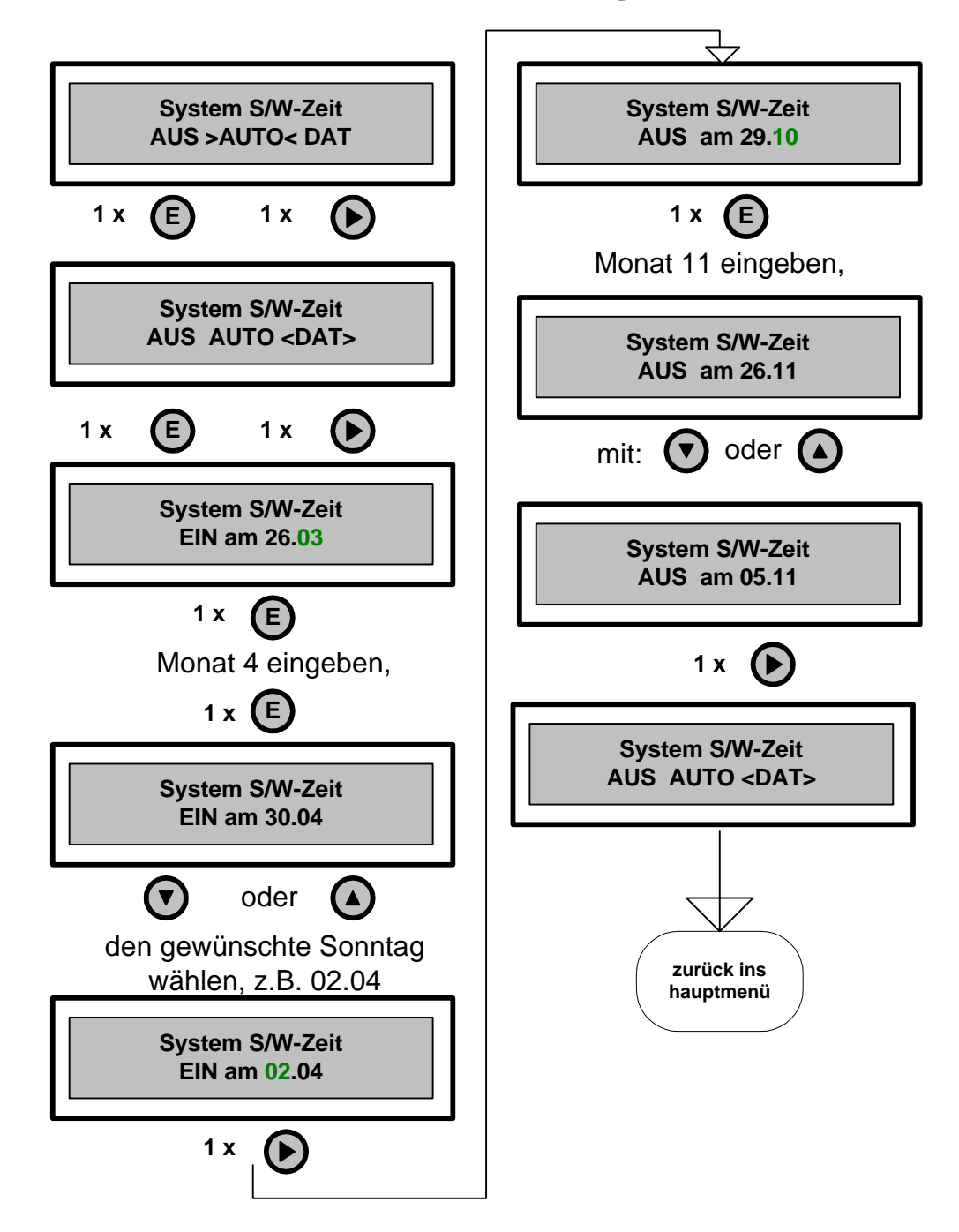

# **Programmieren HU/UHU**

In diesen Modus erfolgt eine sekundengenaue Synchronisation mit der Mutteruhr.

Voraussetzungen:

- der **UHU-Eingang** ist an einer Minutenlinie der Hauptuhr angeschlossen.
- der **Zeit-Mode** Einstellung der Uhr steht auf **UHU.**

Dabei wird nur die Sekunde innerhalb einer Minute genau synchronisiert. Die Hauptuhr führt alle Funktionen unabhängig von der Mutteruhr aus, so dass ein Ausfall der Mutteruhr keinen Einfluss hat.

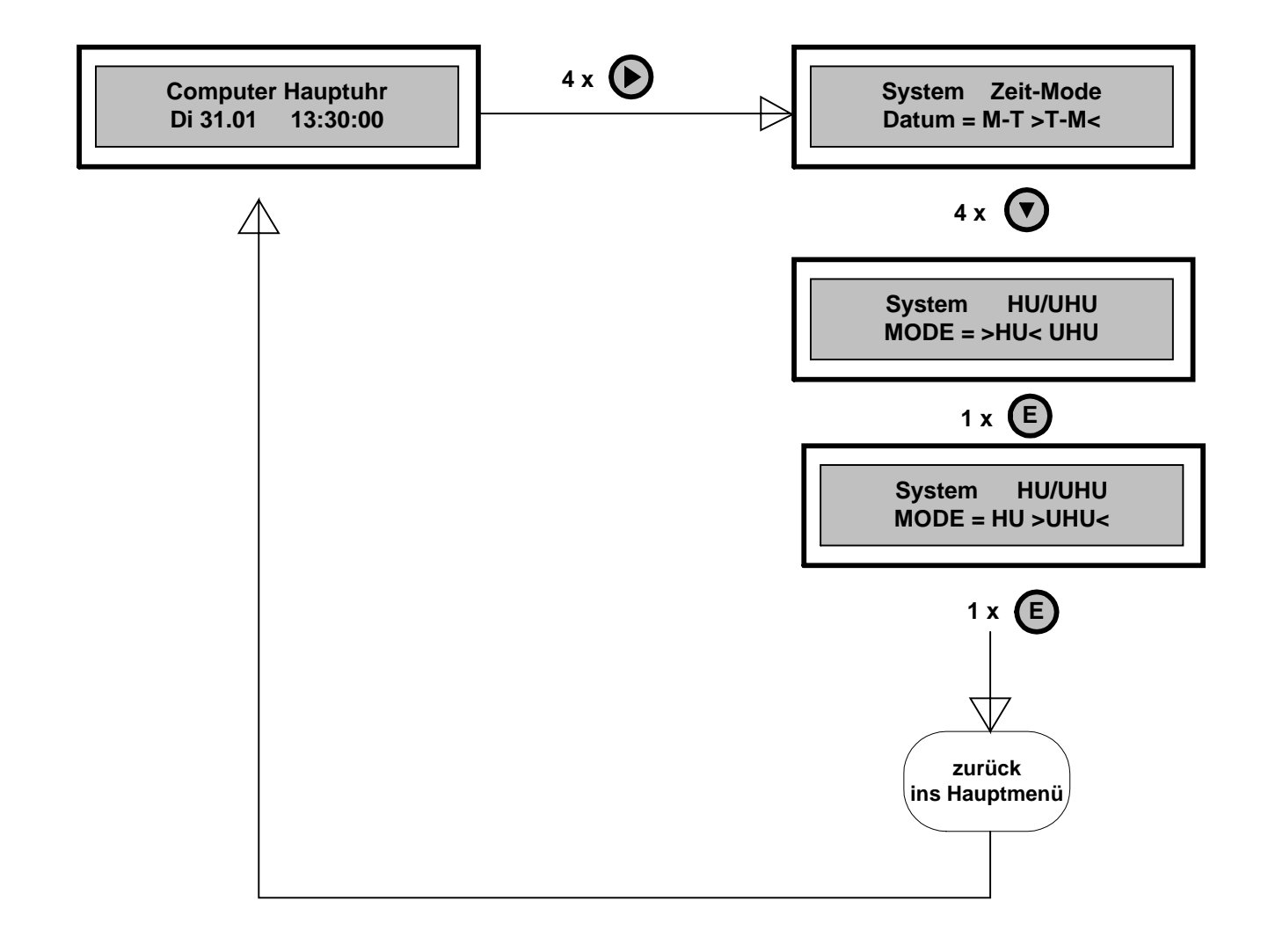

# **Programmieren Sprache**

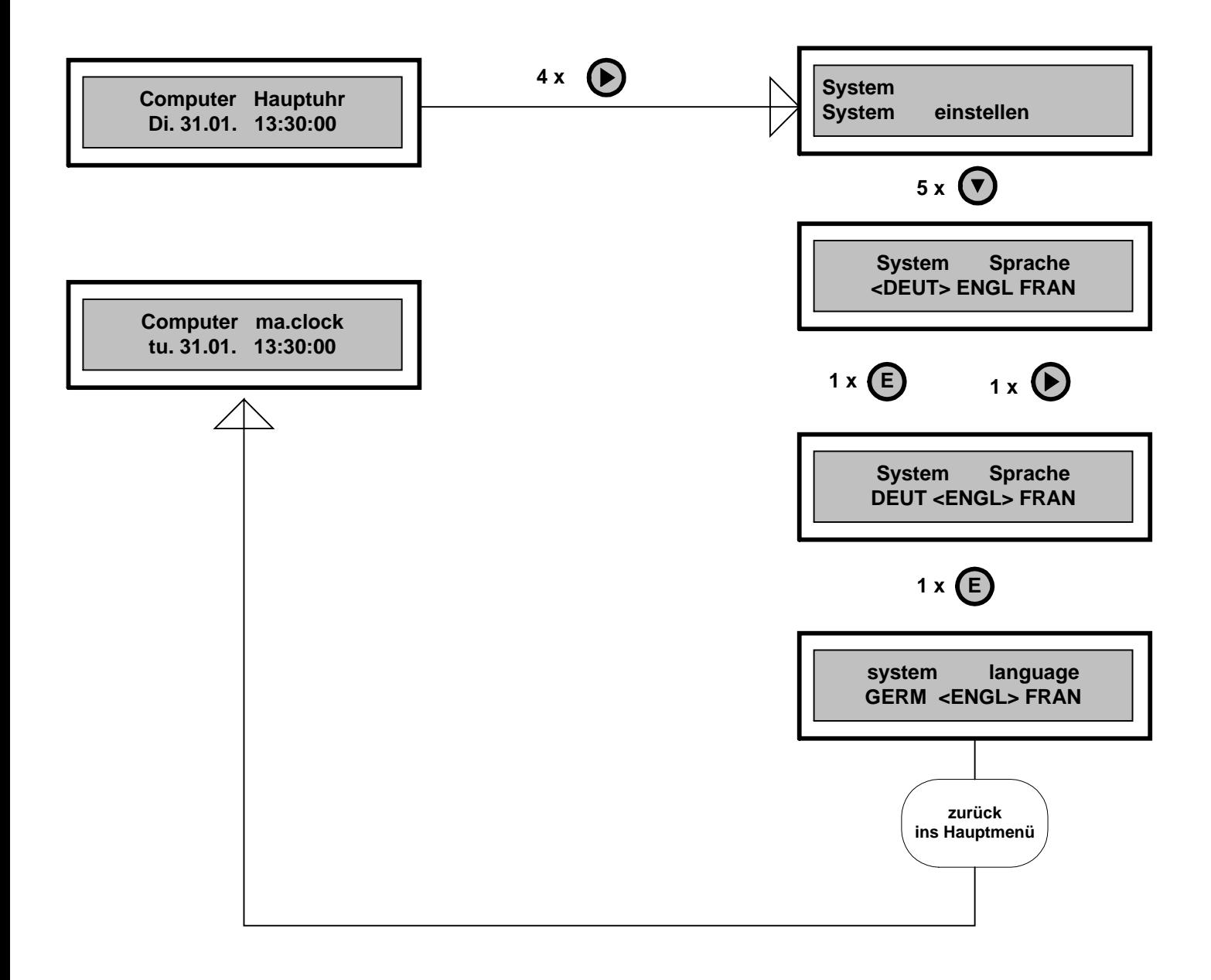

## **Löschen aller programmierten Signal- und Schaltzeiten**

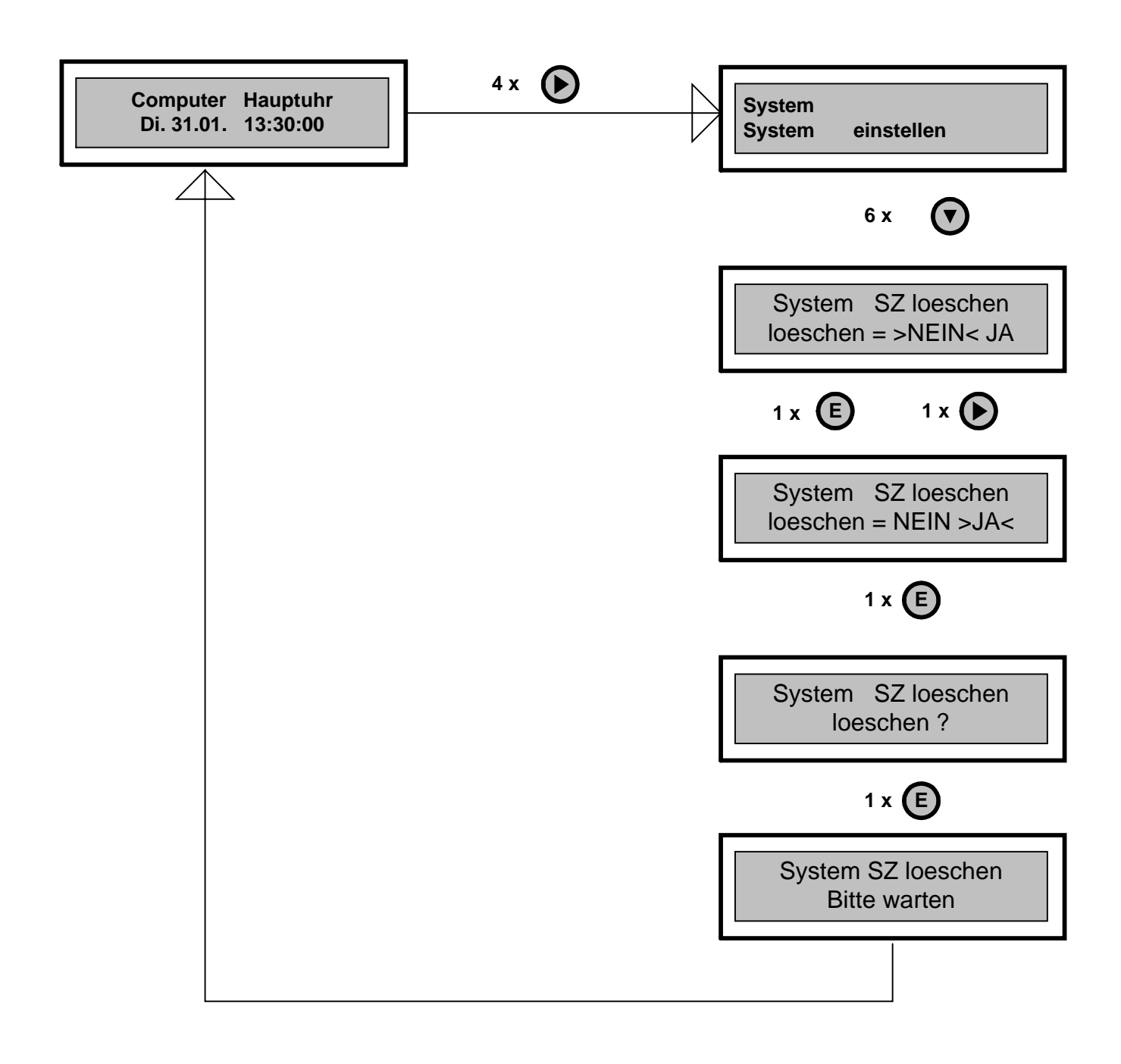

### **System RS232 Datenübertragung**

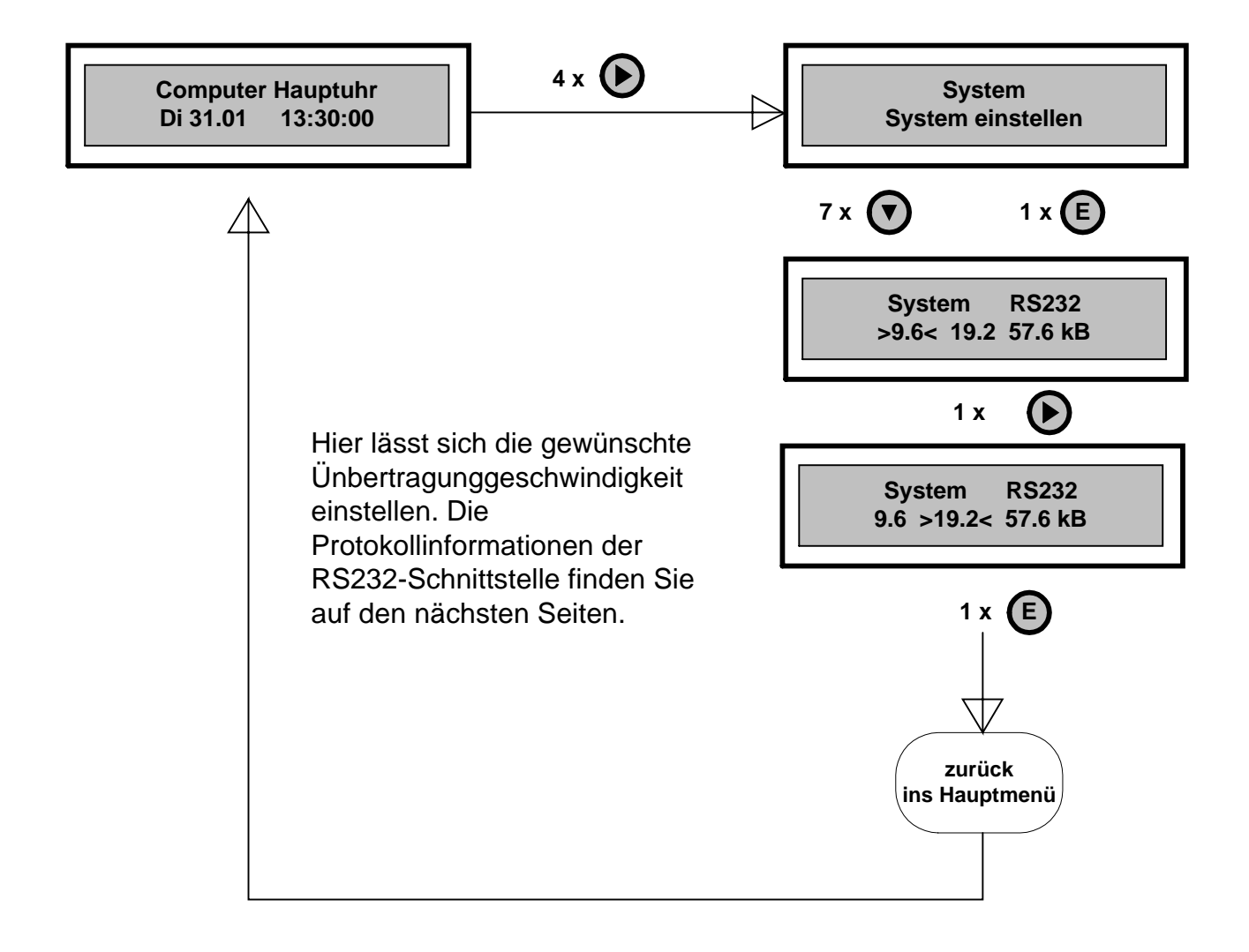

#### **RS-232Asynchron:**

Die RS232c ist eine häufig verwendete Schnittstelle und auch unter der Bezeichnung V.24 bekannt. Dieser Schnittstellenstandard ist üblicherweise für zwei Kommunikationsgeräte konzipiert, die beide je eine Datenquelle (TX) und eine Datensenke (RX) besitzen können. Zur bidirektionalen Datenübertragung werden mindestens drei Leitungen benötigt, eine Sendeleitung (TXD), eine Empfangsleitung (RXD) und eine gemeinsame Bezugsleitung Masse (Ground). Die Signale der RS-232 sind bipolar ausgelegt. Eine logische '0' wird durch eine Spannung von +12 Volt, eine logische '1' durch -12 V dargestellt. Das Signal-Störverhältnis ist damit wesentlich größer als das z.B. bei einer parallelen 5 Volt Daten-Schnittstelle (Bsp. LPT-Centronics). Dies ermöglicht eine Übertragung über relativ große Entfernungen ohne größere Störungen. Kabellängen bei hohen Baudraten (>19.6 kB/s) über 20m sind jedoch nicht zu empfehlen. Für den Datenverkehr synchronisieren sich Sender und Empfänger bei der asynchronen Übertragung für jedes einzelne Zeichen neu. Vor jedem Zeichentransfer liegt auf der Übertragungsleitung das Signal auf High-Pegel (H). Soll nun ein Zeichen übertragen werden, so wird dies dem Empfänger vom Sender durch ein Startbit angezeigt, indem für einen Taktzyklus das Signal auf Low (L) gelegt wird. Damit sind Sender und Empfänger für dieses Zeichen synchronisiert. Danach folgen die einzelnen Bits des Zeichens, wahlweise 5 bis 8 Daten, Paritätsbit, sowie 1, 1½ oder 2 Stopbit(s). Anhand der Stopbits erkennt der Empfänger das Ende des Zeichens, damit dient das Stopbit ebenfalls der Zeichensynchronisation. Sender und Empfänger müssen sich zuvor auf die Anzahl der Stopbits, der Datenbits, der Berechnung der Paritätsbits und auf die Frequenz des Übertragungstaktes (Baudrate) verständigen. Diese Parameter werden zumeist einmal in den Schnittstellen einprogrammiert und bleiben für die gesamte Kommunikation unverändert. Für den Halbduplex- oder Simplex- Betriebsmodus sind nur zwei Leitungen für die serielle Datenübertragung notwendig, die Übertragungsleitung und eine Masseleitung. Für den Vollduplex- Modus sind es entsprechend doppelt so viele Leitungen. Falls eine gemeinsame Masseleitung benutzt wird, werden nur drei Leitungen benötigt. Die maximale Entfernung zwischen RS232-Geräten ist wie bei allen seriellen Übertragungsverfahren stark vom verwendeten Kabel und der Baudrate abhängig. Lt. EIA-Norm definiert die RS232C die maximale Entfernung mit 15 Metern. Bei Verwendung von kapazitätsarmen Kabel, kann die maximale Distanz bis zu 50 Metern betragen. Je länger ein Kabel ist, umso größer gilt die Problematik der Potenzialdifferenz zwischen beiden Endpunkten. Mit wachsenden Kabellängen sowie in industriellem Umfeld sollte grundsätzlich eine galvanische Trennung eingesetzt werden, damit unliebsame Störungen vermieden werden. Die Schnittstellenpegel liegen normalerweise bei +/-12 Volt. Die Ausgangsspannung variiert je nach Last um +/-3 Volt und sollte keinesfalls unter 9 Volt zum Einsatz kommen.

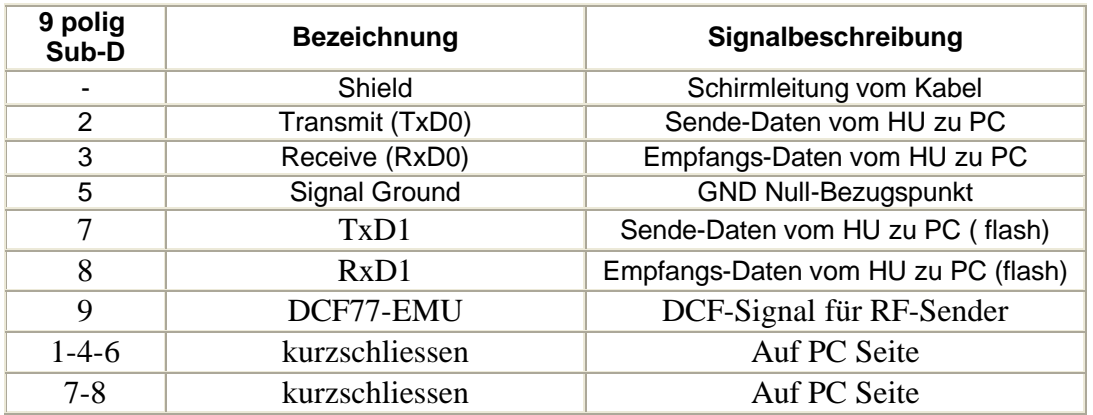

#### **9 pol. RS232 Pinbelegung am HU3700**

Für die RS232-Schnittstelle stehen zwei Kabel zur Verfügung, ein Kabel für die Datenübertragung und ein Kabel für die Software Updates (flashen).

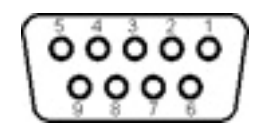

Sub-D Buchse (weiblich) 9 Pole

### **Übertragungsprotokoll :**

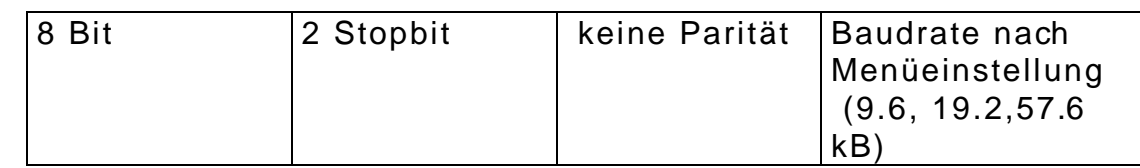

### **Übertragungsformat :**

**Die Datenübertragung erfolgt generell im ASCII Format.**

**Systemzeit :**  $(• = Blank)$ Übertragen werden 20 Zeichen + CR; Die Übertragung erfolgt im Sekundentakt;

#### **STX • T T . M M . J J J J • H H : M M : S S CR ETX**

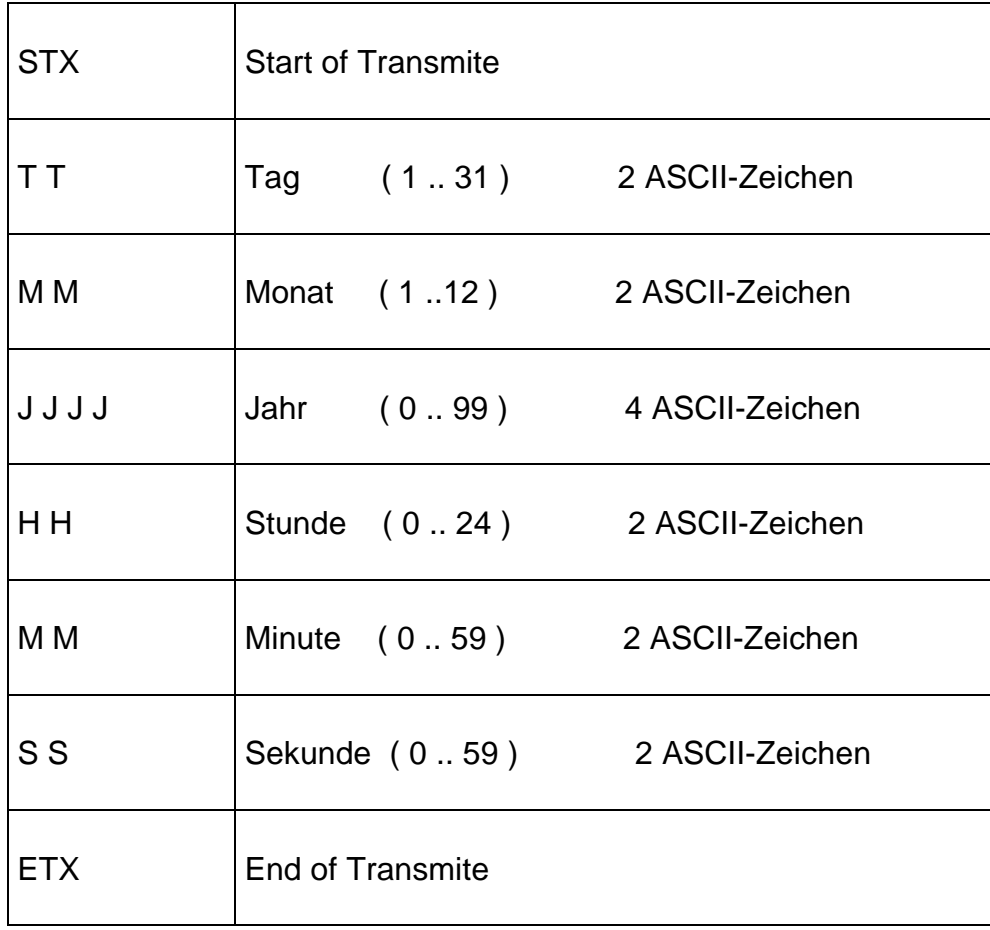

## **Service System Init einstellen**

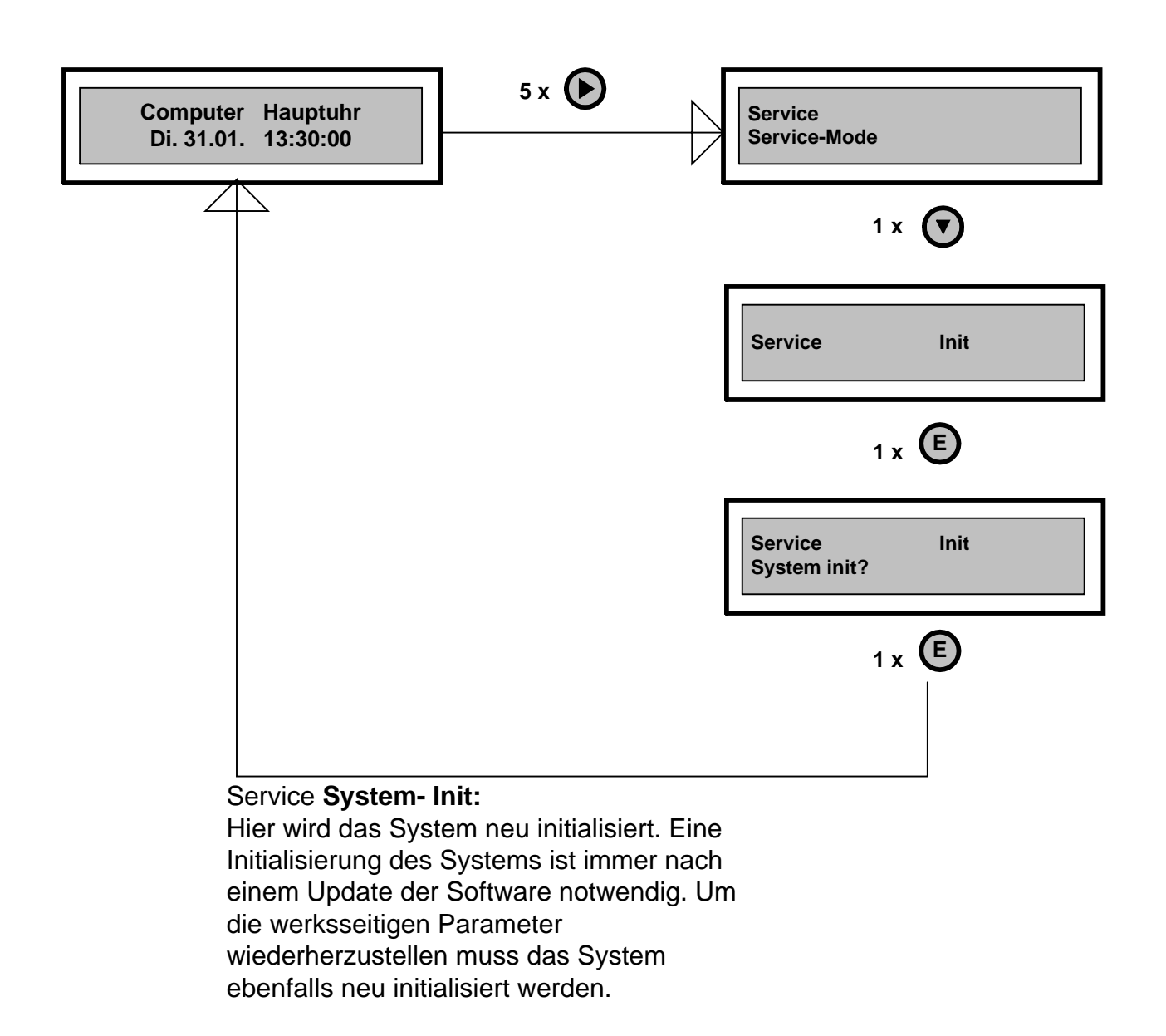

# **Service Alarm einstellen**

**Computer Hauptuhr Di. 31.01. 13:30:00 Service Service-Mode 5 x** 2 x  $\left(\overline{v}\right)$ **Service Alarm EIN >AUS< 1 x E 1 x E** 1 x  $\left($ **Service Alarm >EIN< AUS Service Alarm >EIN< AUS weiter oder zurück ins Hauptmenü Die Alarmfunktion** (Brandmeldefunktion): Ist diese Funktion aktiviert, wird mittels eines Handmelders ( Druckknopfmelder) die Brandmeldung ausgelöst. Die Hauptuhr schaltet das Relais ein, an dessen Kontakten ein akustischer Melder ( Hupe, Sirene) angeschlossen ist. In der Anzeige der Hauptuhr wird die Meldung wie folgt angezeigt: **Computer Hauptuhr Feurtalarm 13:30:00** Der Melder (Hupe, Sirene) wird durch die Betätigung einer beliebigen Taste ( auf der Tastatur) wieder ausgeschalten.

## **Service Kontrollnebenuhr einstellen**

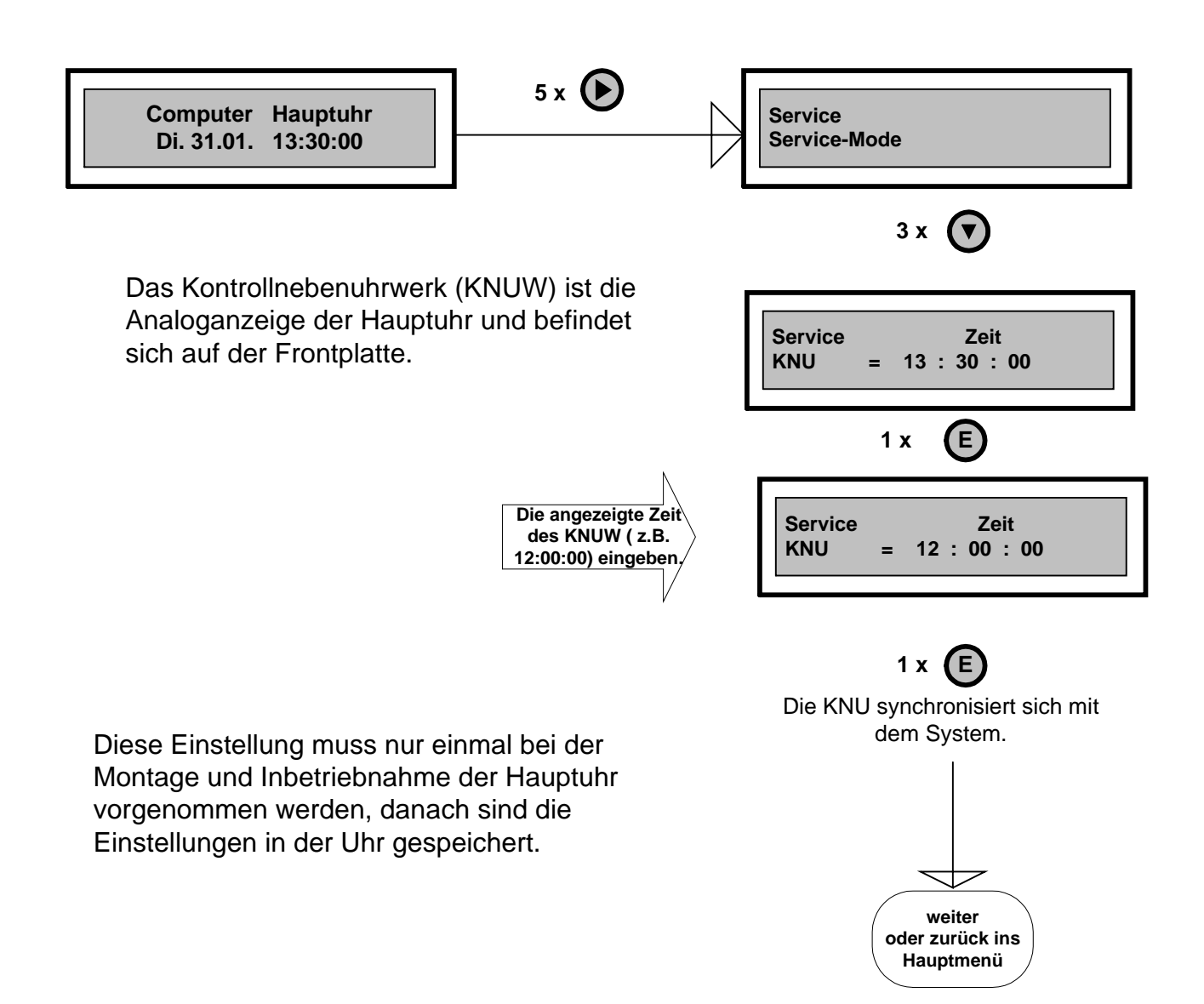

### **Service Tastatur sperren**

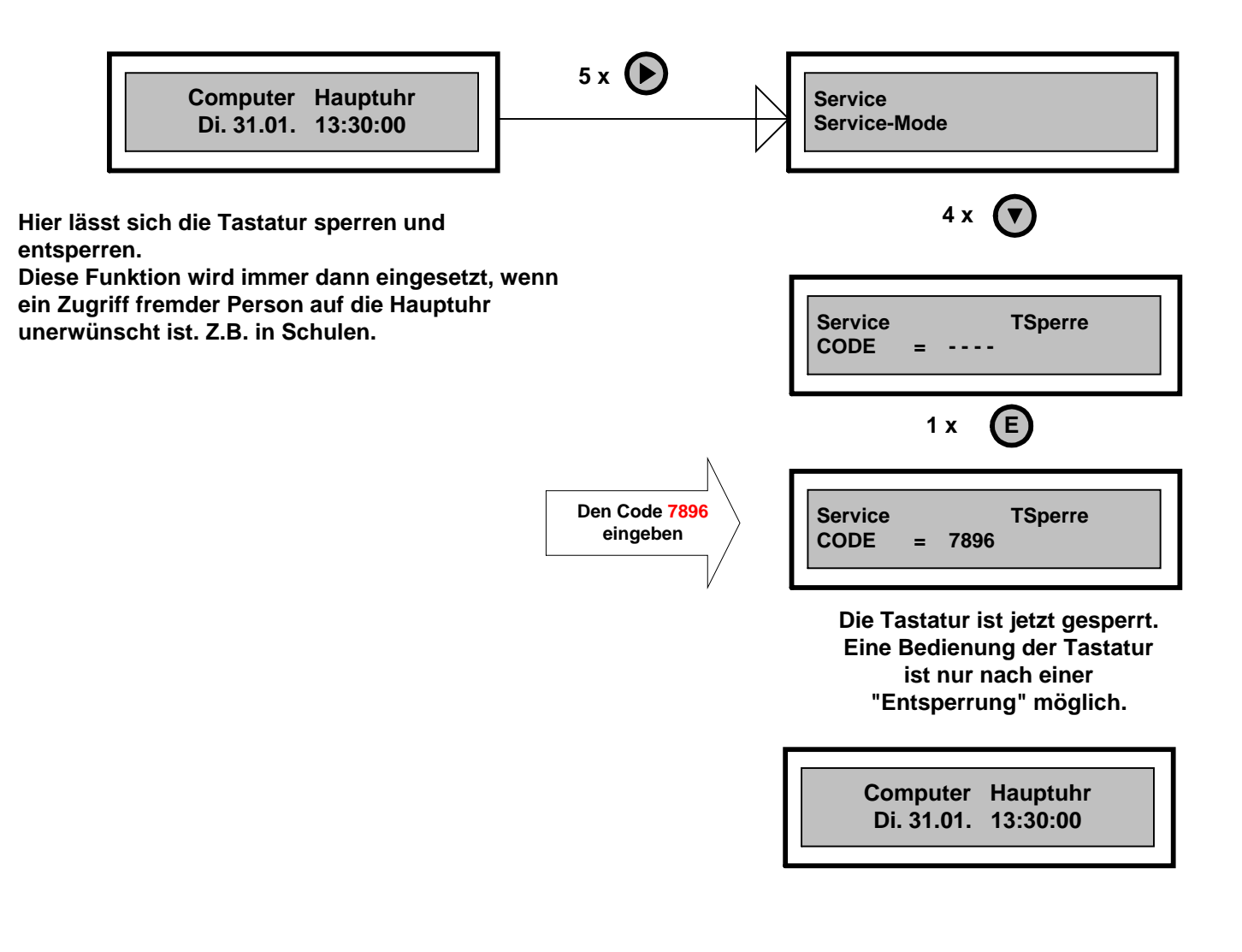

**Für die Entsperrung der Tastatur gehen Sie wie folgt vor:**

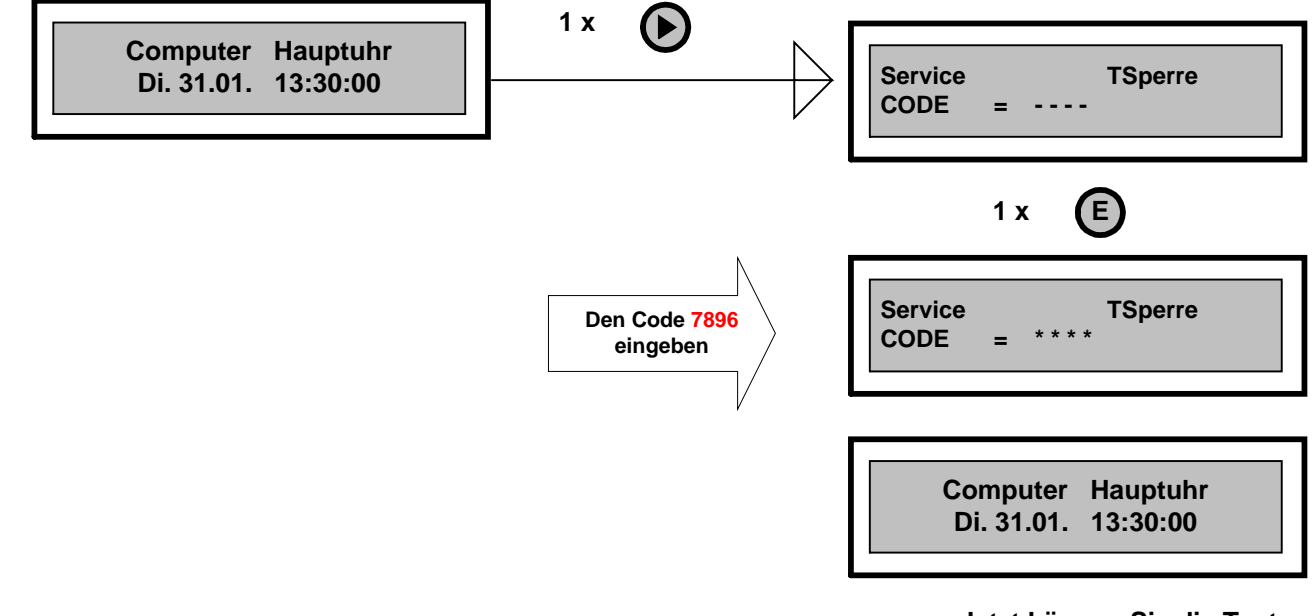

# **Serienummerschlüssel**

Die Serienummer dient zur Verwaltung der gelieferten Geräte und kann nicht geändert werden.

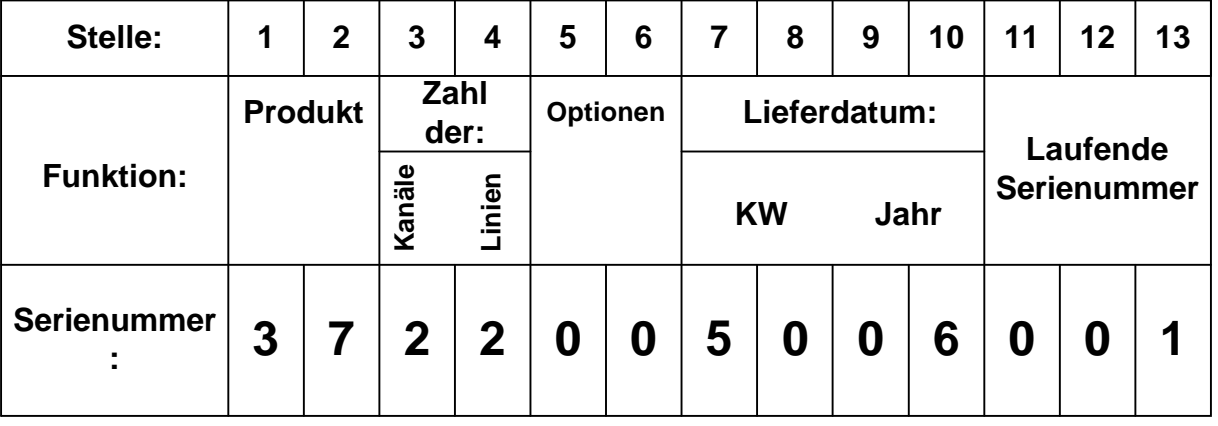

 $\overline{\phantom{a}}$ 

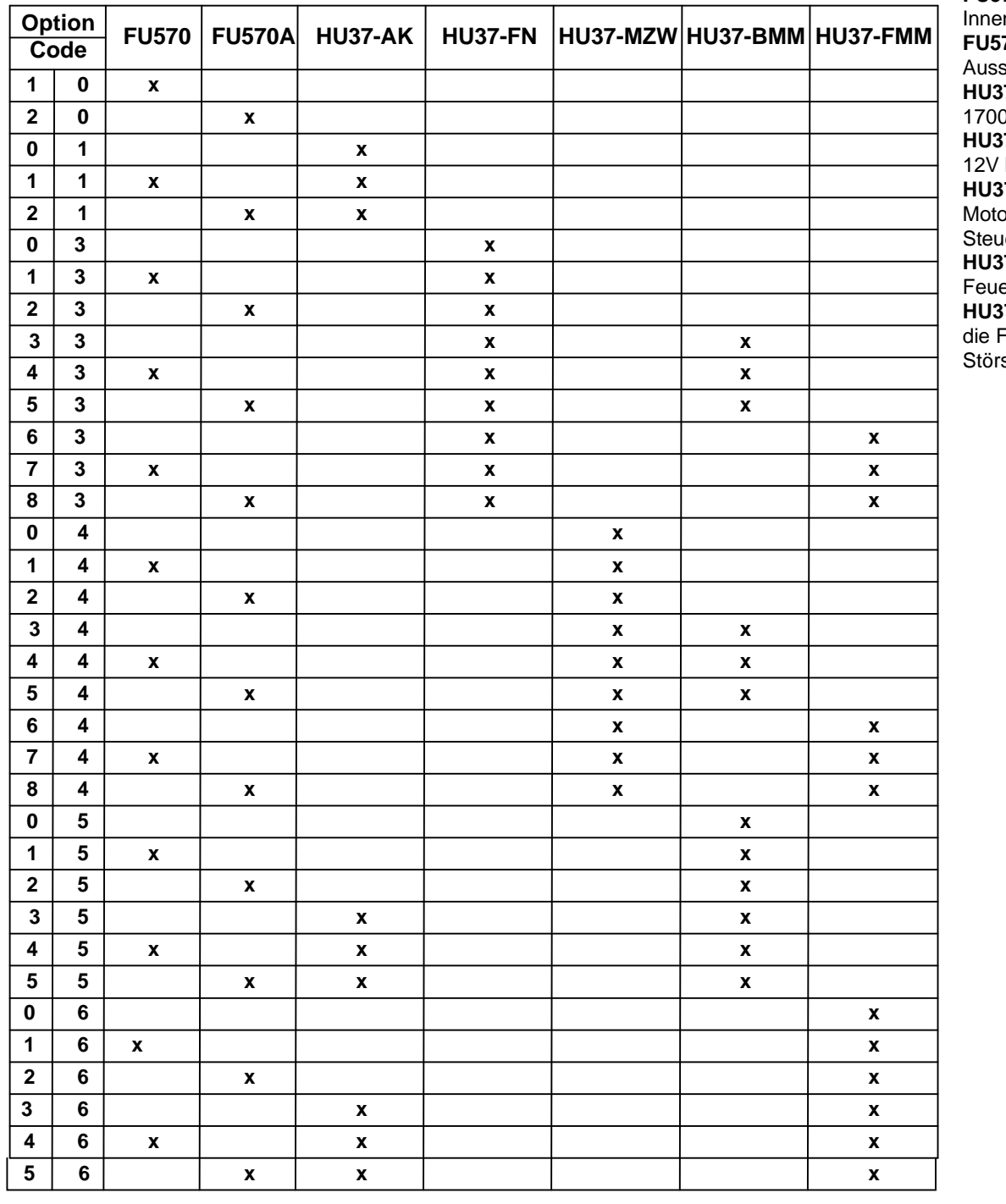

#### **Optionenbeschreibung:**

**FU570:** Funkantenne für den nbereich. **FU570A:** Funkantenne für senbereich. **HU37-AK**: Akkumodul 2x12V/ 1700mAh 7-FN: Fremdnetzversorgung, bis  $60V$  D.C. **HU37-MZW**: orzeigerwerkmodul für die erung von Turmuhren. **7-BMM**: Brandmeldemodul für eralarm. 7-FMM: Fernmeldemodul für ernübertragung der

signale (Netz und Linien).

#### **Montage und Inbetriebnahme**

Schritt für Schritt von der Montage zur Inbetriebnahme:

- 1. Lesen Sie bitte die Sicherheitshinweise und die Installationsvoraussetzungen.
- 2. Mit Hilfe des mitgelieferten Zubehörs (Bohrschablone und Schrauben) das Gerät an der Wand befestigen.
- 3. Das Gerät für den Betrieb vorbereiten (Jumpereinstellungen\*)
- 4. Das Gerät anschließen (siehe Anschlusskonfigurationen und Anschlussplan).
- 5. Die Hauptuhr in Betrieb nehmen: Im Display wird das Hauptmenü angezeigt. Hier wird für ca. 2 Minuten "Batterie leer" angezeigt,(ist keine Störmeldung). Während dieser Zeit werden keine Impulse an die Linien ausgegeben. Sie können die Uhr während dieser Zeit programmieren ( siehe **Programmierung**).

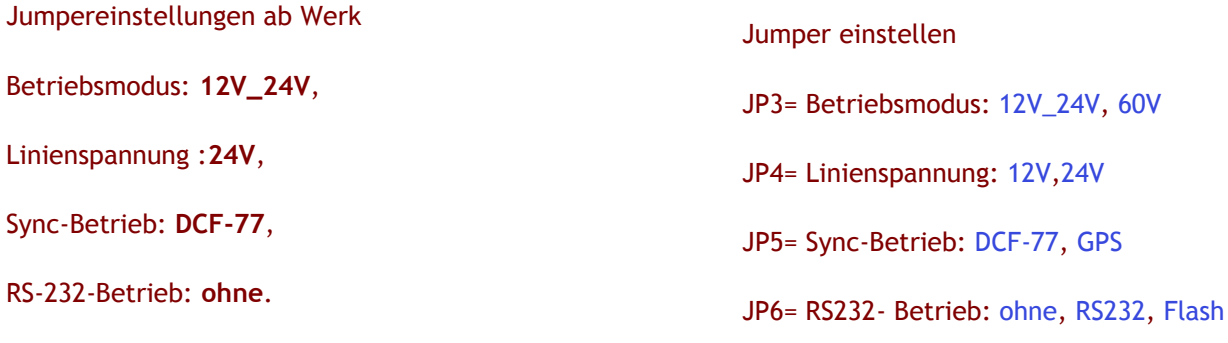

**\* Jumper = Kurzschlussbrücken**

**- 63 -**

#### **Sicherheitshinweise:**

#### **Bestimmungsgemäßer Gebrauch**

- Das Gerät ist ausschließlich zur Ansteuerung von Nebenuhren, Signal- und Schalteinrichtungen, die keine Sicherheitsfunktionen ausführen, bestimmt.
- Jeder darüber hinausgehende Gebrauch gilt als nicht bestimmungsgemäß. Für hieraus resultierende Schäden haftet der Hersteller nicht; das Risiko hierfür trägt allein der Benutzer.
- Das Gerät ist nicht Ex-Geschützte. Ein Einsatz bzw. eine Benutzung des Geräts in Explosionsgefährdeten Räumen oder Umgebungen gilt als nicht bestimmungsgemäß. Für hieraus resultierende Schäden haftet der Hersteller/Lieferer nicht.
- Zur bestimmungsgemäßen Verwendung gehört auch die Einhaltung der vom Hersteller vorgeschriebenen Betriebs- und Wartungsbedingungen.
- Eingriffe am Gerät dürfen nur von Personen vorgenommen werden, die hiermit vertraut und auf mögliche Gefahren hingewiesen wurden.
- Die einschlägigen Unfallverhütungsvorschriften sowie die sonstigen allgemein anerkannten sicherheitstechnischen und arbeitsmedizinischen Regeln und Richtlinien sind einzuhalten.
- Eigenmächtige Veränderungen an dem Gerät schließen eine Haftung des Herstellers für daraus resultierende Schäden aus.

#### **Hinweise für den Benutzer**

- Vor Inbetriebnahme des Geräts, die Betriebsanleitung und Sicherheitshinweise lesen und beachten.
- Öffnen des Gerätes nur von fachkundigen und geschulten Personen.
- Bei Wartungs- und Reparaturarbeiten muss das Gerät spannungsfrei geschaltet werden. Die Freigeschalteten Teile erst auf Spannungsfreiheit prüfen, bevor die Arbeit fortgesetzt wird.
- Arbeiten an elektrischen Ausrüstungen des Gerätes dürfen nur von einer Elektrofachkraft oder von unterwiesenen Personen unter Leitung und Aufsicht einer Elektrofachkraft gemäß den elektrotechnischen Regeln vorgenommen werden.
- Ergänzend zur Betriebsanleitung allgemeingültige gesetzliche und sonstige verbindliche Regelungen zur Unfallverhütung und zum Umweltschutz beachten und anweisen.

#### **Hinweise zur Gerätesicherheit**

- Das Gerät ist nach dem Stand der Technik und den anerkannten sicherheitstechnischen Regeln gebaut. Dennoch können bei unsachgemäßer Verwendung Gefahren für den Benutzer oder Dritter bzw. Beeinträchtigungen des Geräts und anderer Sachwerte entstehen.
- Gerät nur in technisch einwandfreiem Zustand sowie bestimmungsgemäß unter Beachtung der Betriebsanleitung benutzen! Insbesondere Störungen, die die Sicherheit beinträchtigen können, umgehend beseitigen (lassen).
- Das Gerät nur mit der auf dem Typenschild angegebenen Spannung betreiben. Das Typenschild befindet sich an der Innenseite der Frontplatte.
- Ersatzteile müssen den vom Hersteller festgelegten technischen Anforderungen entsprechen. Dies ist bei Originalersatzteilen immer gewährleistet.
- Die Montage des Geräts darf nur von geschulten Fachkräften ausgeführt werden.
- Bei Wandmontage nur als ortsfestes Gerät mit Einzelleiteranschluss installieren. Auf Festverlegte Leitungen und Festverdrahtete Verbindungen achten.

#### **Installationsvoraussetzungen**

*Warnung!:Die Gerätemontage sowie die Leitungsverlegung ist eine gebäudeseitige Installationsmaßnahme im Auftrag des Betreibers. Sie darf nur von autorisiertem Fachpersonal, entsprechend den allgemeingültigen Vorschriften und Richtlinien für das Aufstellen und Betreiben von elektrischen / elektronischen Geräten durchgeführt werden.*

#### **Allgemeine Voraussetzungen**

Der Aufstellungsort muss so gewählt werden, dass:

- 1. Keine Schwingungsübertragung auf das Gerät möglich ist.
- 2. Das Gerät keiner direkten Sonneneinstrahlung ausgesetzt ist.
- 3. Grenzwerte für Temperatur und Luftfeuchte nicht überschritten werden.
- 4. Starke Schwebstoffbelastungen, wie Staub, Pulver, etc. vermieden werden, ebenso keine direkte Einwirkung von Flüssigkeiten und Dämpfe jeglicher Art.
- 5. Das Gerät von schmutzintensiven Fertigungsprozessen ferngehalten wird.
- 6. Das Gerät keinen elektromagnetischen Störquellen, wie Motoren, Elektromagnete, Vorschaltdrosseln, etc. ausgesetzt ist.

#### **Gerätespezifische Voraussetzungen**

- Mit Festverlegter Leitung.
- Montage in Innenbereichen.
- Einzelleiteranschluss, fest verdrahtet.
- Gerät ist konzipiert für Dauerbetrieb

#### **Anschluss an die Stromversorgung**

- Anschluss nur an die auf dem Typenschild spezifizierte Netzspannung.
- Mindestquerschnitt der Zuleitungen 1,5 mm<sup>2</sup>, Litzen in der Zuleitung sind nicht zulässig.
- In der gebäudeseitigen Starkstrominstallation ist eine Trennvorrichtung, z.B. Sicherung, Schalter, vorzusehen, die eine Kontaktöffnung von mindestens 3mm je Pol ermöglicht.
- Gebäudeseitige Installation nach VDE 0100 oder entsprechende nationale und internationale Vorschriften nach DIN und ISO und EN beachten.

#### **Gebäudeseitige Vorkehrungen**

- Netz- und Signalleitung, z.B. bei Signalbetrieb oder DCF-Anschluss, sind fest verlegt, in Form von Auf- oder Unterputzinstallation.
- Vermeidung von elektromagnetischen Einstreuungen in die Stromversorgungs- und Signalleitungen.
- Mindestquerschnitt der Stromzuführenden Leitung 1,5 mm<sup>2</sup>.
- Leitungseinführung an der Geräteoberseite.
- Trennvorrichtung in der gebäudeseitigen Starkstrominstallation mit Kontakt-Öffnung von mindestens 3mm je Pol.
- Nationale und internationale Sicherheitsvorschriften beachten.

#### **Warnung!: Achten Sie bei der Verkabelung darauf, dass das Gerät ausreichend geerdet ist.**

#### **Anschlusskonfigurationen**

Die Hauptuhr HU3700 wird in verschiedene Ausführungen geliefert. Die Ausführungen unterscheiden sich hauptsächlich durch die bestückten Module (Signal - und Linienmodule). Die Module können an jeden der vier verfügbaren Modulsteckplätze bestückt werden. Abhängig vom belegten Platz wird das Modul die entsprechende Kanalnummer bzw. Liniennummer erhalten.

Im Grundmodul- Anschluss erhalten Sie ein Überblick über die verfügbaren Modulsteckplätze. In der nächsten Tabelle sind die möglichen Ausführungen aufgeführt. Durch Doppelklicken der jeweiligen Ausführung (z. B. HU3722) erhalten Sie die Abbildung der ausgewählten Ausführung.

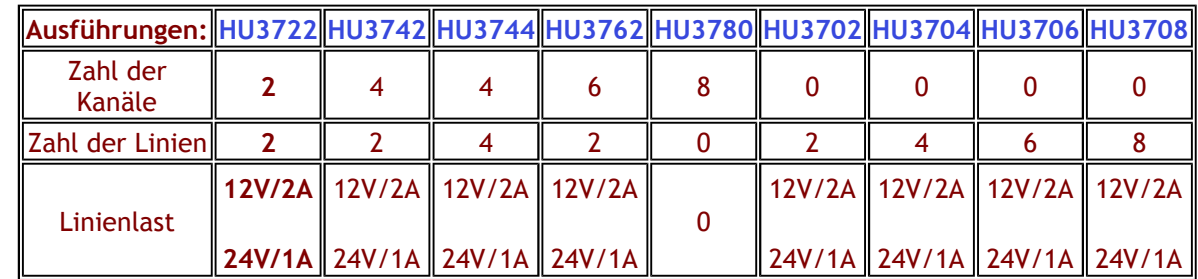

**- 67 -**

 $\overline{\phantom{0}}$ 

#### **Grundmodul-Anschlüsse**

- 1. Sicherung 0,5AT
- 2. Klemme für die 230V/50Hz Spannung
- 3. Jumper für die 12V/24V Linienspannung
- 4. Jumper für die Auswahl DCF/GPS Antenne
- 5. Klemme für DCF/GPS
- 6. RESET Taste
- 7. Klemme für die Unterhauptuhr
- 8. Jumper für RS232 Schnittstelle
- 9. RS232 Anschluß

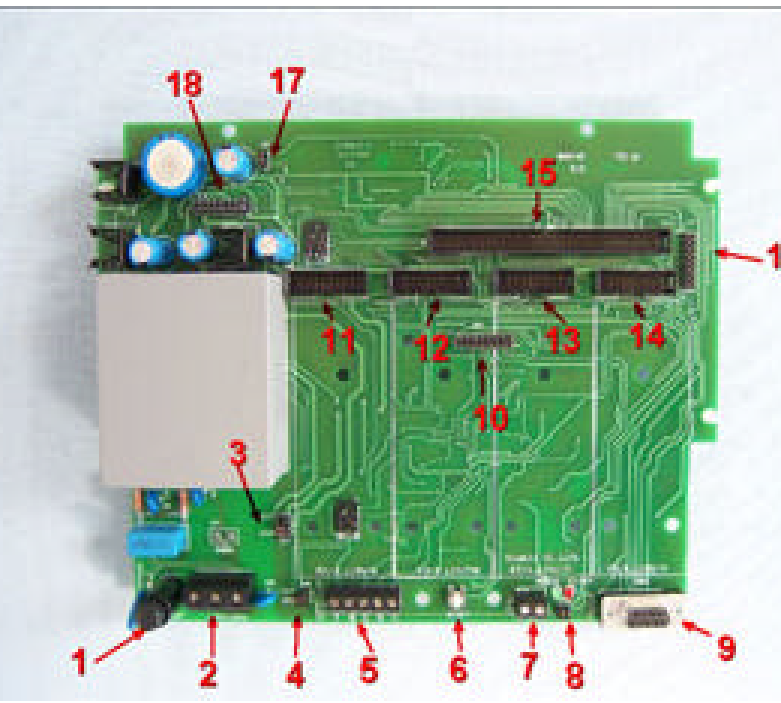

**Standardausführung der Hauptuhr ab Werk:**

Versorgungsspannung 230V/50Hz,

Linienspannung 24V,

DCF Synchronisation,

RS232 ausgeschalten.

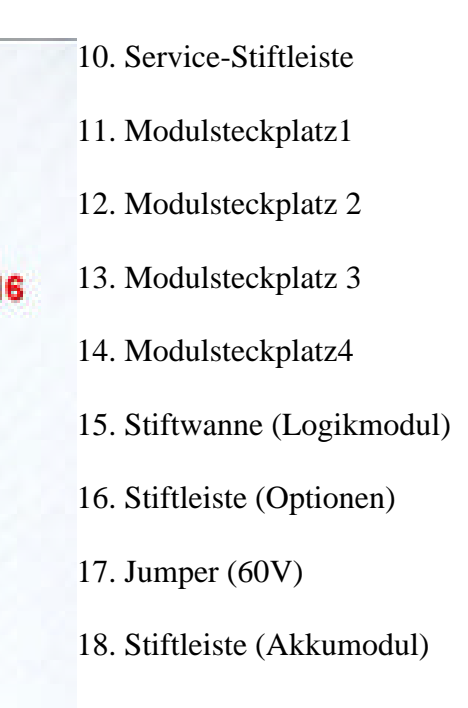

### **HU3722**

**Bestückung mit Modulen:** 1 Signalmodul mit 2 Kanälen 1 Linienmodul mit 2 Linien

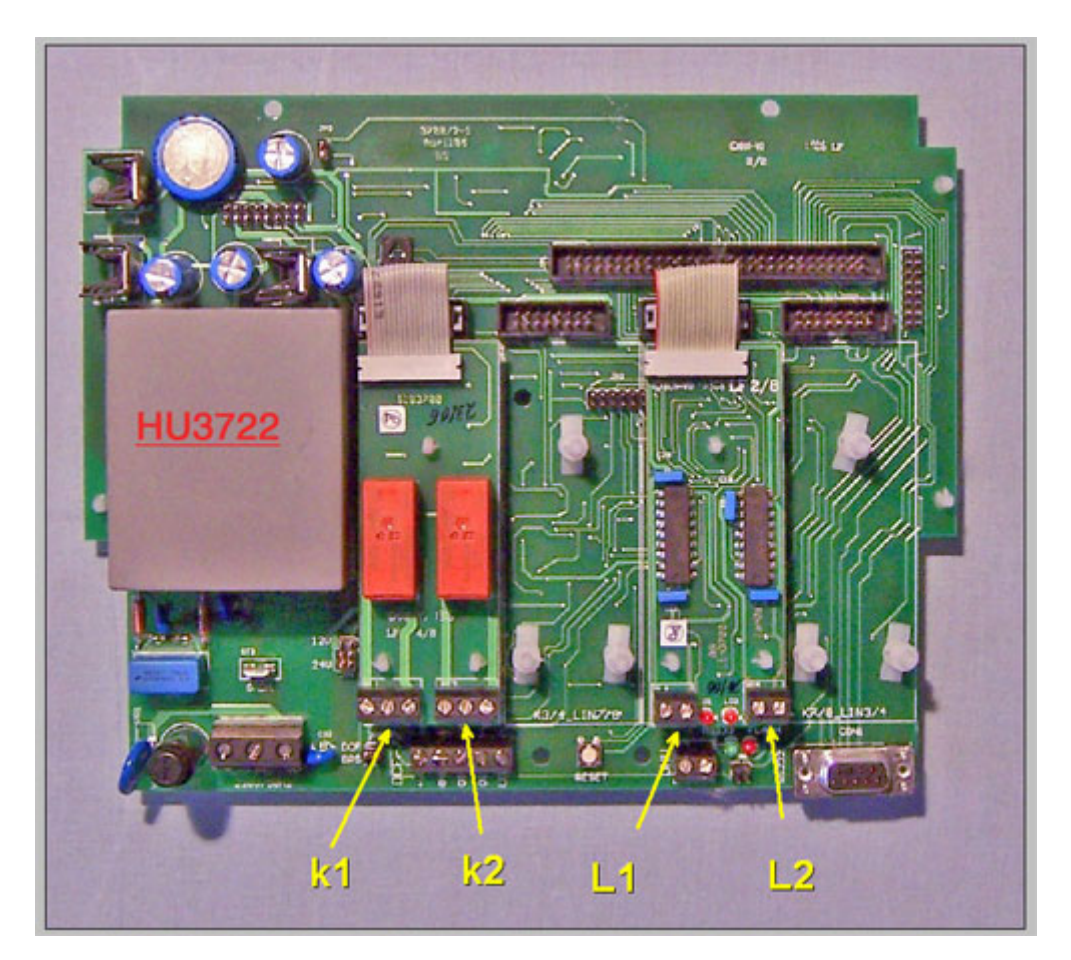

### **HU3742**

#### **Bestückung mit Modulen:**

2 Signalmodule mit 4 Kanälen

1 Linienmodul mit 2 Linien

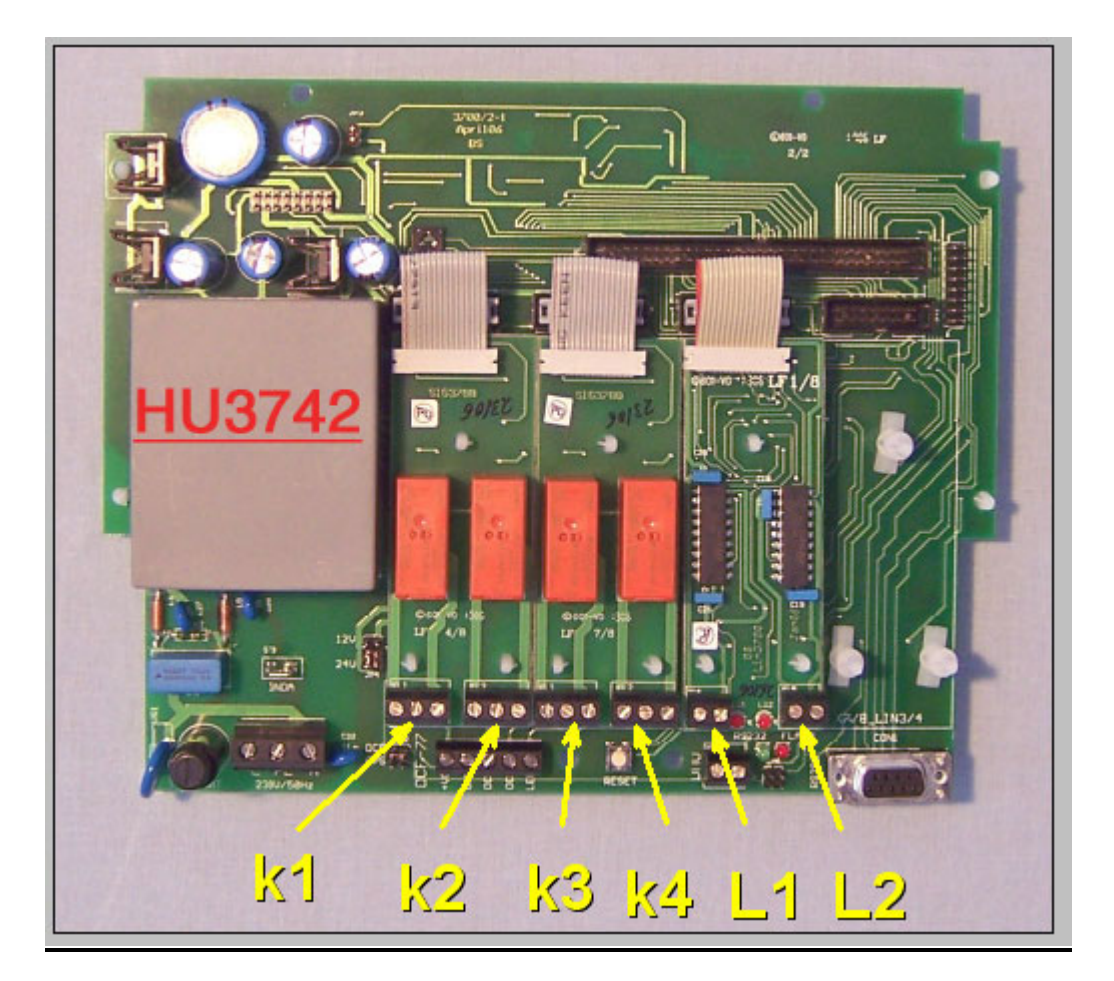

### **HU3744**

#### **Bestückung mit Modulen:**

- 2 Signalmodule mit 4 Kanälen
- 2 Linienmodule mit 4 Linien

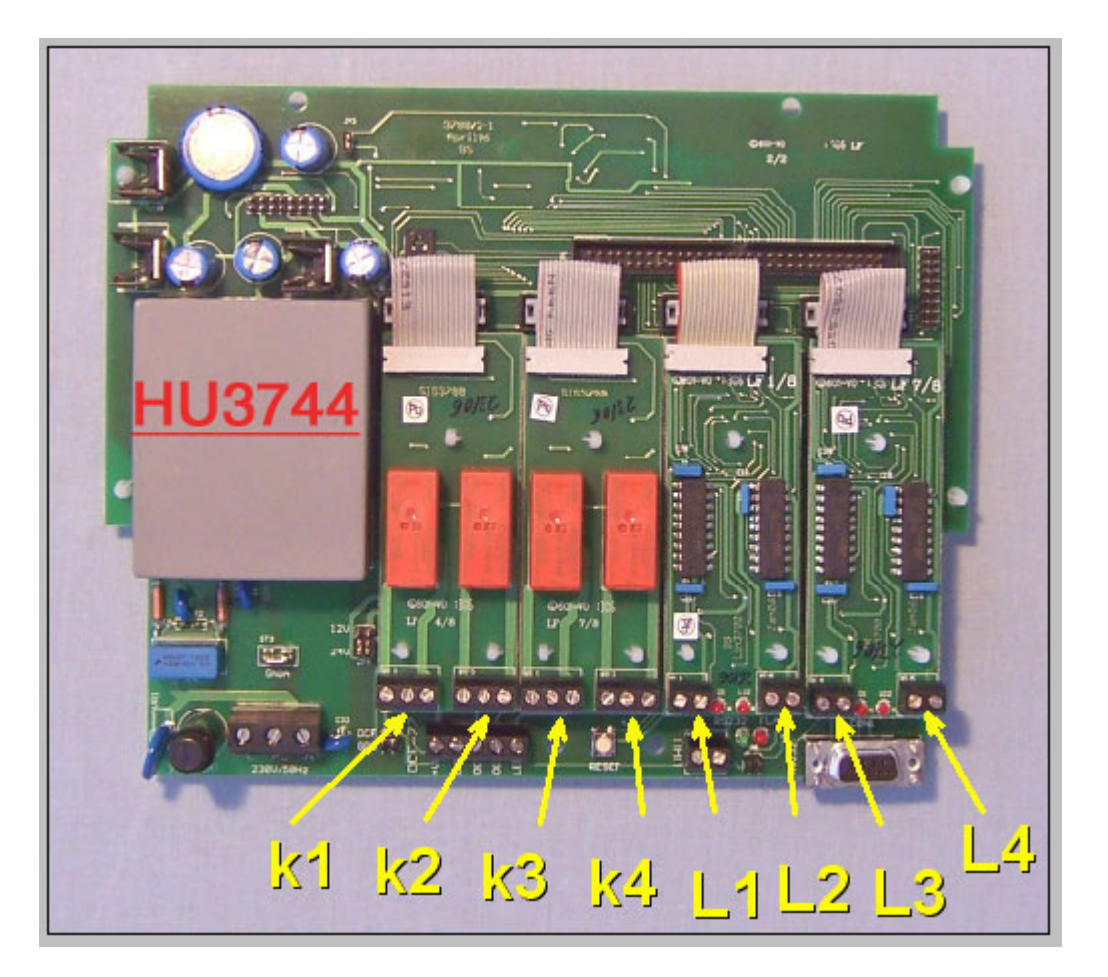
#### **Bestückung mit Modulen:**

3 Signalmodule mit 6 Kanälen

1 Linienmodul mit 2 Linien

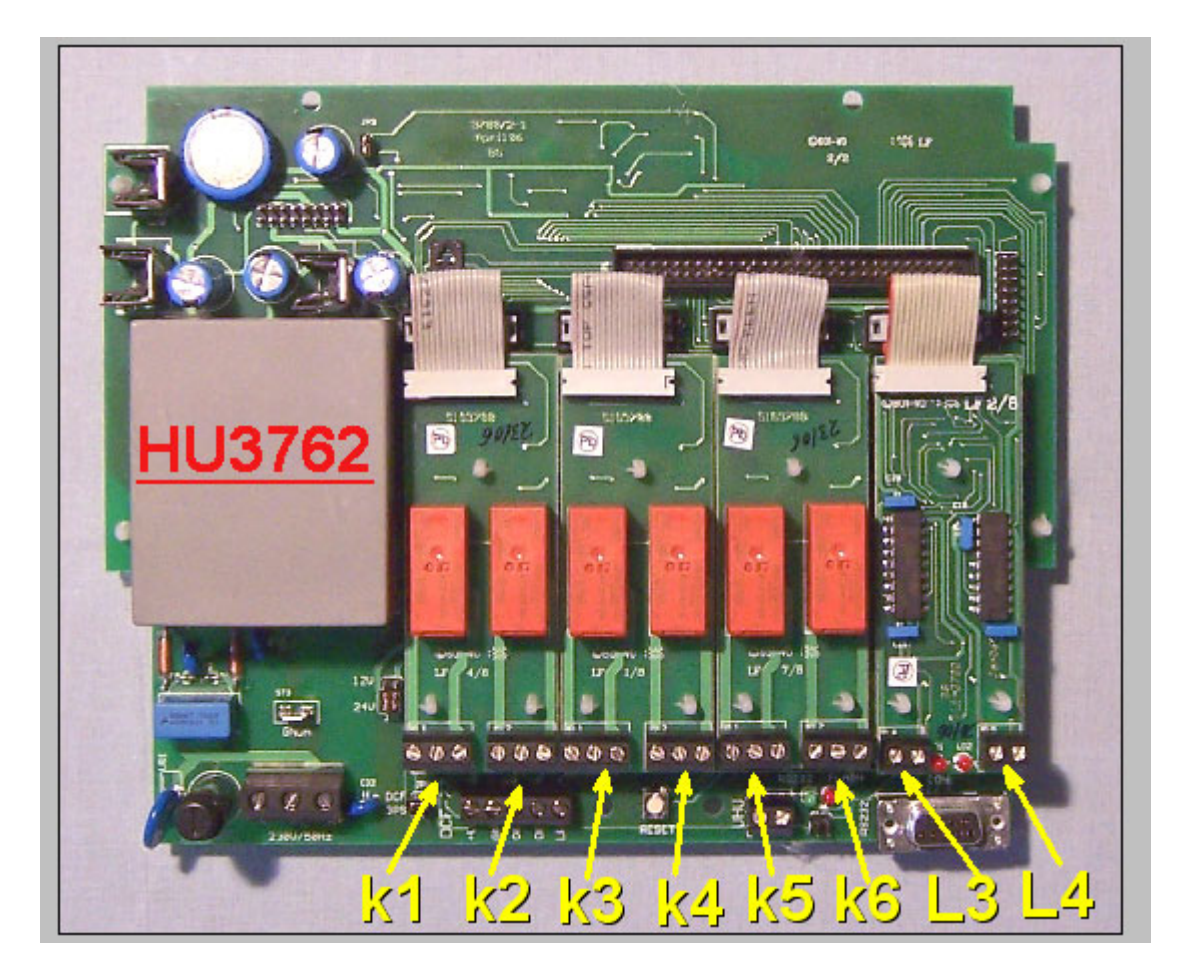

**Bestückung mit Modulen:** 4 Signalmodule mit 8 Kanälen Keine Linien

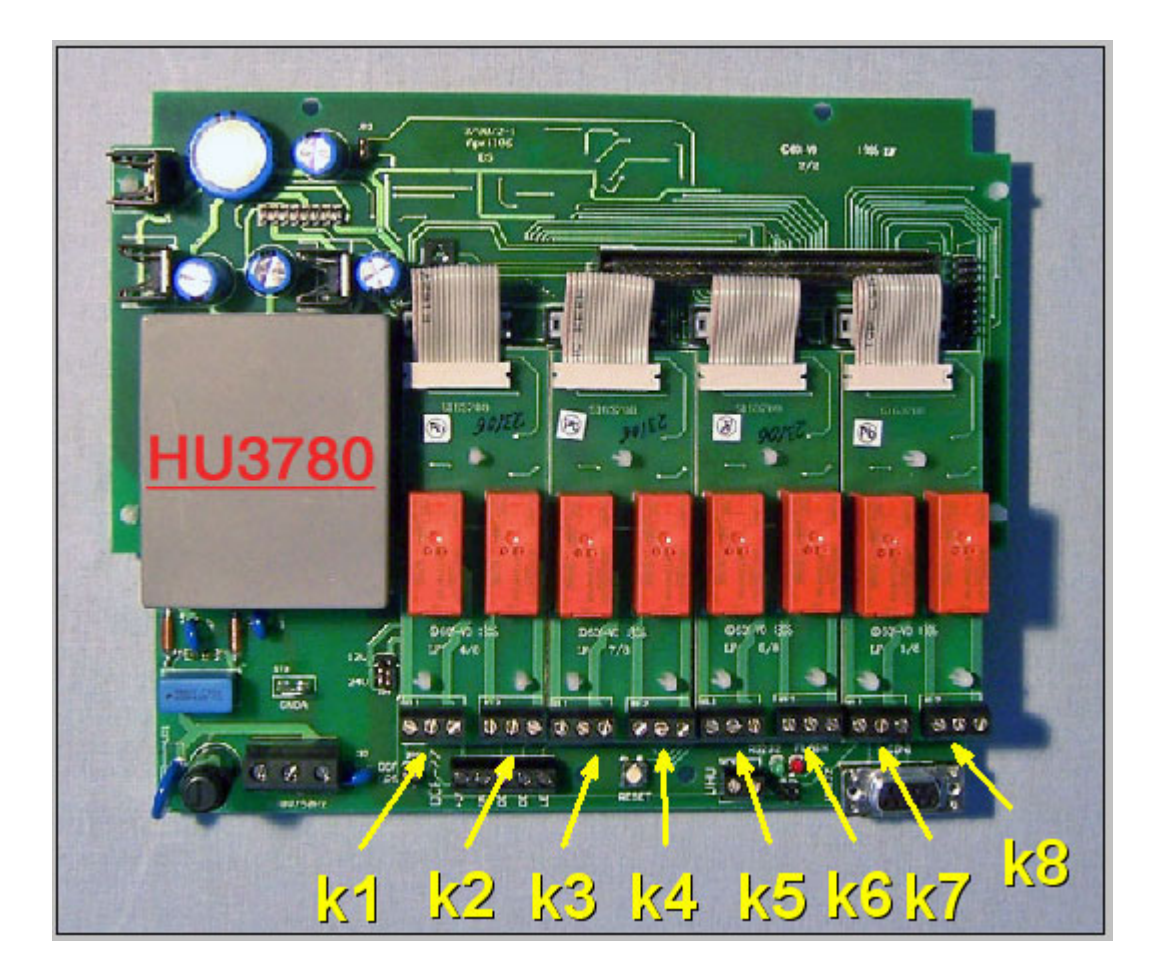

#### **Bestückung mit Modulen:** 1 Linienmodul mit 2 Linien

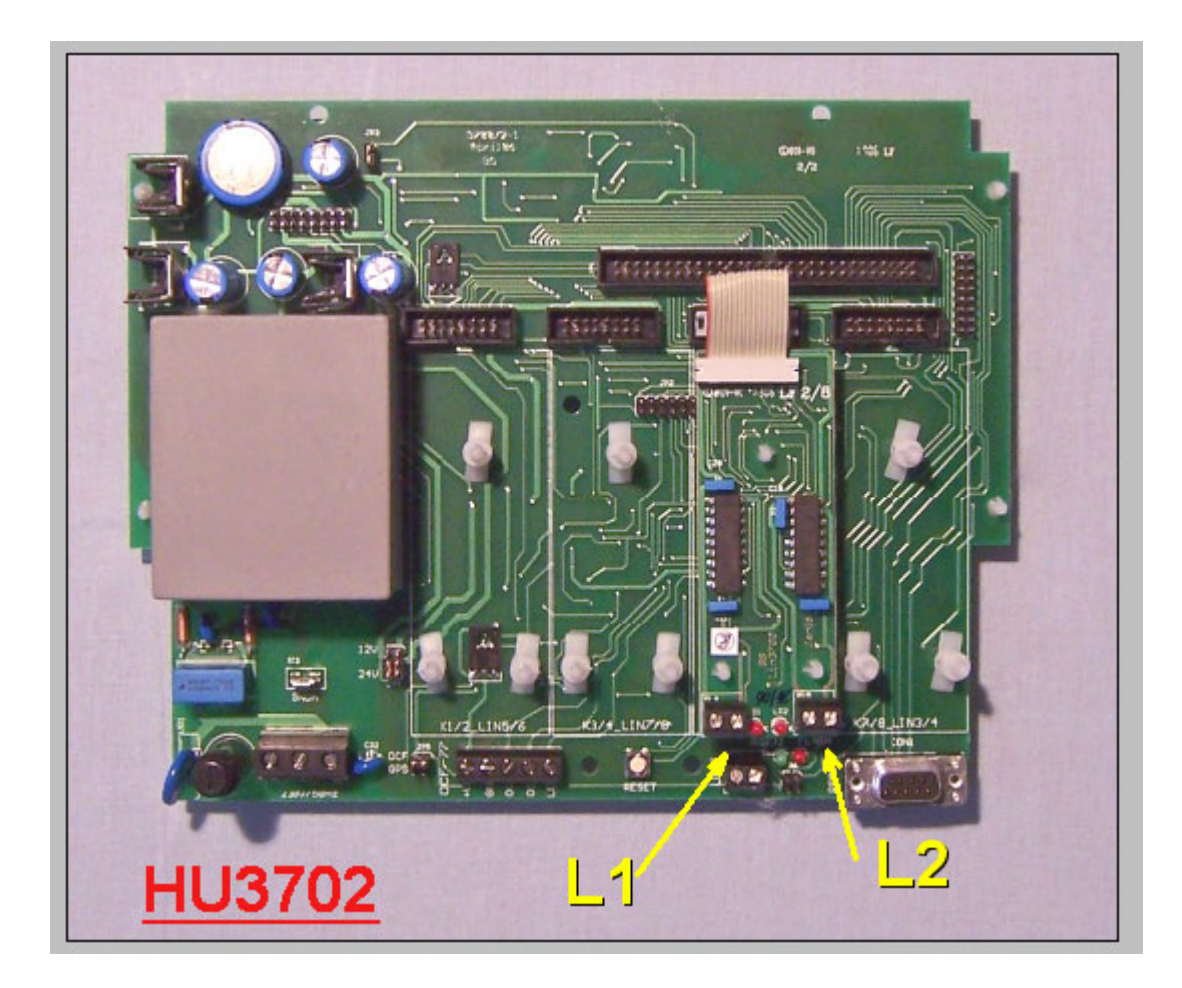

**Bestückung mit Modulen:** 2 Linienmodule mit 4 Linien

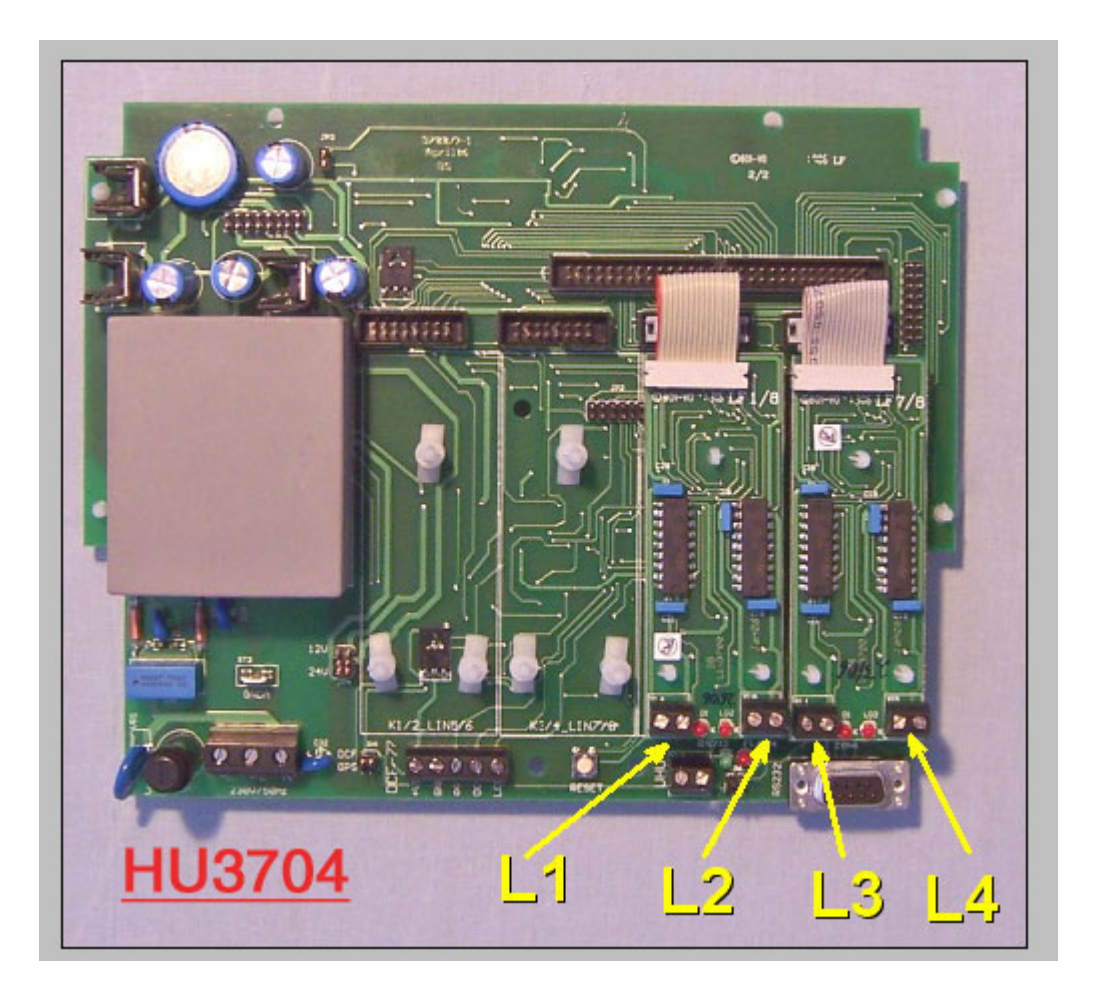

#### **Bestückung mit Modulen:**

3 Linienmodule mit 6 Linien

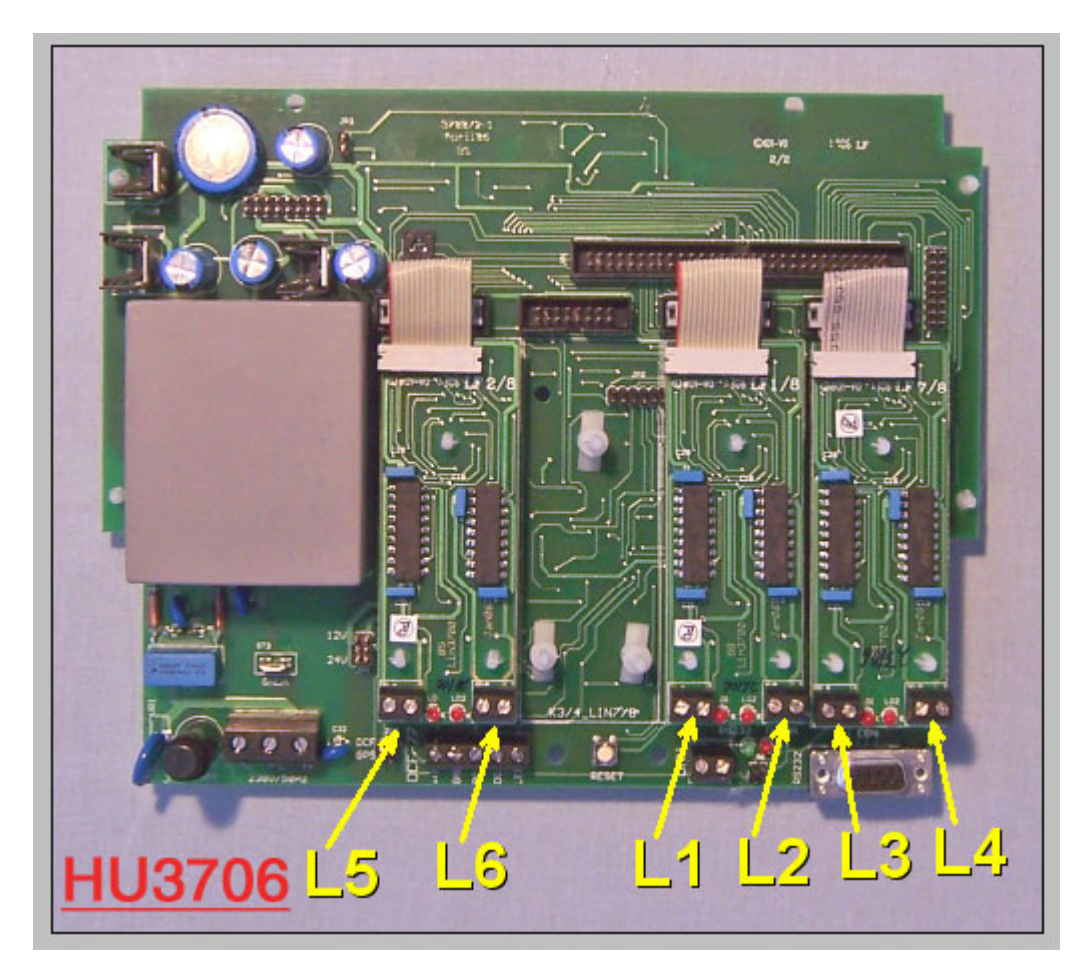

# **Bestückung mit Modulen:**

4 Linienmodule mit 8 Linien

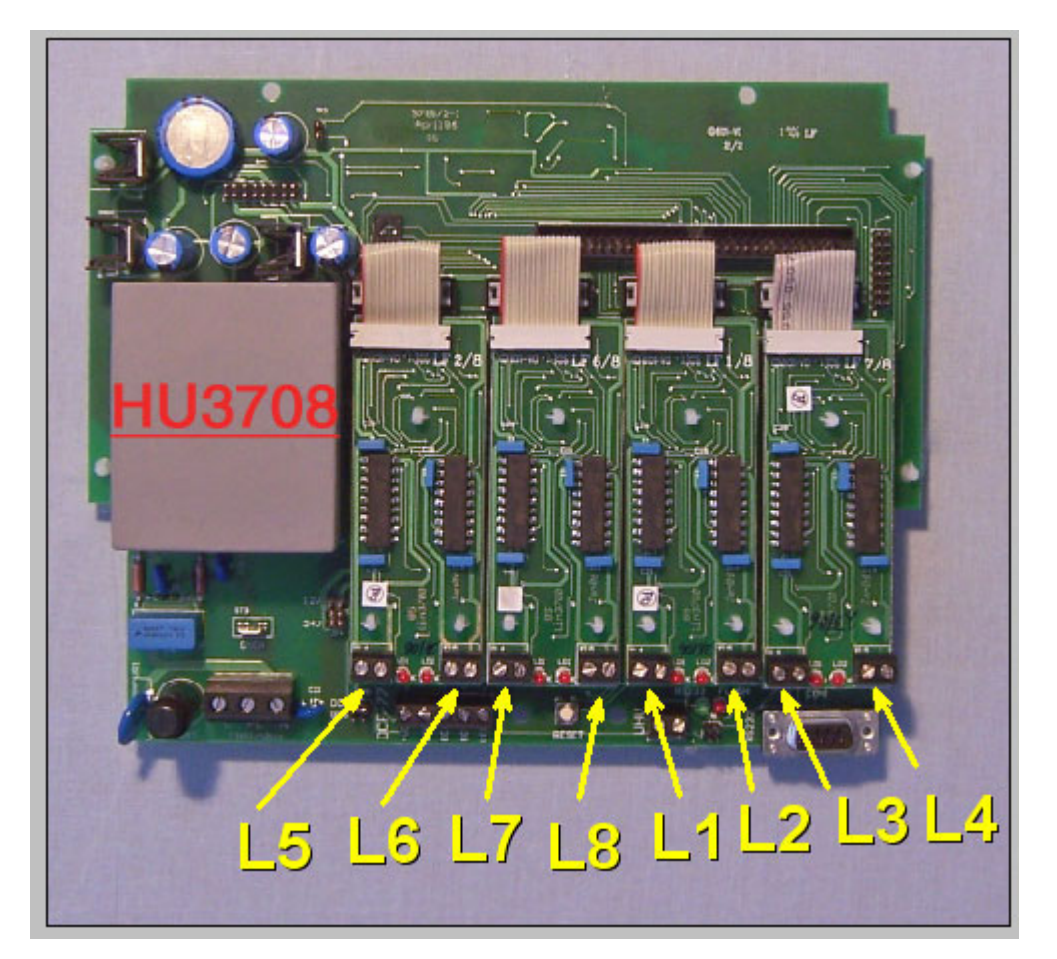

#### **JP3:** Die Drahtbrücke entfällt bei der Option **HU37-NT60V**

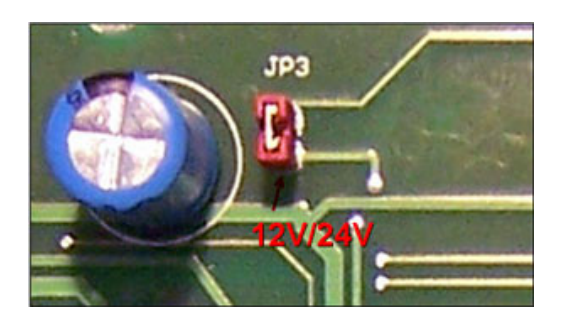

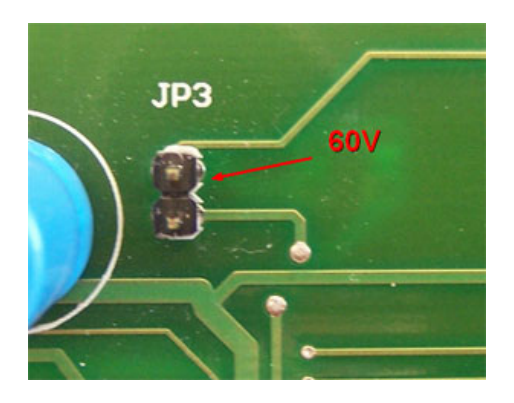

**JP4:** Die Drahtbrücke dient zur Auswahl der Linienspannung 12V oder 24V.

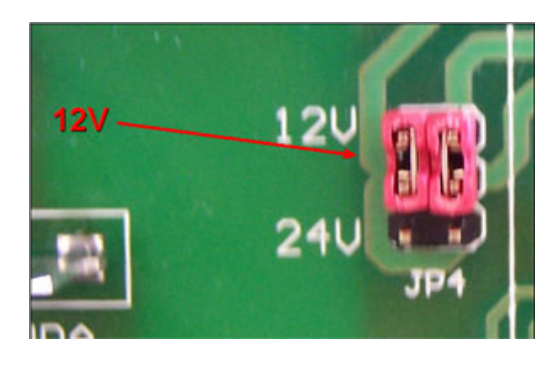

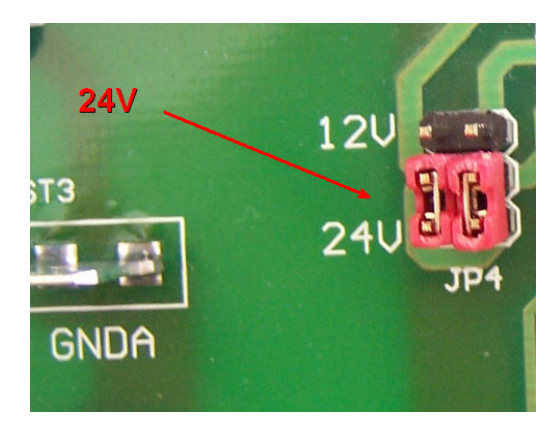

**JP5:** Jumper zur DCF77 oder GPS Betriebsauswahl

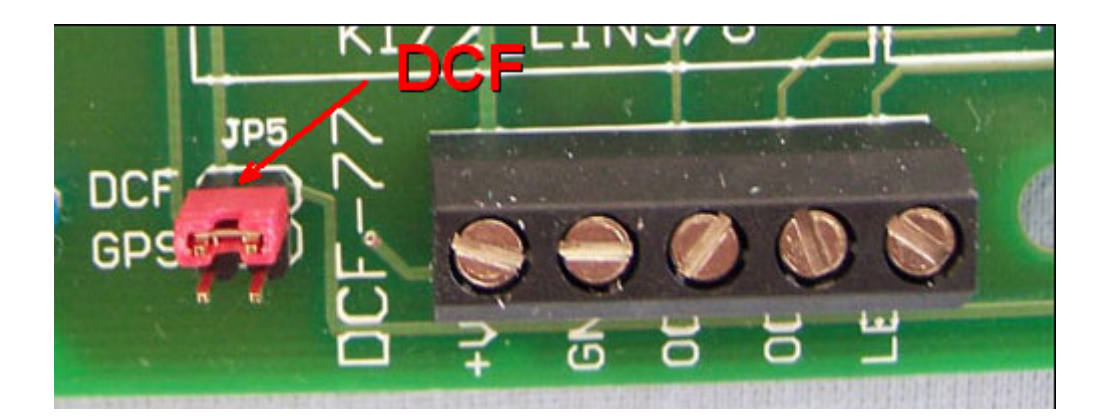

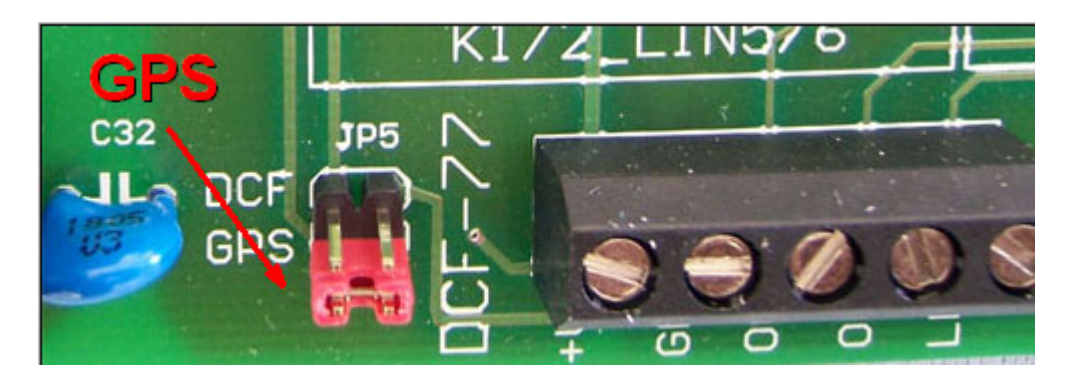

**JP6:** Jumper zur Auswahl der Schnittstellenoptionen

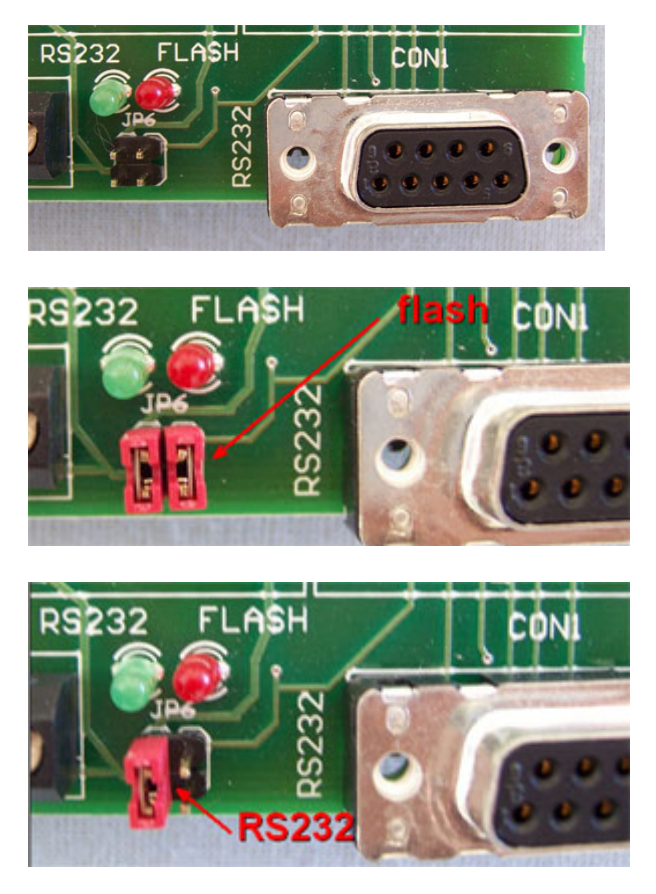

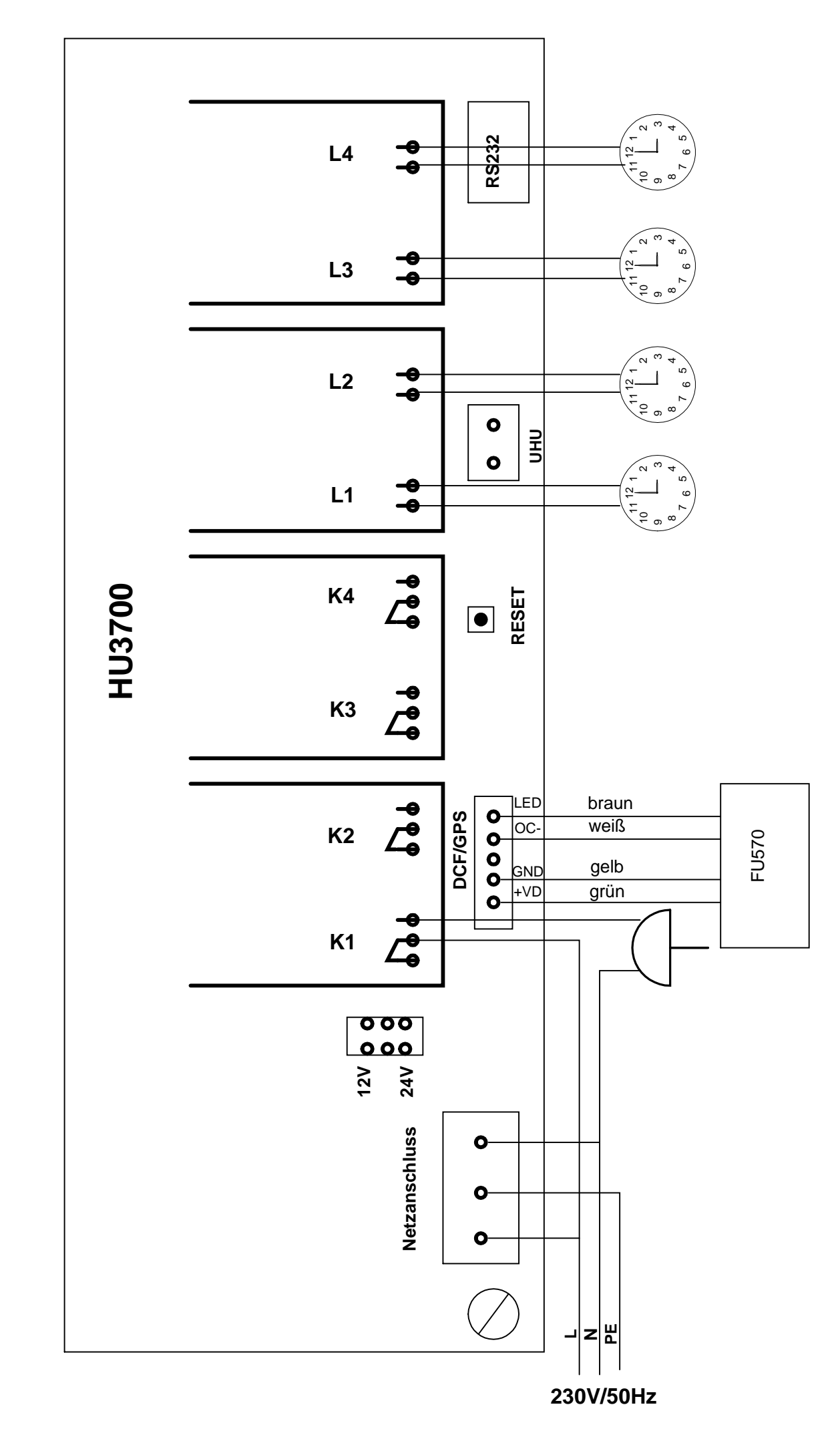

Anschlussplan **Anschlussplan**